#### **Sentec Digital Monitoring System**

#### **Manual de Instruções**

Versão do software SW-V08.03 e superior

# sentec.

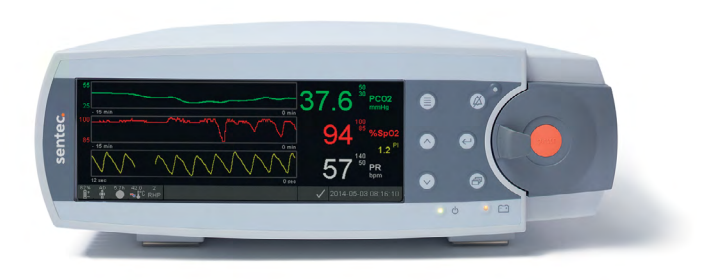

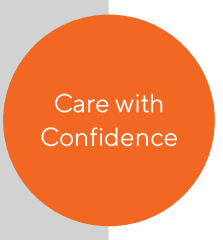

# **Sentec Digital Monitoring System**

Ventilação não invasiva e monitorização da oxigenação

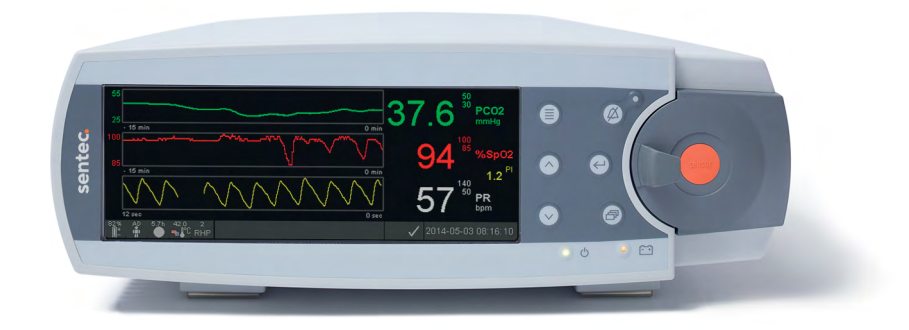

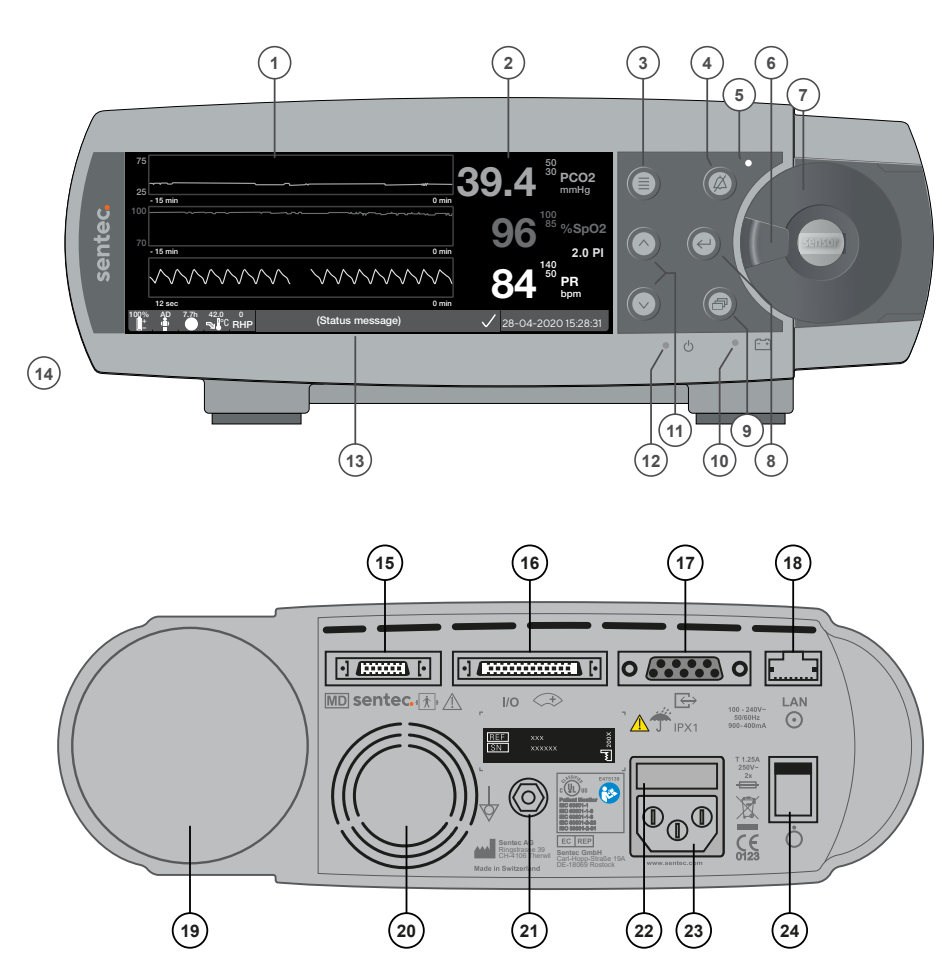

- Área de exibição de tendências
- Área de exibição numérica
- Botão de Menu/Nível anterior
- Botão de ALARME SUSPENSO/CANCELADO
- Indicador de ALARME SUSPENSO/ CANCELADO (LED amarelo)
- Puxador da porta
- Porta da Docking Station
- Botão Enter
- Botão de Exibição
- Indicador de Potência elétrica de CA/Bateria (LED verde/amarelo)
- Botões Para cima/Para baixo
- Indicador de LIGADO/DESLIGADO (LED verde)
- Barra de Estado
- Altifalante (na lateral)
- Porta de ligação do sensor
- Porta de entrada/saída universal (chamar enfermeira e saída analógica)
- Porta de série de dados (RS-232)
- Porta da rede local (LAN)
- Módulo de inserção da garrafa de gás
- Ventoinha
- Terminal de ligação equipotencial (aterramento)
- Caixa de fusíveis
- Conector de tensão de alimentação CA
- Interruptor LIGAR/DESLIGAR

#### **Garantia**

O fabricante garante ao comprador que todos os componentes do Sentec Digital Monitoring System estão isentos de defeitos resultantes da mão-deobra e dos materiais. Como parte desta garantia, a única obrigação do fabricante é, por sua própria escolha, reparar ou substituir qualquer componente – cuja cobertura da garantia seja reconhecida pelo fabricante – por um componente de substituição.

#### **Exclusões da garantia e desempenho do sistema**

A Sentec AG não pode garantir ou verificar as características de desempenho do aparelho nem aceitar os pedidos de acionamento da garantia ou reclamações de responsabilidade decorrentes do produto se os procedimentos recomendados não forem realizados, se o produto tiver sido sujeito a utilização indevida, negligência ou acidente, se o produto tiver sido danificado por causas externas, se os acessórios que não os recomendados pela Sentec AG forem utilizados, se o selo de garantia que fica na parte inferior do monitor estiver danificado ou se forem realizadas reparações técnicas outras que não as realizadas pelo pessoal de assistência técnica qualificado da Sentec.

#### **ATENÇÃO: A lei federal dos EUA limita a venda deste equipamento a médicos ou mediante a sua prescrição.**

#### **Patentes/marcas registadas/direitos de autor**

Modelo industrial internacional n.º DM/054179, modelo japonês n.º 1137696, patente do modelo dos EUA n.º D483488. Patente canadiana n.º 2466105, patente europeia n.º 1335666, patente alemã n.º 50111822.5-08, patente espanhola n.º 2278818, patente de Hong Kong n.º HK1059553, patente dos EUA n.º 6760610. Patente chinesa n.º ZL02829715.6, patente europeia n.º 1535055, patente alemã n.º 50213115.2, patente espanhola n.º 2316584, patente indiana n.º 201300, patente japonesa n.º 4344691, patente dos EUA n.º 7862698. Sentec™, V-Sign™, Oxivent™, Care with Confidence™, Optical TC™ e Oxivasc™ são marcas registadas da Sentec AG/© 2023 Sentec AG. Todos os direitos reservados. O conteúdo do presente documento não pode ser reproduzido qualquer que seja a forma ou comunicado a terceiros sem o consentimento prévio por escrito da Sentec AG. Apesar de terem sido empregados todos os esforços para assegurar o fornecimento de informações precisas no presente documento, a Sentec AG não assume qualquer responsabilidade por erros ou omissões. O presente documento está sujeito a alterações sem aviso prévio.

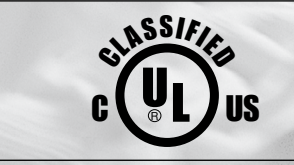

DISPOSITIVO MÉDICO – EQUIPAMENTO DE MONITORIZAÇÃO DE DOENTES APENAS NO QUE DIZ RESPEITO A CHOQUES ELÉTRICOS, A INCÊNDIOS E A RISCOS MECÂNICOS EM CONFORMIDADE COM AS NORMAS IEC 60601-1:2012 (ed. 3.1); ANSI/AAMI ES60601-1:2005/ (R)2012; CAN/CSA-C22.2 n.º 60601-1:2014, IEC 60601-1-6:2010 (ed. 3) + A1:2013, IEC 60601-1-8:2006 (ed. 2) + Am. 1:2012, IEC 60601-2-23:2011 (ed. 3), ISO 80601-2-61:2011 (ed.1), 60601-1-11:2015 (ed. 2).

0123 **Fabricante: Sentec AG, Ringstrasse 39, CH-4106 Therwil, Suíça** [www.sentec.com](http://www.sentec.com)

# sentec.

# Índice

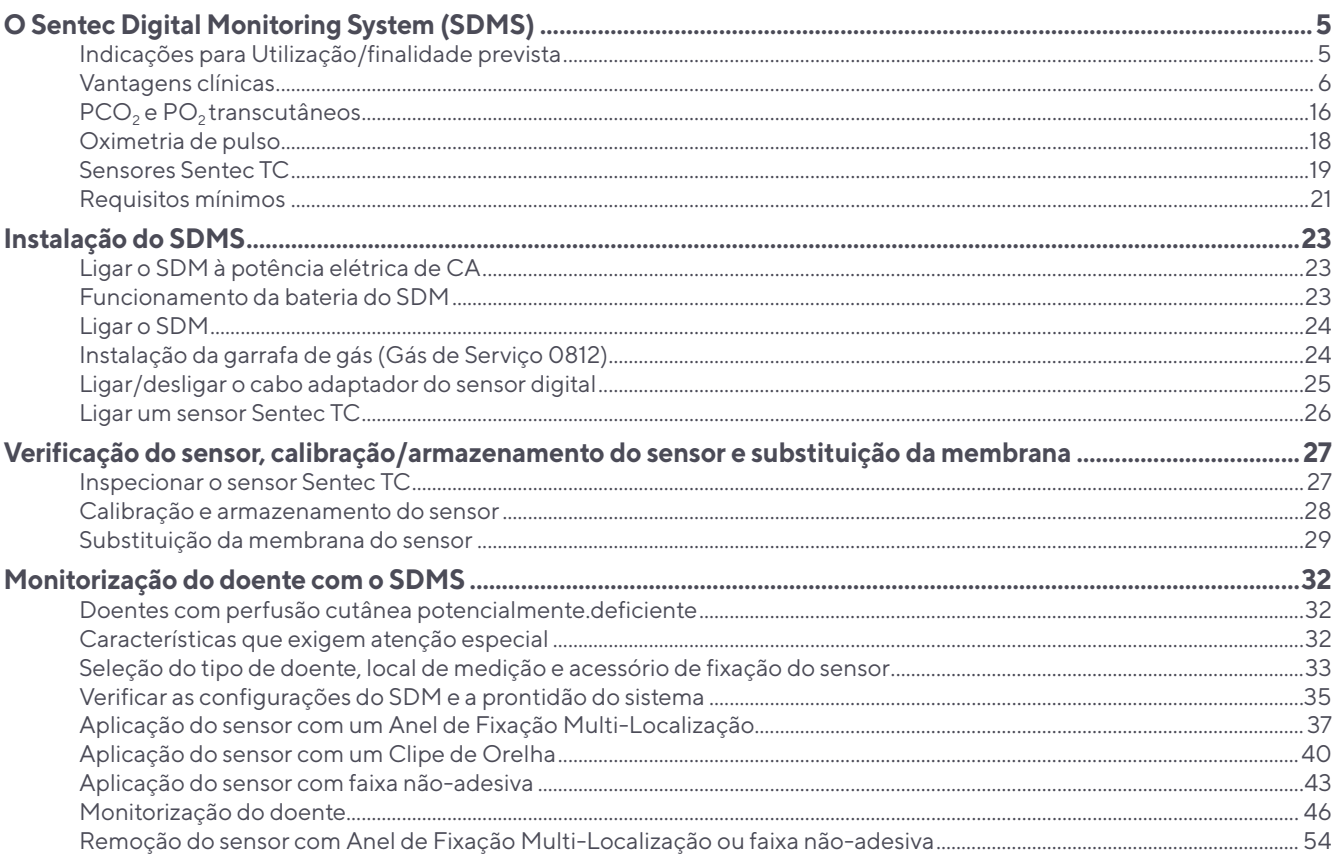

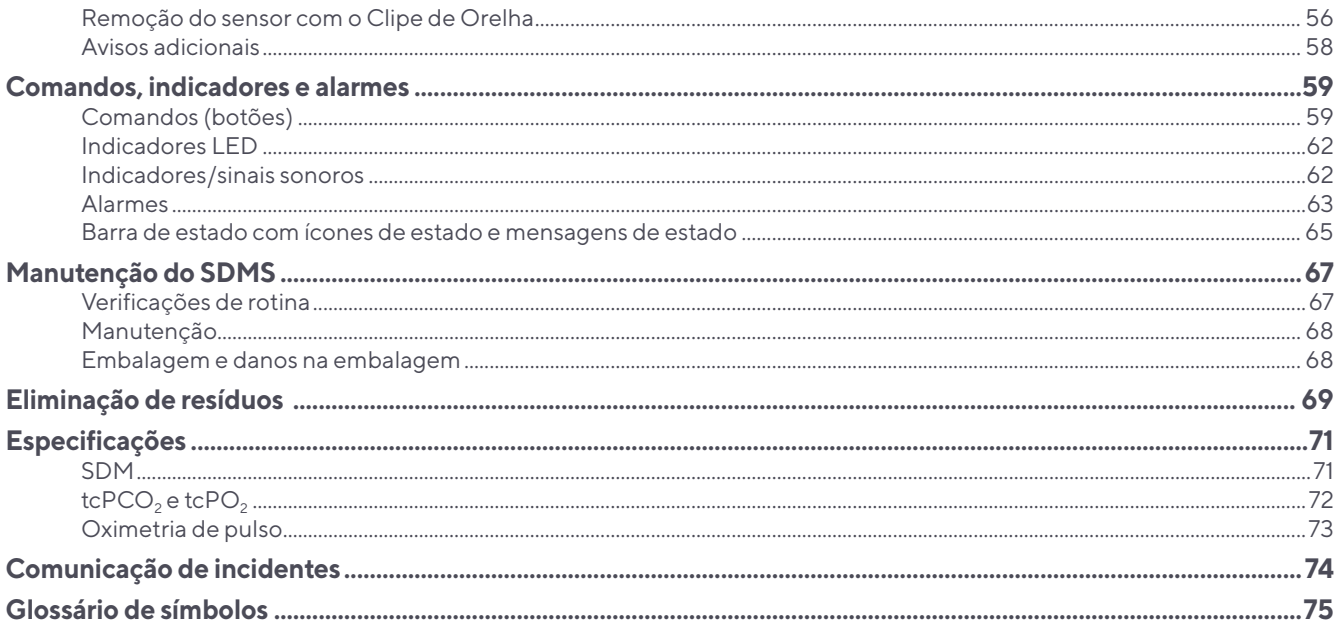

## <span id="page-6-0"></span>**O Sentec Digital Monitoring System (SDMS)**

## Indicações de utilização/finalidade prevista

O Sentec Digital Monitoring System – constituído por monitores, sensores, cabos, acessórios e consumíveis para a aplicação/ manutenção dos sensores e do software baseado em PC – é indicado para a monitorização não invasiva da oxigenação e da ventilação em doentes.

O Sentec Digital Monitoring System é indicado apenas para utilização mediante prescrição médica. Os dispositivos são não estéreis e não invasivos.

Certifique-se de que o monitor não está em contacto direto com o doente durante a monitorização. Certifique-se de que o Sensor V-Sign™ 2, a faixa não-adesiva, o Sensor OxiVenT™, o Clip de Orelha, os Anéis de Fixação Multi-Localização, o adesivo Staysite™ e o Gel de Contacto ficam em contacto com a pele intacta do doente durante a monitorização.

**População de doentes prevista:** A monitorização da tcPCO<sub>2</sub> e da tcPO<sub>2</sub> é indicada em doentes adultos/pediátricos (idade superior à gravidez de termo mais 12 meses) e neonatais (idade inferior à gravidez de termo mais 12 meses). A monitorização da oximetria de pulso é indicada apenas em doentes adultos/pediátricos.

**A população-alvo de utilizadores** do Sentec Digital Monitoring System (SDMS) é o pessoal médico profissional, por exemplo, os enfermeiros, os médicos e – se sob vigilância médica – os utilizadores inexperientes. A aplicação correta e segura do equipamento de medição de tcPCO<sub>2</sub> e tcPO<sub>2</sub> requer formação por parte do utilizador (por exemplo, em matéria de restrições fisiológicas, aspetos técnicos, como a troca da membrana, a definição de desvio e a calibração). Também é exigida formação específica aos prestadores de cuidados de saúde ao domicílio sobre como instalar corretamente o SDMS em ambientes domésticos e instruir os utilizadores inexperientes relativamente à correta aplicação dos sensores. O utilizador inexperiente não pode alterar a configuração do SDM utilizando o menu do SDM.

**Formação:** O pessoal médico profissional e o pessoal de cuidados de saúde ao domicílio instruídos recebem formação da Sentec ou de um distribuidor qualificado e autorizado. O pessoal de cuidados de saúde ao domicílio instruído entrega ao utilizador inexperiente o manual do utilizador inexperiente e explica o procedimento a efetuar para ligar e desligar o sensor. O pessoal de cuidados de saúde ao domicílio instruído define igualmente o local de aplicação para ligar o sensor.

**Ambiente de utilização:** Indicado para utilização em contextos clínicos e não clínicos, como hospitais, instalações para-hospitalares, transporte intra-hospitalar, clínicas, consultórios médicos, centros de cirurgia de ambulatório e ambientes domésticos com supervisão médica. Normalmente, a utilização hospitalar abrange áreas como: unidades de cuidados gerais, blocos operatórios, áreas de procedimento especial, áreas de cuidados intensivos e críticos. Normalmente, as instalações para-hospitalares abrangem instalações como: centros de cirurgia, instalações especiais de enfermagem e clínicas de estudo do sono fora do hospital. O

<span id="page-7-0"></span>transporte intra-hospitalar inclui o transporte de um doente dentro do hospital ou nas imediações das instalações para-hospitalares.

O SDMS cumpre os requisitos em matéria de utilização de dispositivos operáveis e portáteis fora de trânsito em ambientes domésticos.

#### Vantagens clínicas

A monitorização transcutânea de gases sanguíneos pode suportar a gestão clínica melhorada de doentes:

Em comparação com a gasometria arterial intermitente, a monitorização transcutânea de gases sanguíneos pode ser feita continuamente, ajudando os clínicos a identificar tendências e a avaliar o estado do doente.

A monitorização não-invasiva do doente pode ajudar a reduzir a frequência de colheitas de sangue e assim também redução dos riscos associados, como a perda de sangue iatrogénica, a infeção e a dor.

O desempenho da monitorização transcutânea da PCO<sub>2</sub> e da PO<sub>2</sub> é independente da estratégia de ventilação e do compromisso pulmonar.

A monitorização transcutânea da PCO<sub>2</sub> é fiável em doentes internados, de ambulatório ou no domicílio.

**AVISO:** Utilize apenas os equipamentos, os acessórios, os consumíveis e as peças fornecidos ou recomendados pela Sentec. A utilização de outras peças pode resultar em ferimentos, medições imprecisas e/ou danos no dispositivo.

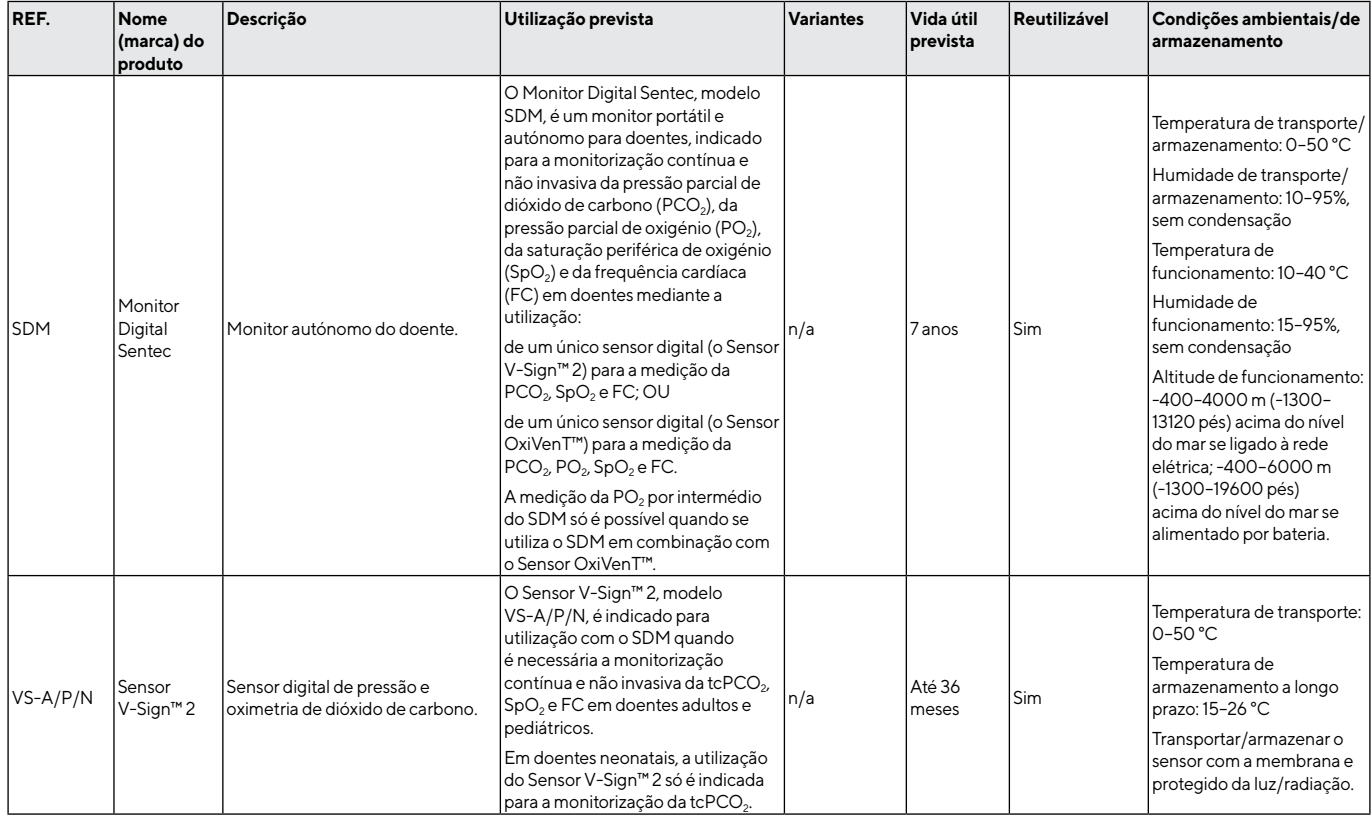

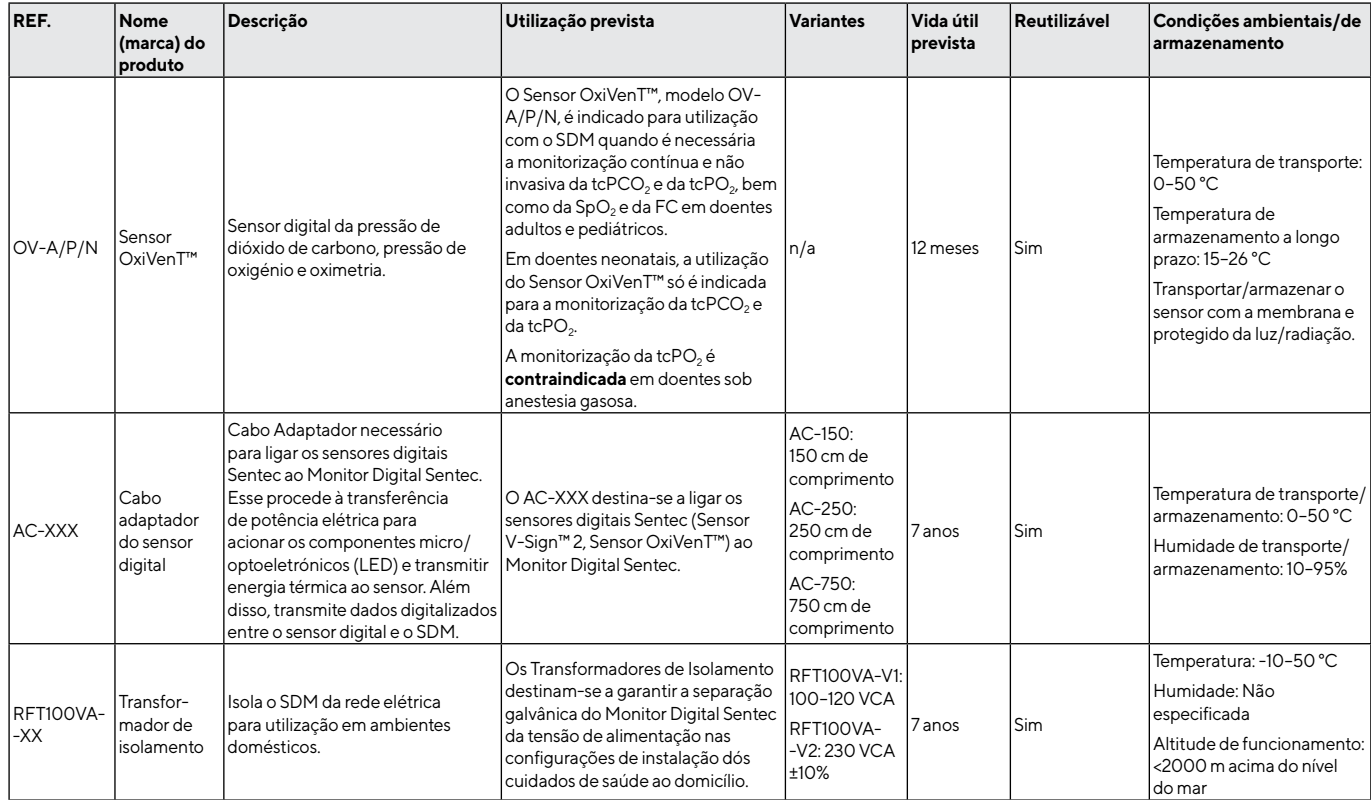

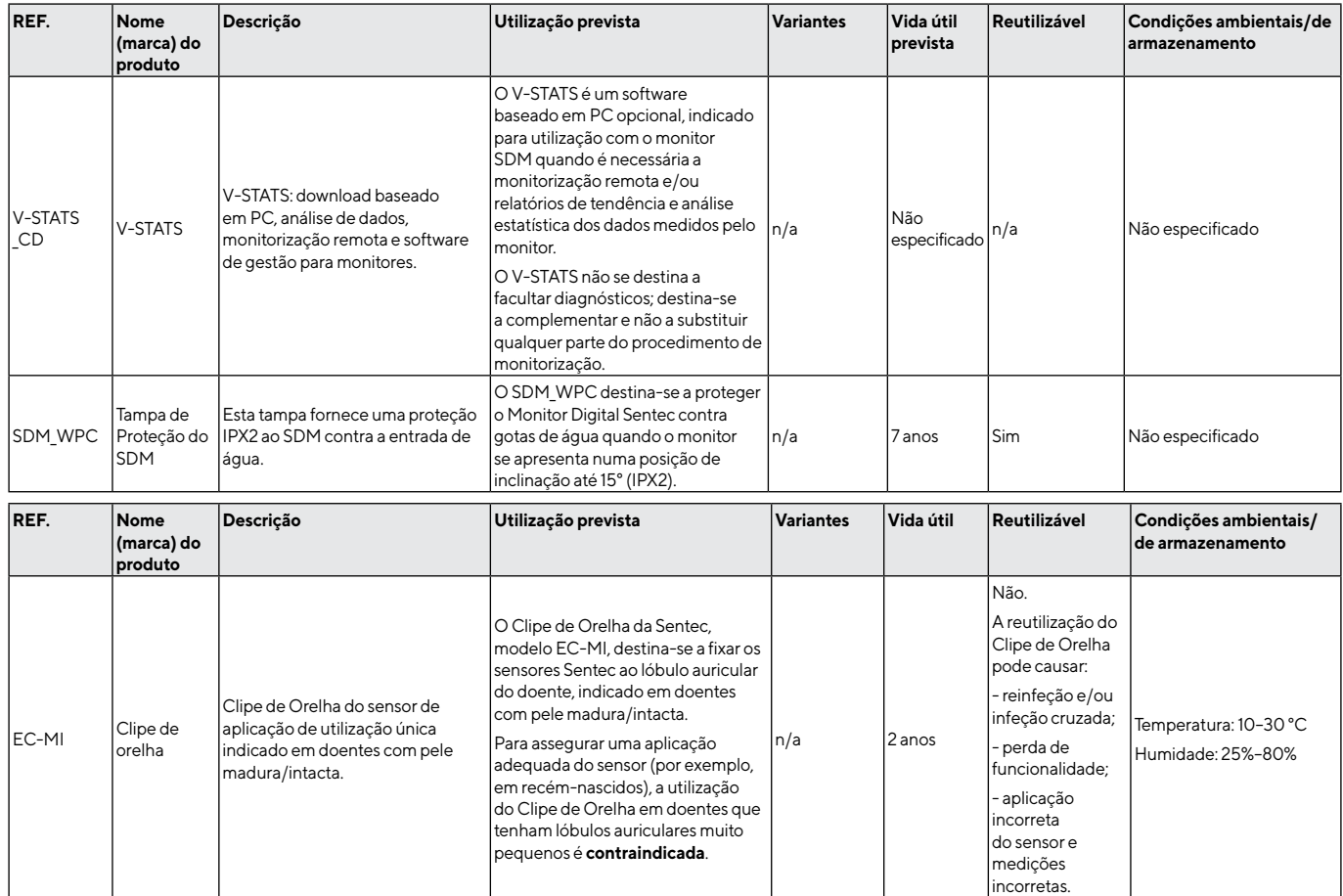

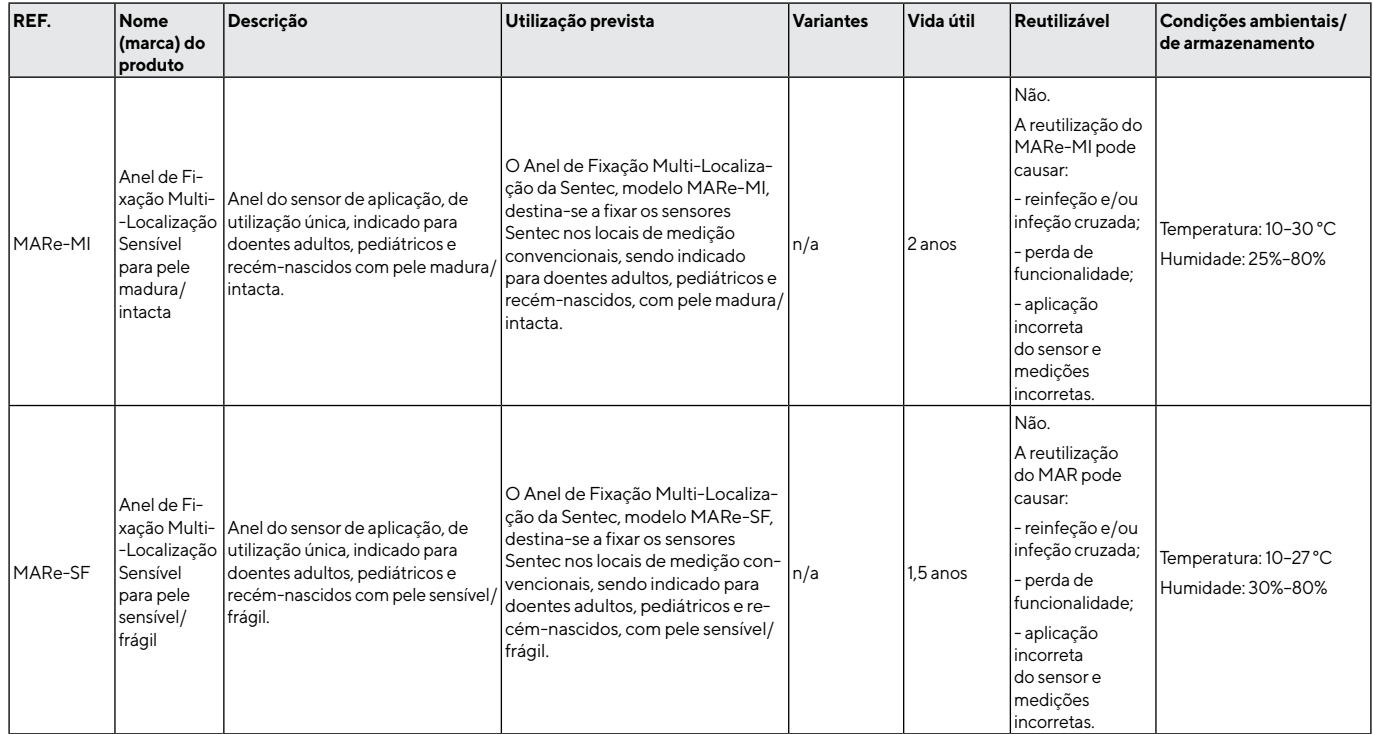

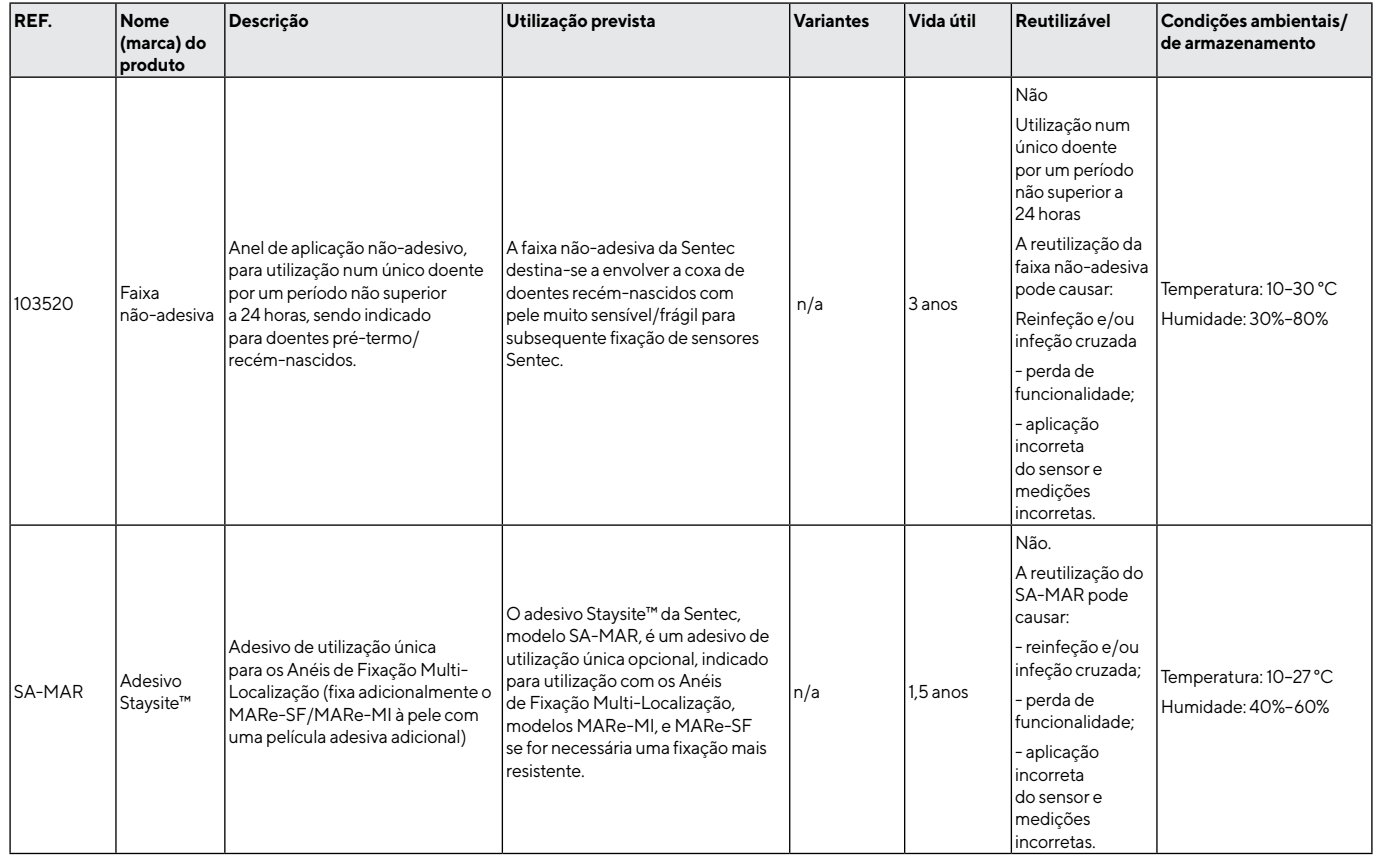

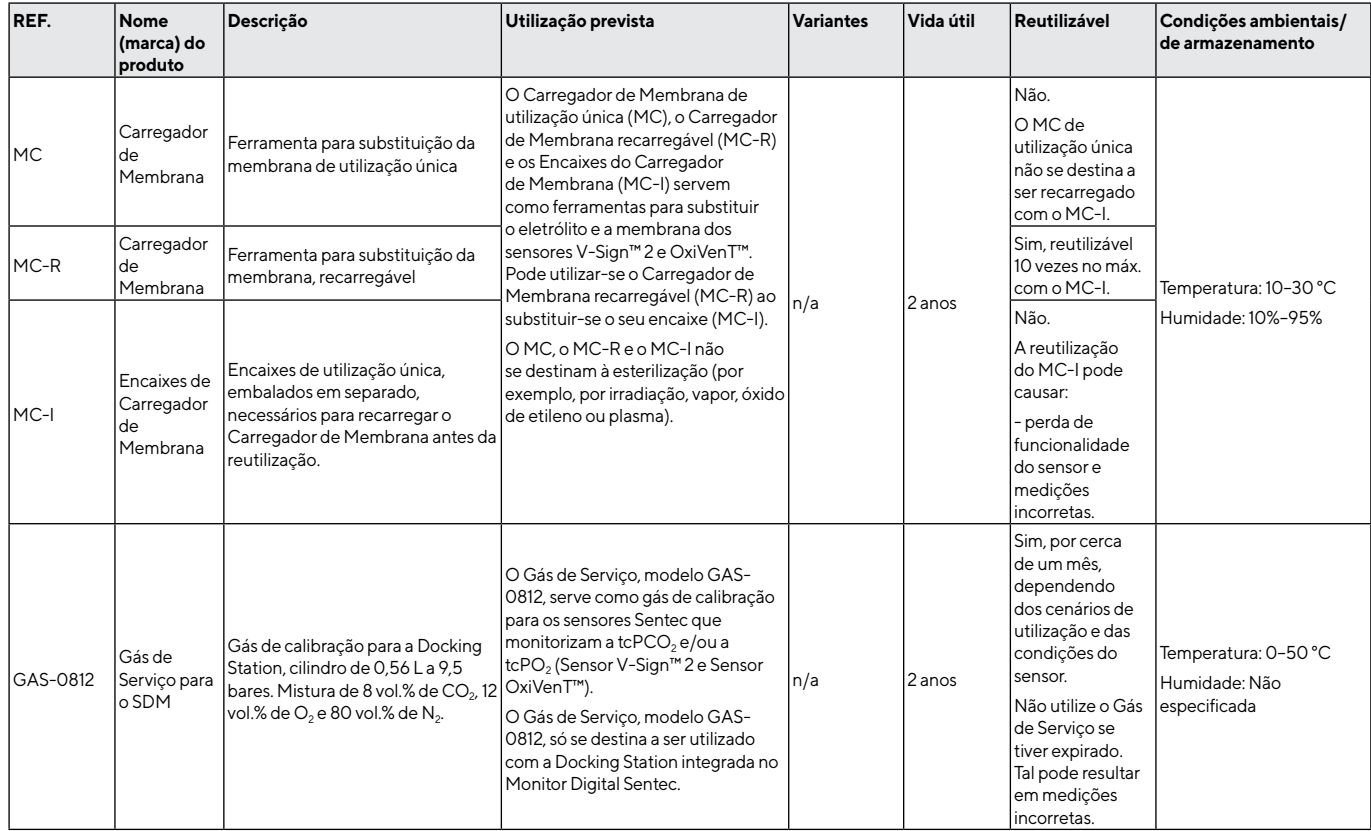

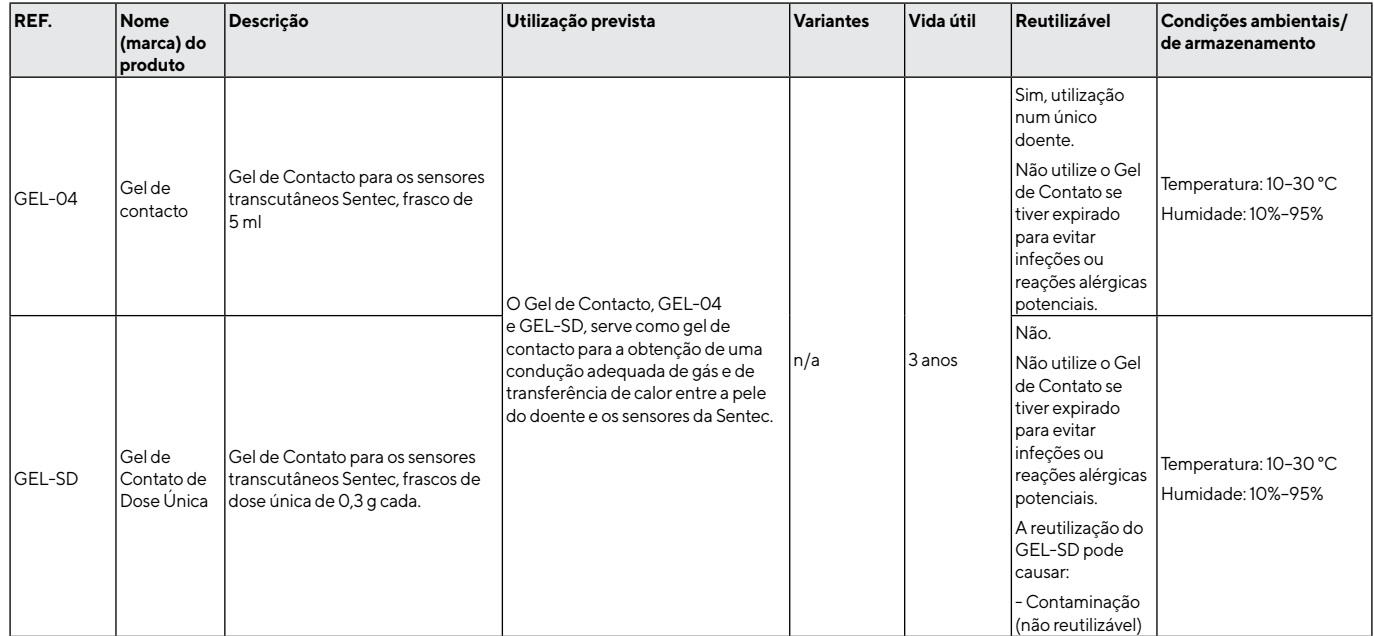

**Nota:** No presente manual, o termo "Sensor Sentec TC" referese aos sensores Sentec que fornecem medições por gasometria transcutânea (isto é, o Sensor V-Sign™ 2 e o Sensor OxiVenT™).

**Nota:** Os componentes listados acima não correspondem necessariamente ao conteúdo da entrega. Contacte-nos para obter a lista dos consumíveis e dos acessórios disponíveis: [www.sentec.com/contact](http://www.sentec.com/contact).

## PCO<sub>2</sub> e PO<sub>2</sub> transcutâneos

#### Princípios das operações de tcPCO<sub>2</sub> e tcPO<sub>2</sub>

O dióxido de carbono (CO<sub>2</sub>) e o oxigénio (O<sub>2</sub>) são gases que se difundem rapidamente pelo corpo e pelo tecido da pele e, portanto, podem ser medidos por um sensor não invasivo adequado aplicado na superfície da pele. Se o tecido da pele abaixo da localização do sensor estiver aquecido a uma temperatura constante, o fluxo sanguíneo capilar local aumenta, o metabolismo estabiliza, a difusão do gás melhora e, portanto, a reprodutibilidade e precisão das medições de  $CO<sub>2</sub>/O<sub>2</sub>$  na superfície da pele melhoram.

Normalmente, as pressões de CO<sub>2</sub> medidas à superfície da pele (PcCO2) são consistentemente mais altas do que os valores arteriais de PCO<sub>2</sub> (PaCO<sub>2</sub>) em doentes de todas as idades. Portanto, é possível estimar a PaCO<sub>2</sub> a partir da medição de PcCO<sub>2</sub> utilizando um algoritmo adequado. A tcPCO<sub>2</sub> designa uma estimativa de PaCO<sub>2</sub>, calculada a partir da medição de PcCO<sub>2</sub> com um algoritmo desenvolvido por J.W. Severinghaus. A "Equação Severinghaus" corrige primeiro a PcCO<sub>2</sub> medida na temperatura do sensor (T) para 37 °C, utilizando um fator de temperatura anaeróbico (A) e subtraindo depois a estimativa do "Metabolic Offset" (M) local.

Nota: Assim, os valores de tcPCO<sub>2</sub> exibidos pelo SDM estão corrigidos/normalizados para 37 °C e fornecem uma estimativa da PaCO<sub>2</sub> a 37 °C. No SDM e no presente manual (exceto se explicitamente mencionado de outra forma) "tcPCO<sub>2</sub>" é exibido/ designado como "PCO<sub>2</sub>".

TcPO<sub>2</sub> designa uma estimativa da PaO<sub>2</sub> e corresponde à PcO<sub>2</sub> medida. Em recém-nascidos, a PO<sub>2</sub> medida à superfície da pele (PcO<sub>2</sub>) correlaciona-se com a PO<sub>2</sub> arterial (PaO<sub>2</sub>) numa quase relação de um para um a uma temperatura do sensor de 43 a 44 °C.

A precisão da PcO<sub>2</sub> em comparação com a PaO<sub>2</sub> é melhor até a um valor de PaO<sub>2</sub> de 80 mmHg (10,67 kPa); acima disso, há uma tendência crescente de leitura mais baixa que a PaO<sub>2</sub>. Como os níveis-alvo da PaO<sub>2</sub> em recém-nascidos são normalmente abaixo de 90 mmHg (12 kPa), geralmente não é necessária a correção dos valores de PcO<sub>2</sub> medidos a uma temperatura do sensor de 43 a 44 °C. Em adultos, as variações locais da fisiologia da pele podem afetar a correlação entre a  $PcO<sub>2</sub>$  e a Pa $O<sub>2</sub>$ , o que pode resultar em leituras inferiores, mesmo a uma PaO<sub>2</sub>-alvo abaixo de 80 mmHg (10,67 kPa).

A "Temperatura do Sensor" e o "Tempo do Sensor de Localização" recomendados (e predefinidos) para os sensores Sentec TC dependem do tipo de doente selecionado e dos parâmetros ativados e encontram-se resumidos na tabela abaixo:

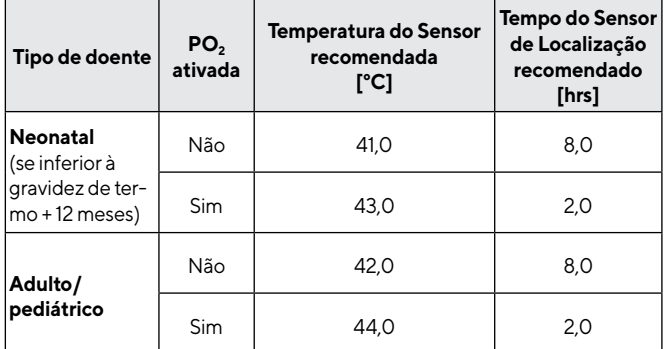

**Nota:** No SDM e no presente manual (exceto se explicitamente mencionado de outra forma) "tcPO<sub>2</sub>" é exibido/designado como " $PO<sub>2</sub>$ ".

## $\frac{1}{2}$  Dica!

Aquecer o tecido da pele sob o sensor a uma temperatura constante melhora a precisão porque isso: a) aumenta o fluxo sanguíneo capilar/induz a arterialização local; b) estabiliza o metabolismo; e c) melhora a difusão do gás através do tecido da pele. Com o aumento da temperatura do sensor, a duração da aplicação ("Tempo do Sensor de Localização") deve ser avaliada cuidadosamente e ajustada em conformidade para reduzir o risco de queimaduras. Deve ser prestada especial atenção a doentes com pele sensível no local do sensor (p. [31](#page-32-1)).

Consulte o Manual Técnico do SDM (HB-005752) e as referências citadas acima para obter informações adicionais sobre a monitorização transcutânea de gases sanguíneos.

#### <span id="page-16-0"></span>Limitações da tcPCO<sub>2</sub> e da tcPO<sub>2</sub>

Os seguintes fatores ou situações clínicas podem afetar a correlação entre as pressões transcutâneas e de gasometria arterial:

- Hipoperfusão tissular abaixo do local do sensor devido a baixa frequência cardíaca, centralização circulatória (choque), hipotermia (p. ex., durante a cirurgia), uso de drogas vasoativas, doenças oclusivas arteriais, pressão mecânica sobre o local de medição ou temperatura do sensor inadequada (muito baixa).
- $\cdot$  Shunts arteriovenosos, p. ex., canal arterial (PO<sub>2</sub> específica).
- Hipoxemia (PaO<sub>2</sub> > 100 mmHg [13,3 kPa]) (PO<sub>2</sub> específica).
- Local de medição inadequado (colocação sobre grandes veias superficiais, áreas de edema da pele, p. ex., edema do recémnascido, rutura cutânea e outras anomalias da pele).
- Aplicação incorreta do sensor, decorrente de inadequação do contacto entre a superfície do sensor e a pele do doente não

estar hermeticamente obturado, fazendo com que os gases de CO<sub>2</sub> e de O<sub>2</sub> se espalhem pela pele e se misturem com o ar ambiente.

 $\cdot$  Exposicão do sensor a altos níveis de luz ambiente (PO<sub>2</sub>) específica).

O SDM não se destina a ser usado durante diatermia/eletrocirurgia. Recomenda-se a remoção do sensor do doente durante o tratamento com esse tipo de dispositivos. O sensor e os cabos devem ficar fisicamente separados do equipamento eletrocirúrgico. O sensor não deve ser colocado entre o elétrodo de corte e o contraelétrodo.

**ATENÇÃO:** Comparadas com as gasometrias arteriais correspondentes, as leituras de PCO<sub>2</sub> são tipicamente muito altas e as leituras de PO<sub>2</sub> são tipicamente muito baixas se o local de medição apresentar hipoperfusão tissular.

**ATENÇÃO:** O SDMS não é um dispositivo de gasometria arterial. Observe as limitações supracitadas quando interpretar os valores de PCO<sub>2</sub> e PO<sub>2</sub> exibidos no SDM.

Ao comparar os valores de  $PCO<sub>2</sub>/PO<sub>2</sub>$  exibidos no SDM com os valores de PaCO<sub>2</sub>/PaO<sub>2</sub> obtidos pela análise de gasometria arterial (GA), observe as seguintes diretrizes:

- As amostras de sangue devem ser cuidadosamente colhidas e manuseadas.
- A colheita de sangue deve ser feita em condições estáveis.
- $\cdot$  O valor de PaCO<sub>2</sub>/PaO<sub>2</sub> obtido da análise de GA deve ser comparado com as leituras de PCO<sub>2</sub>/PO<sub>2</sub> do SDM na altura da colheita de sangue.
- <span id="page-17-0"></span>• Em doentes com shunts funcionais, os locais de aplicação do sensor e de colheita arterial devem ser no mesmo lado do shunt.
- Se o parâmetro do menu "Severinghaus Correction Mode" estiver definido em "Auto", os valores da PCO<sub>2</sub> exibidos no SDM serão corrigidos automaticamente para 37 °C (independentemente da temperatura corporal central do doente). Ao realizar a análise GA, certifique-se de que insere corretamente a temperatura corporal central do doente no aparelho de gasometria. Utilize o valor de "37°C-PaCO<sub>2</sub>" do analisador de gases no sangue para comparar com o valor da PCO<sub>2</sub> do SDM.
- Verifique o funcionamento adequado do aparelho de gasometria. Compare periodicamente a pressão barométrica do aparelho de gasometria com um barómetro conhecido de referência calibrado.

## Oximetria de pulso

#### **Princípios de operação da oximetria de pulso**

O SDMS utiliza a oximetria de pulso para medir a saturação periférica de oxigénio (SpO<sub>2</sub>) e a freguência cardíaca (FC). A oximetria de pulso é baseada em dois princípios: primeiro, a oxihemoglobina e a desoxihemoglobina diferem na absorção de luz vermelha e infravermelha (espetrofotometria); segundo, o volume de sangue arterial no tecido (e, portanto, a absorção de luz por esse sangue) muda durante a pulsação (pletismografia).

Os sensores do oxímetro de pulso passam a luz vermelha e infravermelha num leito vascular arteriolar que pulsa e medem as mudanças na absorção da luz durante o ciclo pulsátil. Os díodos emissores de luz (LED) de baixa tensão vermelhos e infravermelhos servem como fontes de luz e um fotodíodo serve como fotodetetor.

O software do oxímetro de pulso utiliza a proporção de absorção de luz vermelha para luz infravermelha para calcular a SpO<sub>2</sub>.

O oxímetro de pulso utiliza a natureza pulsátil do fluxo sanguíneo arterial para diferenciar a saturação de oxigénio de hemoglobina no sangue arterial, daquela no sangue venoso ou tecido. Durante a sístole, uma nova pulsação de sangue arterial entra no leito vascular: o volume de sangue e a absorção da luz aumentam. Durante a diástole, o volume de sangue e a absorção da luz diminuem. Com base nos sinais de luz pulsátil, os efeitos dos absorventes não pulsáteis, como tecidos, ossos e sangue venoso, são eliminados.

**Nota:** O SDMS mede e exibe a saturação periférica de oxigénio: a quantidade de hemoglobina oxigenada é expressa como uma percentagem da hemoglobina que pode transportar oxigénio. O SDMS não mede a saturação fracionada: a hemoglobina oxigenada é expressa como uma percentagem de toda a hemoglobina, incluindo a hemoglobina disfuncional, como a carboxihemoglobina ou a meta-hemoglobina.

## $-\sqrt{\frac{1}{2}}$  Dica!

As técnicas de medida de saturação do oxigénio, incluindo a oximetria de pulso, não são capazes de detetar a hipoxemia.

Devido à forma em S da curva de dissociação da oxihemoglobina (CDO), a SpO<sub>2</sub> por si só não pode detetar com segurança a hipoventilação em doentes submetidos à administração de oxigénio suplementar.

#### **Limitações da oximetria de pulso**

Os seguintes cenários clínicos ou fatores podem limitar a correlação entre a saturação periférica de oxigénio (SpO<sub>2</sub>) e a saturação arterial de oxigénio (SaO<sub>2</sub>) e podem causar a perda do sinal de pulso:

- Valores disfuncionais de hemoglobina (COHb, MetHb).
- Anemia.
- Corantes intravasculares, como a indocianina verde ou azul de metileno.
- Baixa perfusão no local de medição (p. ex., causada pelo aumento da pressão da manga do esfigmomanómetro, hipotensão severa,

vasoconstrição em resposta à hipotermia, medicação ou um efeito da síndrome de Raynaud).

- As pulsações venosas (p. ex., devido ao emprego da testa, bochecha ou lóbulo auricular como local de medição num doente em posição inclinada de Trendelenburg).
- Algumas patologias cardiovasculares.
- Pigmentação da pele e tatuagens.
- Agentes corantes aplicados externamente (p. ex., tinta, creme pigmentado)
- Movimento prolongado e/ou excessivo do doente.
- Exposição do sensor a níveis elevados de luz ambiente.
- Desfibrilação.

## Sensores Sentec TC

Os Sensores Sentec TC fornecem desempenho superior, são robustos, confiáveis e requerem relativamente baixa manutenção. Num modelo de sensor digital patenteado, conjugam os componentes óticos necessários para a oximetria de pulso de reflexão de 2 ondas com os componentes necessários para medir a PCO<sub>2</sub> e, apenas no caso do Sensor OxiVenT<sup>™</sup>, a PO<sub>2</sub>.

A PO2 (Sensor OxiVenT™) é medida com supressão dinâmica de fluorescência, uma tecnologia de deteção de oxigénio que mede as moléculas de oxigénio presentes nas proximidades de um corante fluorescente, sendo imobilizada numa fina camada portadora incorporada na superfície do sensor.

A medição da PCO<sub>2</sub> dos sensores Sentec TC (Sensor V-Sign™ 2, Sensor OxiVenT<sup>™</sup>) baseia-se num sensor de PCO<sub>2</sub> do tipo Stow-Severinghaus, isto é, uma fina camada de eletrólito é confinada à superfície do sensor com uma membrana hidrofóbica permeável a CO<sub>2</sub> e O<sub>2</sub>. A membrana e o eletrólito devem ser substituídos

aproximadamente a cada 28 dias. Adicionalmente, a membrana do sensor deve ser substituída se estiver danificada, se não estiver encaixada adequadamente ou se houver ar retido ou eletrólito seco sob a membrana. Com o Carregador de Membrana patenteado da Sentec, a membrana e o eletrólito podem ser facilmente substituídos em 4 etapas idênticas de pressionar e girar de uma maneira altamente reprodutível (p. [27](#page-28-1)).

Recomenda-se a calibração do segmento de PCO<sub>2</sub> dos Sensores Sentec TC a cada 6 a 12 horas, sendo obrigatória a cada 12 a 16 horas (p. [26](#page-27-1)). A medição da PO<sub>2</sub> do Sensor OxiVenT<sup>™</sup> é praticamente livre de desvio e, portanto, livre de calibração. Mesmo assim, o SDM, como precaução, calibra a PO $_2$  durante cada calibração obrigatória e, subsequentemente, aproximadamente uma vez a cada 24 horas durante uma das calibrações da PCO<sub>2</sub> em andamento.

Para alcançar a arterialização do tecido da pele no local de medição, os Sensores Sentec TC funcionam a uma temperatura constante <span id="page-19-0"></span>do sensor, normalmente de 41°C em doentes neonatais e de 42 °C em doentes adultos/pediátricos se a PO<sub>2</sub> estiver desativada e, se a PO<sub>2</sub> estiver ativada, normalmente de 43 °C em doentes neonatais e de 44 °C em doentes adultos/pediátricos, respetivamente. Os comandos da temperatura do sensor e a duração da aplicação são designados para cumprir todas as normas aplicáveis. Para garantir a segurança da operação, os Sensores Sentec TC supervisionam de forma fidedigna a temperatura do sensor com dois circuitos independentes. Adicionalmente, o software do SDM controla a temperatura do sensor ligado de forma redundante.

**AVISO:** Não altere ou modifique o sensor. Utilize apenas equipamentos, acessórios, peças e consumíveis fornecidos ou recomendados pela Sentec AG. A utilização de outras peças pode resultar em ferimentos, medições imprecisas e/ou danos no dispositivo.

Encontram-se disponíveis informações adicionais sobre os sensores Sentec TC, o Clip de Orelha, os Anéis de Fixação Multi-Localização, o Adesivo Staysite™, o Carregador de Membrana e os Encaixes do Carregador de Membrana nas respetivas Instruções de utilização. Encontram-se disponíveis informações detalhadas sobre o Monitor Digital Sentec no Manual Técnico do SDM (HB-005752). São fornecidas informações sobre os procedimentos de manutenção, assistência e reparação que não requerem a abertura da tampa do SDM, bem como sobre os procedimentos de manutenção e assistência para os sensores Sentec TC no Manual Técnico do SDMS (HB-005615).

Para garantir um funcionamento correto do SDMS siga com precisão as instruções fornecidas no presente Manual de Instruções passo a passo.

**AVISO:** As instruções fornecidas no Guia de Referência Rápida do SDMS, no Manual de Instruções do SDMS e no Manual Técnico do SDM devem ser seguidas de modo a assegurar o desempenho adequado do equipamento e a evitar perigos e/ou riscos de natureza elétrica.

**AVISO:** Para evitar risco de choque elétrico, este equipamento deve ser ligado a uma rede elétrica com ligação à terra de proteção. Certifique-se de que as linhas de transporte de energia elétrica e as linhas de ligação à terra de proteção estão ligadas corretamente. Em caso de dúvida (p. ex., de acordo com as circunstâncias, no decorrer da utilização doméstica do SDM), desligue o SDM da tomada e utilize a energia da bateria durante a monitorização do doente.

<span id="page-20-0"></span>**Nota:** As afirmações no presente manual aplicam-se apenas aos dispositivos SDM com a versão do software indicada na capa.

**Nota:** Encontram-se disponíveis para visualização online o Guia de Referência Rápida de Referência do SDMS, o Manual de Instruções do SDMS e diversos outros manuais em [www.sentec.com/ifu](http://www.sentec.com/ifu).

**Nota:** Encontram-se disponíveis para visualização online tutoriais sobre o SDMS em [www.sentec.com/tv](http://www.sentec.ch/tv).

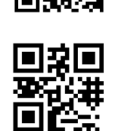

回流回

#### Requisitos mínimos

#### **Requisitos mínimos relativos ao hardware, às características das redes de TI e medidas de segurança de TI**

Para proteger os dados dos doentes contra ciberameaças, é necessário implementar – e manter de forma contínua – um conceito de segurança abrangente e de última geração. Ao instalarem o SDMS, os hospitais e outros prestadores de cuidados de saúde são responsáveis por prevenir o acesso não autorizado às instalações e aos sistemas, dispositivos e redes em locais domésticos. O SDMS só deve ser ligado a uma rede quando as medidas de segurança adequadas (p. ex., firewalls e/ou segmentação de rede) estiverem asseguradas. Em caso de dúvida ou se experienciar qualquer problema de segurança, consulte o seu gestor de TI.

**AVISO:** Ao ligar/montar o SDM a equipamentos acessórios (por exemplo, computadores pessoais, sistemas polissonográficos, monitores de cabeceira multiparâmetros, ventiladores, redes Ethernet, etc.), verifique o funcionamento correto antes da utilização clínica do SDM e dos equipamentos acessórios.

AVISO: Os equipamentos acessórios (por exemplo, um computador pessoal) ligados às portas de dados do SDM devem ser certificados em conformidade com a norma IEC 60950. Todas as combinações de equipamentos subsequentes devem estar em conformidade com os requisitos do sistema da norma IEC 60601-1. Qualquer pessoa que procede à ligação de equipamentos acessórios ao SDM está a configurar um sistema médico, sendo, dessa forma, responsável por garantir que o sistema resultante cumpre os requisitos da norma IEC 60601-1 e da norma IEC 60601-1-2 relativa à compatibilidade eletromagnética.

#### **V-STATS e V-CareNeT**

Os requisitos mínimos do sistema para o V-STATS e o V-CareNeT estão descritos no Manual de Instruções do V-STATS. Só é necessária uma ligação de rede quando o V-STATS é utilizado com o V-CareNeT ativado.

**AVISO:** Não utilize uma rede instável e certifique-se de que os dispositivos ligados à rede não estão a transmitir muitos pacotes de difusão para a rede. Essa deve ser implementada e testada por um especialista em WiFi que esteja familiarizado com os requisitos específicos para redes sem fios em ambientes hospitalares. Certifique-se de que o especialista em WiFi tem em consideração o ambiente estrutural (a construção, a blindagem, os dispositivos de interferência, etc.), que avalia quantos pontos de acesso são necessários e onde devem ficar localizados para garantir uma cobertura total e livre de interferências. O funcionamento correto da rede utilizada não é da responsabilidade da Sentec.

A Sentec recomenda que as atualizações de software do V-STATS sejam aplicadas assim que estiverem disponíveis e que sejam utilizadas as versões mais recentes. A utilização das versões que deixaram de ser suportadas e o incumprimento da aplicação das atualizações mais recentes podem aumentar a sua exposição ciberameaças.

O V-STATS 4.10 e as versões superiores oferecem medidas que permitem que o utilizador cumpra com o RGPD no que respeita ao tratamento de dados dos doentes (para mais pormenores, consulte o Manual de Instruções do V-STATS).

A versão atual do software do V-STATS pode ser descarregada do site da Sentec [\(http://www.sentec.com/V-STATS/](http://www.sentec.com/V-STATS/)).

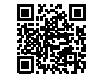

O Manual de Instruções do V-STATS e diversos outros manuais encontram-se disponíveis para visualização online em [https://www.sentec.com/ifu/.](https://www.sentec.com/ifu/)

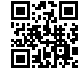

## <span id="page-22-0"></span>**Instalação do SDMS**

## Ligar o SDM à potência elétrica de CA

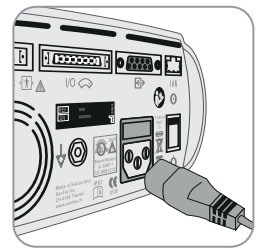

Ligue o conector fêmea do cabo de alimentação ao conector de alimentação de CA na parte traseira do monitor **23** . Ligue o conector macho do cabo de alimentação a uma tomada de CA devidamente ligada à terra.

**Nota:** O SDM adaptar-se-á automaticamente à voltagem local: ±100–240 V (50/60 Hz).

Verifique se o indicador de Potência elétrica CA/Bateria **10** está aceso. Se o indicador de Potência elétrica CA/Bateria não estiver aceso, verifique o cabo de alimentação, os fusíveis e a tomada de CA.

**ATENÇÃO:** Se o SDMS tiver sido armazenado abaixo de 10 °C/50 °F, deve ser aclimatizado por um período de duas horas à temperatura ambiente antes de poder ser ligado à rede elétrica ou ligado. O SDMS não pode ser instalado e operado em divisões húmidas (por exemplo, na casa de banho).

**AVISO:** Não verta quaisquer líquidos no SDM, acessórios, conectores, interruptores ou aberturas na estrutura. Se o SDM for molhado acidentalmente, deve ser desligado da energia elétrica CA, limpo e seco externamente, deixado a secar por completo e inspecionado pelo pessoal de assistência técnica qualificado antes de ser utilizado novamente.

## Funcionamento da bateria do SDM

O SDM está equipado com uma bateria interna recarregável de iões de lítio que pode ser utilizada para ligar o monitor durante o transporte ou quando a potência elétrica de CA não estiver disponível. O ícone do estado da "Bateria" (p. [63](#page-64-1)) indica a carga restante da bateria (%).

## **Dica!**

Ao utilizar um SDM com ecrã de LED retroiluminado, uma bateria nova e completamente carregada fornecerá até 10 horas de tempo de monitorização se em Modo Noturno=DESLIGADO ou Auto, e até 12 horas de tempo de monitorização se em Modo Noturno=LIGADO. Leva aproximadamente 7 horas para carregar completamente uma bateria descarregada.

O indicador de Potência elétrica CA/Bateria **10** fornece informação sobre o estado de carregamento da bateria:

**Verde:** SDM ligado à potência elétrica CA, bateria totalmente carregada.

**Amarelo:** SDM ligado à potência elétrica de CA, bateria a carregar.

**LED desligado:** SDM não ligado à potência elétrica de CA (isto é, alimentado por bateria interna).

**AVISO:** Utilize o dispositivo apenas nas seguintes altitudes (e pressões atmosféricas típicas correspondentes):

Se ligado à rede elétrica: -400–4000 m (106–62 kPa). Se alimentado por bateria: -400–6000 m (106–47 kPa).

Caso contrário, podem ocorrer medições incorretas.

## Ligar o SDM

Ligue o SDM pressionando o interruptor LIGAR/DESLIGAR no painel traseiro **24** . O SDM executará automaticamente o processo "Verificar Sistema" (POST). Verifique as configurações de data/hora do SDM e ajuste-as se necessário.

**Nota:** Se o POST falhar, descontinue a utilização do SDM e contacte o pessoal de assistência técnica qualificado ou o seu representante local da Sentec. Consulte o Manual Técnico do SDM (HB-005752) para obter uma descrição detalhada do POST.

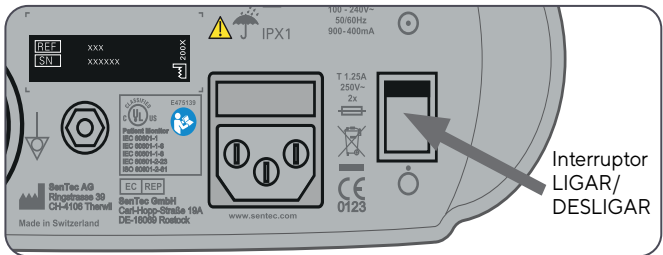

## Instalação da garrafa de gás (Gás de Serviço 0812)

O módulo de inserção da garrafa de gás fica na parte traseira do SDM **19** . Remova a garrafa de gás girando-a no sentido inverso aos ponteiros do relógio.

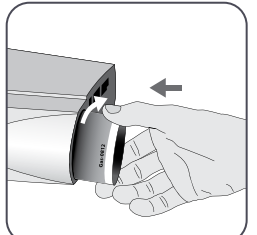

Insira a nova garrafa de gás girando-a no sentido dos ponteiros do relógio por aproximadamente 4,5 voltas e aperte-a completamente (sem aplicar força excessiva).

**ATENÇÃO:** Falha na inserção adequada da garrafa de gás pode resultar na calibração incorreta do sensor e pode causar um aumento do consumo de gás.

O ícone do estado do "Gás" (p. [64](#page-65-0)) indica a capacidade restante da garrafa de gás em %. A informação só é exibida se o sensor Sentec TC estiver ligado ao SDM e na Docking Station.

**Nota:** use o gás de serviço até seis meses depois da abertura, ou seja, após inserir a garrafa no SDM.

**AVISO:** A garrafa de Gás de Serviço é um recipiente pressurizado. Proteja-o contra a luz solar e não o exponha a temperaturas que excedam os 50°C (122 °F). Não o perfure ou incendeie, mesmo após a utilização. Não o pulverize com chamas descobertas ou com qualquer material incandescente.

<span id="page-24-0"></span>**AVISO:** Não utilize garrafas de gás expiradas ou garrafas de gás de outros fabricantes que não a Sentec. A utilização de outras garrafas de gás que não sejam da Sentec pode danificar a Docking Station. As misturas de gases de calibração impróprias resultarão em calibrações do sensor incorretas e, subsequentemente, em dados imprecisos da  $PCO<sub>2</sub>$  e/ou  $PO<sub>2</sub>$ .

Consulte o capítulo **Eliminação de resíduos** (p. [67](#page-68-1)) para informações sobre a eliminação de garrafas de gás vazias.

**AVISO:** Perigos de explosão e inflamabilidade. Não utilize o SDM na presença de anestésicos/gases inflamáveis ou outras substâncias inflamáveis em qualquer ambiente na presença elevada de oxigénio.

#### Ligar/desligar o cabo adaptador do sensor digital

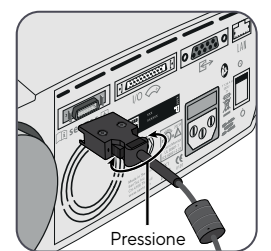

Ligue o Cabo Adaptador do Sensor Digital ao SDM. A ligação é estabelecida de forma adequada quando os dois grampos da fixa se fixarem na porta de ligação do sensor (15).

Desligue o cabo do SDM pressionando simultaneamente os dois grampos da ficha preta (ver imagem) e puxe para retirar o cabo.

## <span id="page-25-0"></span>Ligar um sensor Sentec TC

Pegue num sensor Sentec TC (Sensor V-Sign™ 2 ou Sensor OxiVenT™).

**Importante:** Para a monitorização da PO<sub>2</sub> são necessários um Sensor OxiVenT<sup>™</sup> e um SDM com a opção PO<sub>2</sub> ativada.

Verifique o estado da membrana do sensor e a integridade do sensor (p. [25](#page-26-1)). Se necessário, substitua a membrana (p. [27\)](#page-28-1). Não utilize o sensor se forem observados quaisquer problemas.

Assim que a verificação/inspeção da membrana do sensor estiver finalizada com sucesso, ligue o Sensor Sentec TC ao Cabo Adaptador do Sensor Digital.

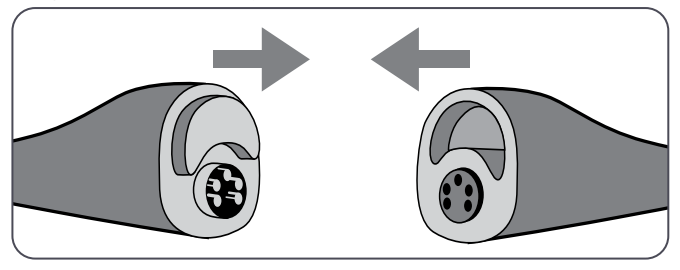

Em seguida, por norma o SDM exibirá a mensagem "Calibrar sensor" (para exceções, consulte a descrição da função SMART CALMEM, p. [27\)](#page-28-1).

Insira o sensor na Docking Station para a calibração do sensor  $(p. 26)$  $(p. 26)$  $(p. 26)$ .

Se o "Intervalo de Substituição da Membrana" do sensor tiver terminado (é o caso, normalmente, de sensores novos), o SDM mostrará a mensagem "Trocar membrana do sensor" após a

inserção do sensor na Docking Station. Nesse caso, a membrana deve ser substituída (p. [27](#page-28-1)) antes de o SDM começar a calibrar o sensor.

**Nota:** Se a membrana do sensor for substituída pouco antes de se ligar o sensor ao SDM, não é necessário substituí-la novamente. Nesse caso, confirme simplesmente a substituição da membrana no monitor (menu "Trocar membrana", acessível apenas se o sensor estiver fora da Docking Station).

## <span id="page-26-0"></span>**Verificação do sensor, calibração/armazenamento do sensor e substituição da membrana**

#### <span id="page-26-1"></span>Inspecionar o sensor Sentec TC

Verifique o estado da membrana do sensor e a integridade do sensor antes e após cada utilização, bem com após substituir a membrana (p. [27\)](#page-28-1)!

Antes de se certificar de que o sensor está limpo, inspecione-o visualmente. Se necessário, remova quaisquer resíduos existentes na superfície do sensor, limpando cuidadosamente a superfície (incluindo a membrana, a caixa e o cabo) com isopropanol a 70% ou com outro agente de limpeza aprovado (consulte o documento Agentes de limpeza e desinfeção HB-010143 em [www.sentec.com/ifu](http://www.sentec.com/ifu)).

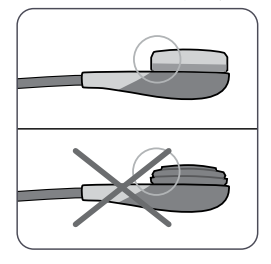

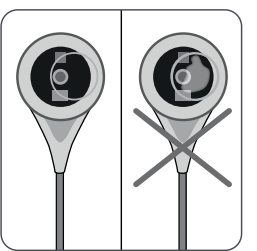

a) Substitua a membrana do sensor se estiver danificada ou em falta, se o encaixe apresentar folga ou se se encontrar ar ou eletrólito seco sob a membrana.

**ATENÇÃO:** Não toque nos componentes óticos/de vidro frágeis incorporados na superfície do sensor se a membrana estiver em falta.

**ATENÇÃO:** o sensor não pode ficar danificado por objetos afiados e unhas, dado que isso pode provocar medições incorretas.

**ATENÇÃO:** Não utilize gaze ou pano seco, pois podem danificar a membrana ou o cabo do sensor.

b) **Não utilize** o sensor se existir algum dano visível na respetiva caixa ou cabo, se a cor do anel em torno do elétrodo de vidro tiver um brilho metálico (deverá ser castanha) ou se o LED vermelho do sensor não ligar quando estiver ligado ao SDM. Entre em contacto com o pessoal de assistência técnica qualificado ou com o representante local da Sentec a respeito da utilização contínua ou substituição do sensor.

<span id="page-27-0"></span>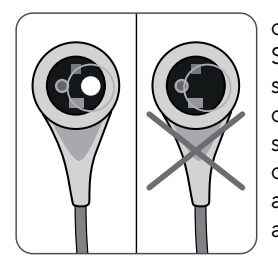

c) Quando em funcionamento com um Sensor OxiVenT™, **não utilize** o sensor se estiver em falta o ponto branco, descentrado da superfície ou se não se iluminar com uma cor verde-cíano quando o sensor OxiVenT™ estiver ligado ao SDM com a função de medição PO<sub>2</sub> ativada.

## <span id="page-27-1"></span>Calibração e armazenamento do sensor

Se for **obrigatória** a calibração do sensor, o SDM mostrará a mensagem "Calibrar sensor", um alarme de prioridade baixa soa, a PCO<sub>2</sub> e a PO<sub>2</sub> são marcadas como "Inválido" (valores substituídos por "---").

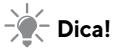

Os "Intervalos de Calibração" para os Sensores Sentec TC podem durar até 12 horas. Após esse tempo, **recomenda-se** a calibração do sensor (mensagem "Recomenda-se a calibração do sensor"), sendo possível a monitorização por 4 a 6 horas adicionais com a PCO<sub>2</sub> marcada como "Questionável" (p. [45\)](#page-46-0). Depois disso, a calibração do sensor é **obrigatória**.

Como precaução, o SDM calibra a PO<sub>2</sub> durante cada calibração obrigatória e, subsequentemente, aproximadamente uma vez a cada 24 horas durante uma das calibrações predefinidas de PCO<sub>2</sub> em andamento.

#### **Para calibrar o sensor:**

**1.** Abra a porta da Docking Station **7** pelo puxador da porta.

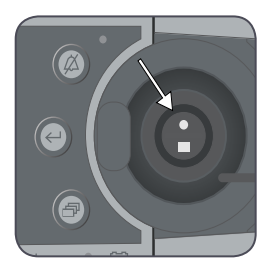

**2.** Inspecione o vedante (seta) da Docking Station. Se necessário, limpe a Docking Station e o vedante utilizando um cotonete humedecido com isopropanol a 70% (para outros agentes de limpeza aprovados, consulte o link [www.sentec.com/ifu\)](http://www.sentec.com/ifu).

**ATENÇÃO:** Limpe sempre o sensor antes de o colocar na Docking Station.

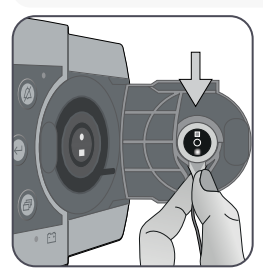

**3.** Pendure o sensor no suporte no interior da porta. Certifique-se de que a luz vermelha do sensor se encontra visível.

## **ATENÇÃO:**

A orientação incorreta do sensor na Docking Station pode danificar o sensor, a Docking Station ou partes dessa ao fechar-se a porta.

**4.** Feche a Porta da Docking Station. O SDM verificará o sensor e, se necessário, iniciará a calibração (mensagem "Calibração em progresso"). A mensagem "Pronto para utilizar" aparecerá quando a calibração for concluída.

**AVISO:** A calibração correta requer que o sensor esteja posicionado devidamente na Porta da Docking Station que deve estar fechada.

<span id="page-28-0"></span>**Nota:** Se o sensor estiver armazenado na Docking Station, as calibrações subsequentes dos sensores podem ser ativadas pelo "Menu de Acesso Rápido" (p.  $57$ ). Se ativada, a PO<sub>2</sub> também é calibrada durante as calibrações que foram ativadas com a função do menu "Calibrar sensor".

**AVISO:** Transporte/armazene os sensores Sentec TC com a membrana e protegidos da luz/radiação. Se os sensores Sentec TC forem armazenados sem a membrana, podem ocorrer danos nos sensores. Não exponha o sensor à luz ambiente forte, como luz solar direta, lâmpadas cirúrgicas, lâmpadas infravermelhas de aquecimento e luzes de fototerapia durante a utilização clínica. Isso pode causar medições imprecisas. Nesses casos, cubra o sensor com um material opaco.

**Nota:** Após ligar o SDM ou após a substituição da membrana, recomenda-se que guarde o sensor na Docking Station durante o tempo indicado na mensagem de informação a amarelo "Estabilização recomendada do sensor [mins]:" no ecrã "Pronto para utilizar" e no ecrã "Calibração".

**Nota:** Para manter a prontidão do monitor entre as monitorizações, mantenha sempre o monitor ligado e guarde sempre o sensor na Docking Station.

# **Dica!**

SMART CALMEM é uma função dos Sensores Sentec TC que permite desligar o sensor do SDM até 30 minutos sem perder o estado da calibração. Consequentemente, a monitorização pode ser interrompida temporariamente sem a necessidade de remover o sensor do doente, por exemplo, para desembaraçar os cabos, para virar ou mover o doente ou se o doente precisar de ir aos lavabos. Além disso, a SMART CALMEM reduz o número de calibrações necessárias e, portanto, o consumo de gás de calibração.

## <span id="page-28-1"></span>Substituição da membrana do sensor

Deve-se substituir a membrana de um sensor Sentec TC se o "Intervalo de Subst. da Membrana" tiver terminado. Nesse caso, o SDM mostrará a mensagem "Trocar membrana", disparando um alarme de prioridade baixa, marcando a PCO<sub>2</sub> e a PO<sub>2</sub> como inválidas e ativando o menu "Trocar membrana", desde que o sensor esteja na Docking Station. Adicionalmente, a membrana do sensor deve ser substituída se estiver danificada, se não estiver encaixada adequadamente ou se houver ar retido ou eletrólito seco sob a membrana.

#### **Dica!**

Nas configurações predefinidas, o "Intervalo de Subst. da Membrana" é de 28 dias (recomendado).

**ATENÇÃO:** Sem ser solicitado pelo SDM, a membrana do sensor deve ser substituída adicionalmente, caso quaisquer outras condições descritas na secção "Inspecionar o Sensor Sentec TC" (p. [25](#page-26-1)) se apliquem.

**ATENÇÃO:** O Gel de Contato **não** é necessário em nenhum dos passos de substituição da membrana. O Gel de Contato só é utilizado na aplicação do sensor.

**Nota:** Encontra-se disponível um tutorial para visualização online sobre a Substituição da Membrana em [www.sentec.com/tv/v0.](http://www.sentec.ch/tv/v0)

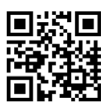

#### **Inserir o sensor no Carregador de Membrana**

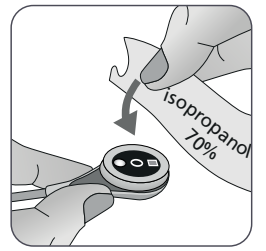

**1.** Verifique se o sensor está limpo antes de proceder à substituição da respetiva membrana. Se necessário, remova quaisquer resíduos existentes na superfície do sensor limpando cuidadosamente a superfície (incluindo a membrana, a caixa, a ranhura e o cabo) com isopropanol a 70% (para outros agentes de limpeza aprovados, consultar [www.sentec.com/ifu](http://www.sentec.com/ifu)).

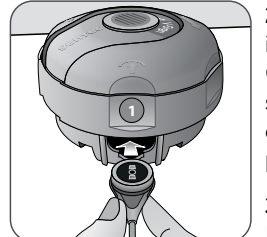

**2.** Remova a película protetora da parte inferior (apenas do MC) e coloque o Carregador de Membrana sobre uma superfície horizontal e seca de modo que fique numa posição estável e com o ponto colorido virado para cima.

**3.** Insira o sensor dentro do Carregador de Membrana com a face virada para cima. O recetor de inserção (1) foi concebido para que o alinhamento impróprio do sensor seja difícil, se não impossível.

**Nota:** Não toque ou segure o cabo do sensor enquanto este estiver dentro do Carregador de Membrana nem pegue no Carregador de Membrana, pois pode desalojar o sensor do Carregador de Membrana.

#### **Quatro passos de pressionar e girar para Substituir a membrana**

O procedimento de troca da membrana consiste em quatro passos idênticos de pressionar e girar com os seguintes efeitos: Para melhor orientação, os seguintes passos estão marcados com os números correspondentes aos presentes no Carregador de Membrana.

O **passo 1** remove o sensor usado da membrana: Pressione devagar, mas firmemente, com a palma da mão e mantenha a pressão durante 3 segundos. Solte a parte superior. Inspecione visualmente para verificar se a membrana foi removida. Gire a parte superior no sentido dos ponteiros do relógio até ouvir um estalido até ao próximo passo. Mantenha o Carregador de Membrana na horizontal.

O **passo 2** limpa a superfície do sensor de eletrólito antigo: Como no passo 1, pressione devagar o Carregador de Membrana, mas firmemente, solte a parte superior e gire-a no sentido dos ponteiros do relógio até ao próximo passo.

O **passo 3** aplica o novo eletrólito na superfície do sensor: Pressione devagar o Carregador de Membrana, mas firmemente, mantendo a pressão durante 3 segundos. Solte a parte superior e gire-a no sentido dos ponteiros do relógio até ao próximo passo.

O **passo 4** coloca uma membrana nova no sensor: Pressione devagar o Carregador de Membrana, de cima para baixo mas firmemente, mantendo a pressão durante 3 segundos. Solte a parte superior e gire-a no sentido dos ponteiros do relógio até ao símbolo **√** . Mantenha o Carregador de Membrana na **horizontal** enquanto executa o passo seguinte de pressionar e girar **4 vezes**:

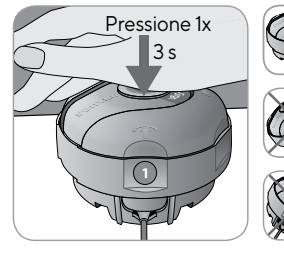

**a.** Pressione para baixo devagar, mas firmemente, com a palma da mão e **mantenha a pressão durante 3 segundos**.

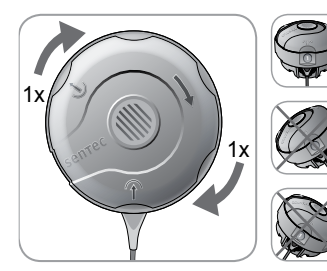

**b.** Gire a parte superior no sentido dos ponteiros do relógio até ouvir um estalido até ao próximo passo. Mantenha o Carregador de Membrana na horizontal! Segure a parte inferior do carregador mantendo-a no lugar, enquanto gira a parte superior.

**Nota:** Não pressione a parte superior do carregador para baixo enquanto estiver a girar!

#### **Remover o sensor do Carregador de Membrana**

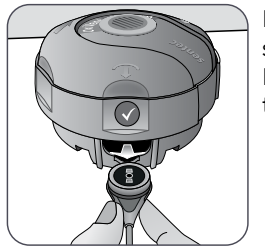

Pressione uma última vez ou levante o sensor para o remover do Carregador de Membrana. O símbolo **√** indica que a troca da membrana está completa.

#### **Inspecionar a membrana do sensor**

Verifique o estado da membrana do sensor e a integridade do sensor (p. [25\)](#page-26-1). Se necessário, repita a troca de membrana. Não utilize o sensor se forem observados quaisquer problemas.

#### <span id="page-31-0"></span>**Confirmar a Troca de Membrana no SDM**

Após concluir a inspeção da membrana do sensor com sucesso, confirme a substituição da membrana no monitor (menu "Trocar membrana").

# **Monitorização do doente com o SDMS**

## Doentes com perfusão cutânea potencialmente deficiente

Alguns doentes podem apresentar um risco maior de irritações cutâneas ou mesmo de queimaduras. Deve ser prestada especial atenção ao tratar doentes com uma ou mais das seguintes condições:

#### **Doentes**

- Muito jovens (nascidos prematuramente) ou muito velhos.
- Com cardiopatias congénitas (especialmente neonatos, bebés).
- Após cirurgia cardíaca, cardiotorácica, vascular ou abdominal.
- Com débito cardíaco significativamente reduzido.
- Com hipertensão e/ou hipovolemia, p. ex., devida a desidratação, perda de sangue, etc.
- Em choque, p. ex., choque sético, choque hipovolémico.
- Tratado de acordo com um protocolo de constipação.
- Com ou em recuperação de queimaduras.
- Com pele sensível ou doenças de pele.
- Com obesidade, especialmente concomitante com diabetes mellitus.

**Nota:** O temporizador da membrana só é reiniciado após a confirmação da substituição da membrana no monitor.

**Nota:** Só se consegue aceder ao menu "Trocar membrana" quando a Porta da Docking Station estiver aberta.

## Características que exigem atenção especial

Alguns doentes podem estar em condições normais ou boas mas ainda exigem atenção especial ao utilizar-se um sensor aquecido. Os doentes com as seguintes características podem apresentar perfusão deficiente no local da pele a perfurar:

- Aplicação de substâncias medicamentosas vasoativas, p. ex., epinefrina, norepinefrina, fenilefrina, especialmente quando administradas continuamente utilizando seringas ou bombas de infusão.
- Pressão mecânica, p. ex., da posição, de cobertores.
- Fontes externas de calor, como lâmpadas de aquecimento.
- Hipotermia/stress térmico (frio).
- Edema.
- Desidratação.
- Hipotensão.
- Tempo de preenchimento capilar prolongado.
- Aplicação de desinfetantes e outros agentes no local de medição, o que pode influenciar a condição da pele e a perfusão local.

## <span id="page-32-1"></span><span id="page-32-0"></span>Seleção do tipo de doente, local de medição e acessório de fixação do sensor

Consulte a imagem abaixo para selecionar o tipo de doente no SDM, o local de medição e o acessório de fixação do sensor. Consulte a página seguinte para informações (importantes) adicionais.

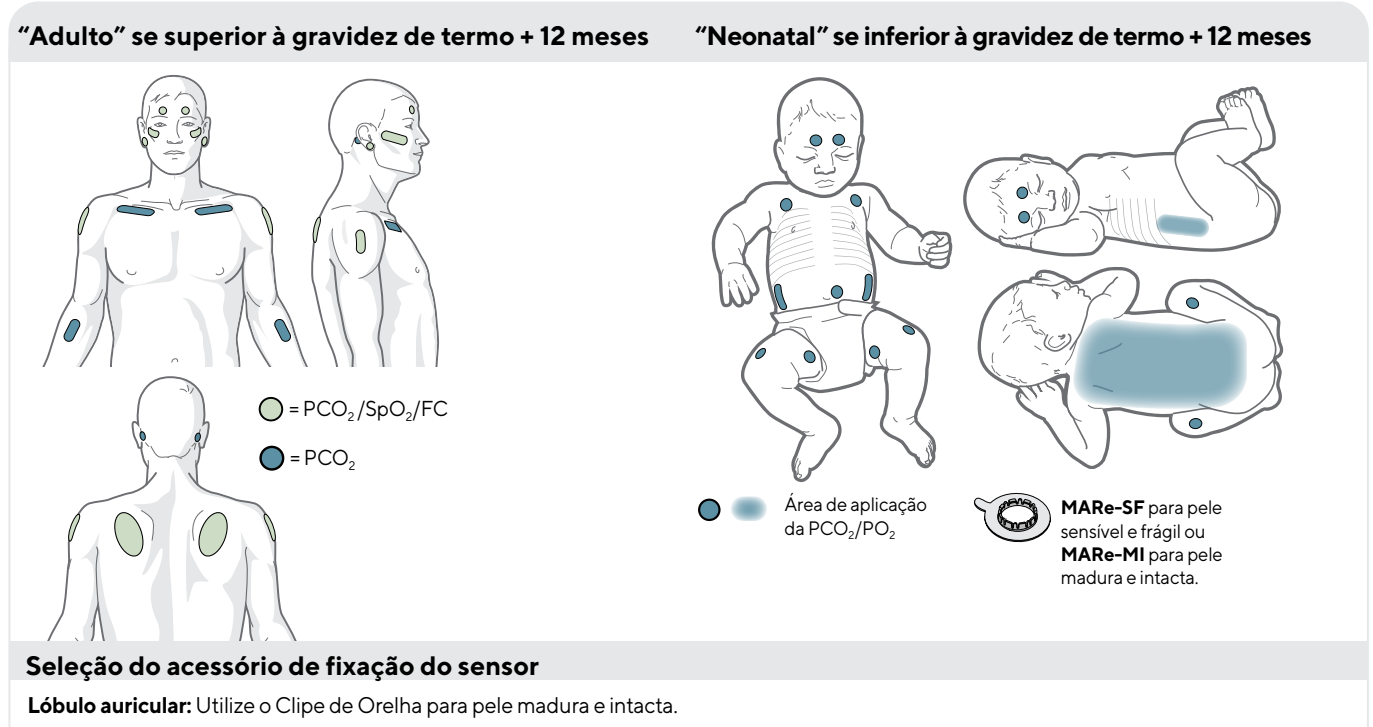

**Todos os outros locais:** Utilize o MARe-MI para pele madura e intacta, ou o MARe-SF para pele frágil e sensível.

**Nota:** A Sentec recomenda a utilização do Modo Neonatal em doentes com idade até à gravidez de termo + 12 meses. A saturação do oxigénio pode ser medida com a utilização do Modo Adulto/ Pediátrico em doentes com idades iguais à gravidez de termo mais um mês e mais velhos. Nesse caso, a Sentec recomenda fortemente a redução da temperatura e da duração no local para os valores do Modo Neonatal (p. [15\)](#page-16-0).

**Nota:** Para a monitorização da PO<sub>2</sub> são necessários o Sensor OxiVenT<sup>™</sup> e o SDM com a opção PO<sub>2</sub> ativada. A respetiva configuração é indicada no ecrã "Verificar sistema" do SDM e na segunda página do menu "Informação do sistema".

**ATENÇÃO:** Escolha uma área de pele uniforme, intacta e com boa perfusão (dá-se preferência aos locais centrais) para fixar o sensor. Evite colocá-lo sobre veias superficiais de grande volume ou em áreas de pele que apresentem lesões ou edema.

**ATENÇÃO:** É essencial que exista um contacto adequado e hermeticamente fechado entre o sensor e a pele para a monitorização da oximetria transcutânea (TC)!

**Nota:** Se for necessária uma fixação mais segura do sensor (p. ex., em ambientes com humidade elevada) em doentes que transpirem profusamente e/ou em condições exigentes de movimento do doente, o Adesivo Staysite™ (modelo SA-MAR) pode ser utilizado complementarmente em adição aos Anéis de Fixação Multi-Localização. Consulte as Instruções de Utilização do Adesivo Staysite™.

**AVISO:** As medições de SpO<sub>2</sub> e FC com os Sensores Sentec TC só estão definidas para os locais especificados nas imagens (p. [31](#page-32-1)). Para evitar leituras incorretas e falsos alarmes de SpO<sub>2</sub> e FC, certifique-se de que é selecionado o tipo adequado de doente (adulto). Certifique-se de que desativa os parâmetros de SpO<sub>2</sub>/FC para a aplicação do sensor noutros locais de medição.

**AVISO:** Não é recomendada a utilização de acessórios de fixação do sensor em doentes que apresentem reações alérgicas a fitas adesivas. Não é recomenda a utilização do Gel de Contato em doentes que apresentem reações alérgicas.

**AVISO:** Para prevenir queimaduras da pele, mude o local do sensor pelo menos a cada 2 horas a temperaturas do sensor iguais ou superiores a 43 °C em neonatos ou iguais ou superiores a 44 °C em doentes adultos/pediátricos.

<span id="page-34-0"></span>**AVISO:** A segurança do doente e o desempenho do SDMS, quando ligado a doentes submetidos a procedimentos de diagnóstico por ressonância magnética, são desconhecidos e podem variar entre diferentes configurações. A imagem por ressonância magnética pode potencialmente ser afetada pelo SDMS. A unidade de ressonância magnética pode fazer com que o SDMS gere medições imprecisas ou produzir correntes induzidas nos cabos do sensor que podem causar queimaduras. Além disso, os objetos que contêm metal (p. ex., o Clipe de Orelha) podem trornar-se em projéteis perigosos quando submetidos a campos magnéticos fortes criados por equipamentos de ressonância magnética. Antes da utilização clínica do SDMS e durante esses procedimentos, consulte um técnico qualificado/especialista em ressonância magnética e verifique o funcionamento correto do SDMS e do equipamento de ressonância magnética. Remova todos os objetos que contenham metal do doente. Em caso de dúvida, retire do doente os sensores e os cabos ligados ao SDM durante tais procedimentos.

## Verificar as configurações do SDM e a prontidão do sistema

Antes de iniciar a monitorização do doente, certifique-se de que as configurações do SDM/perfil do SDM são adequadas ao doente, ao local de medição selecionado (p. [31\)](#page-32-1), à condição da pele/ perfusão do tecido da pele no local de medição selecionado e ao contexto clínico específico. No mínimo, verifique o tipo de doente e os parâmetros ativos, bem como a temperatura do sensor, o "Tempo do Sensor na Localização" e as configurações específicas do alarme. Se necessário, altere as configurações do SDM/perfil do SDM. Além disso, verifique a prontidão do sistema (mensagem "Pronto para utilizar") e verifique o "Tempo disponível monitorização".

**Nota:** Se o sensor ligado estiver na Docking Station, é exibido o ecrã "Pronto para utilizar" ou o ecrã "Calibração" (resumindo as informações importantes do sistema, ver abaixo).

#### **Ecrã "Pronto para utilizar"/"Calibração"**

Se o sensor ligado estiver na Docking Station, será exibido "Pronto para utilizar" ou "Calibração em progresso" em letras grandes amarelas no centro do ecrã "Pronto para utilizar"/"Calibração".

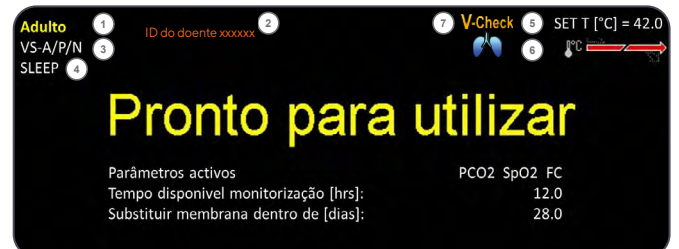

**Nota:** Se pressionar o botão Enter (p. [57\)](#page-58-1) enquanto o ecrã "Pronto para utilizar" for exibido, ativa um "Menu de Acesso Rápido" com a possibilidade de ativar calibrações adicionais (p. [26](#page-27-1)) para aceder ao submenu "Perfis" ou para ativar o modo V-Check™  $(p. 48)$  $(p. 48)$ .

A seguinte informação é exibida na área superior do ecrã "Pronto para utilizar"/"Calibração":

**1 Indicador do tipo de doente (a amarelo):** Exibe o tipo de doente atual (Neonatal ou Adulto).

**2 Informações do doente (a laranja):** Durante a monitorização remota utilizando o V-CareNeT (se ativado), a "Informação do Paciente" (o nome e o número do doente ou um comentário) exibida na estação correspondente da "Janela de Monitorização Remota" é duplicada no SDM.

**Nota:** A "Informação do Paciente" também é duplicada no menu principal do SDM e, se nenhuma mensagem de estado tiver de ser exibida, na Barra de Estado do SDM contida em "[ ]".

**3 Indicador do tipo de sensor:** Exibe o modelo/tipo do sensor ligado no presente momento.

**4 Indicador do perfil do SDM atual:** Indica o nome do "Perfil Padrão" selecionado no presente momento (p. ex., "NOTURNO").  $E$  exibido um asterisco  $(*)$  junto ao nome do perfil (p. ex., "NOTURNO\*") se, pelo menos, uma configuração do "Perfil Padrão" selecionado for alterada (só aparece quando o SDM está em "Modo Institucional").

**Nota:** No "Modo Institucional" é possível, utilizando o V-STATS, armazenar até 4 perfis do SDM no SDM e selecionar um deles como "Perfil Padrão". Durante a utilização subsequente, o operador pode restaurar o "Perfil Padrão" selecionado (se modificado) ou selecionar um "Perfil Padrão" diferente no menu "Perfis". Além

disso, se ao ligar o SDM as últimas configurações forem diferentes daquelas selecionadas no "Perfil Padrão", esse menu ativa e oferece as opções para manter as configurações modificadas, restaurar o "Perfil Padrão" selecionado ou selecionar outro "Perfil Padrão".

#### **Dica!**

No V‑STATS, encontram-se disponíveis diversos perfis pré-configurados pela Sentec e adaptados para responder devidamente às necessidades específicas dos diversos contextos clínicos.

**5 Temperatura do sensor:** Exibe a temperatura do sensor atual selecionada (o indicador só é exibido se o sensor ligado for aquecido).

**AVISO:** Deve ser prestada especial atenção à utilização de temperaturas superiores a 41°C em doentes com peles sensíveis, p. ex., neonatos, doentes geriátricos, vítimas de queimaduras e doentes com doenças de pele.

**6 Configurações especiais da temperatura:** A seta cortada indica a atual configuração do AQUECIMENTO INICIAL (IH, parte esquerda da seta) e PROTEÇÃO DA ZONA DE AQUECIMENTO (SP, parte direita da seta).
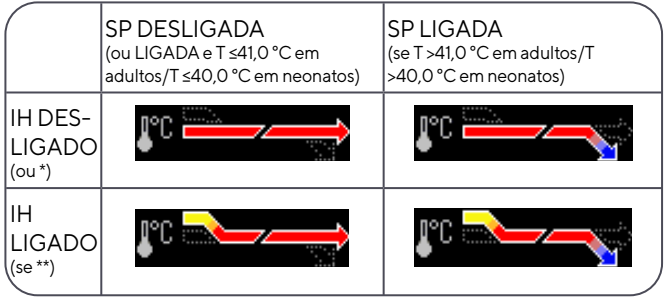

\* LIGADO e T =44,5 °C em adultos \*\* T <44,5 °C em adultos

**Nota:** O aquecimento inicial encontra-se desativado no modo neonatal.

**7 Indicador do modo V-Check™:** Se o modo V-Check™ (p. [48](#page-49-0)) estiver LIGADO o "Indicador do Modo V-Check™" é exibido no lado esquerdo do "Indicador de Temperatura do Sensor" **5** e do "Indicador das Configurações Especiais da Temperatura" **6** .

A seguinte informação é exibida no centro do ecrã:

**Parâmetros ativados:** Indica os parâmetros ativados no presente momento. Certifique-se de que seleciona uma opção que seja adequada à idade do doente e ao local pretendido para a medição (p. [31](#page-32-0), [32\)](#page-33-0).

**Nota:** As opções selecionáveis dependem do tipo de sensor, do estado da ativação da PO<sub>2</sub> do SDM e do tipo de doente selecionado.

**Tempo disponível monitorização [hrs]:** Indica o tempo disponível para a monitorização do doente, isto é, o período após remover o sensor da Docking Station ou após aplicar o sensor no doente até ter decorrido o "Tempo do Sensor na Localização" selecionado ou, se a PCO<sub>2</sub> estiver ativada, o "Intervalo de Calibração" (p. [26](#page-27-0)) (o que ocorrer primeiro).

**Substituir membrana dentro de [dias]:** Indica o número de dias que faltam até à próxima substituição obrigatória da membrana  $(p. 27)$  $(p. 27)$  (só se a PCO<sub>2</sub> estiver ativada).

**Estabilização recomendada do sensor [mins]:** Indica a duração recomendada da estabilização do sensor em minutos. Apenas exibida se a estabilização do sensor for recomendada e se a exibição dessa mensagem estiver ativada.

**Barra de Estado:** Se aparecer o ecrã "Pronto para utilizar", a exibição temporária da "Barra de estado" (p. [63\)](#page-64-0) pode ser ativada ao pressionar-se quaisquer botões de controlo (p. [57](#page-58-0)). A "Barra de Estado" também é exibida durante a calibração contínua do sensor ou se ocorrer uma condição de alarme.

**Nota:** Se o SDM estiver em modo noturno, o visor fica inativo (preto). Pressione quaisquer botões de controlo (p. [57](#page-58-0)) para ativar o visor.

# <span id="page-36-0"></span>Aplicação do sensor com um Anel de Fixação Multi-Localização

**AVISO:** Não é recomendada a utilização de acessórios de fixação do sensor em doentes que apresentem reações alérgicas a fitas adesivas.

**AVISO:** antes de usar um sensor novo, a membrana tem de ser obrigatoriamente trocada. Caso contrário, podem ocorrer medições incorretas.

De acordo com o procedimento descrito ponto por ponto abaixo, um Anel de Fixação Multi-Localização é fixado primeiro no local de medição; em seguida, **1–2** gotas de Gel de Contacto são aplicadas no centro do sensor e, por fim, o sensor é encaixado no anel. Em alternativa, pode aplicar 1–2 gotas de Gel de Contacto na área da pele, no centro do anel de fixação.

**AVISO:** A aplicação de qualquer pressão no local de medição (p. ex., a utilização de uma ligadura de pressão) pode causar isquemia nesse local e, consequentemente, medições imprecisas, necrose ou – em associação com os sensores aquecidos – queimaduras.

**1.** Verifique as configurações do SDM/perfil do SDM atuais e examine a prontidão do sistema (mensagem "Pronto para utilizar", p. [33](#page-34-0)). Se necessário, altere as configurações do SDM/perfil do SDM.

**2.** Limpe o local com um cotonete humedecido com isopropanol a 70% (ou de acordo com os procedimentos de limpeza/ desengorduramento da pele da sua instituição) e deixe secar. Se necessário, remova pelos.

**3.** Tire um Anel de Fixação Multi-Localização/Sensível da embalagem e retire o revestimento que protege a fita adesiva do anel.

**ATENÇÃO:** Os Anéis de Fixação Multi-Localização (modelos MARe-MI e MARe-SF) são de utilização única. Não fixe novamente anéis usados no mesmo ou noutro doente!

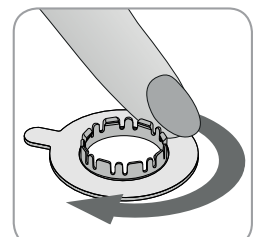

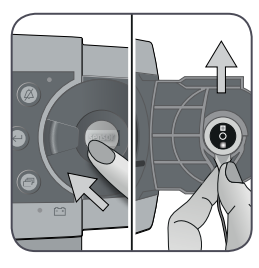

**4.** Fixe o anel no local de medição. Verifique se a pele debaixo do adesivo não está enrugada. Em seguida, pressione suavemente o anel retentor e mova o dedo descrevendo a circunferência do anel para garantir uma boa adesão do adesivo do anel à pele.

**5.** Abra a porta da Docking Station e remova o sensor.

**Nota:** Pegue sempre pela haste do sensor para evitar puxar e romper o cabo do sensor.

**6.** Feche a Porta da Docking Station.

**7.** Verifique o estado da membrana do sensor e a integridade do sensor (p. [25\)](#page-26-0). Se necessário, substitua a membrana (p. [27](#page-28-0)). Não utilize o sensor se forem observados quaisquer problemas.

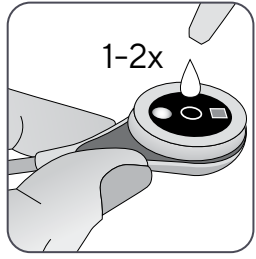

**8.** Aplique **1–2** gotas do Gel de Contacto no centro da superfície do sensor. Certifique-se de que mantém o sensor na horizontal (com a membrana direcionada para cima) para que o líquido de contacto não escorra da membrana. Vire o sensor imediatamente antes de o inserir no anel.

**Nota:** Em alternativa, pode aplicar **1–2** gotas de Gel de Contacto na área da pele, no centro do anel de fixação.

**AVISO:** Não ingerir o Gel de Contacto. Manter fora do alcance de crianças. Evitar o contacto com os olhos e com a pele ferida. Não utilizar em doentes que apresentem reações

alérgicas. Utilizar apenas Gel de Contato Sentec aprovado.

**Nota:** Enquanto o sensor não tiver sido aplicado no doente, tente manter o local de medição o mais próximo da horizontal possível para que o líquido de contacto não escorra do local de medição.

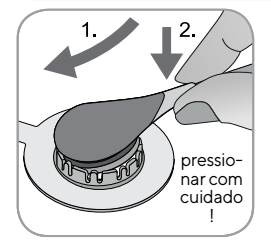

**Nota:** Evite molhar a fita adesiva!

**9.** Segurando no sensor pela haste, aproxime o MARe por qualquer um dos lados inserindo primeiro a ponta do sensor no anel de retenção. Em seguida, aplique uma ligeira pressão descendente na haste. A tensão da mola do anel retentor puxará o sensor para o respetivo lugar com pouca ou nenhuma pressão sobre a pele. Rode o sensor no anel e pressione o sensor suavemente contra a pele para espalhar o líquido de contacto. **Nota:** Verifique se o sensor pode ser girado facilmente para se certificar de que está encaixado corretamente.

**10. Verifique a aplicação do sensor!** Certifique-se de que elimina quaisquer bolhas de ar entre a pele e o sensor.

**Nota:** É essencial que exista um contacto adequado e hermeticamente fechado entre o sensor e a pele para a monitorização da oximetria transcutânea (TC)!

**AVISO:** Certifique-se de que o sensor é aplicado corretamente. A aplicação incorreta do sensor pode causar medições incorretas.

**11.** Exerça torção sobre o sensor para que este se fixe na posição ideal. Para colocação na testa/bochecha, enrole o cabo do sensor uma vez em torno da orelha e fixe-o na bochecha ou noutro local aplicável. Para outros locais de aplicação, fixe o cabo na pele a uma distância de 5 a 10 cm da extremidade superior do sensor.

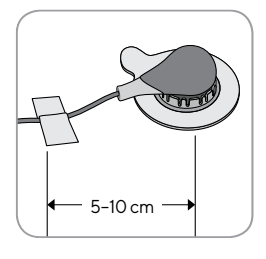

Coloque o cabo do sensor adequadamente para evitar emaranhamento ou compressão e prenda-o com um grampo de vestuário num local adequado na roupa do doente ou na roupa de cama. Certifique-se de que o cabo do sensor apresenta folga suficiente para não ser esticado durante a monitorização. Pressione gentilmente o sensor como última verificação da aplicação.

**12.** Verifique se o SDM deteta o sensor colocado no doente, inicia a monitorização e se os parâmetros ativos estabilizam. Se necessário, reajuste a aplicação ou reposicione o sensor.

**Nota:** Normalmente, a PCO<sub>2</sub> aumenta e a PO<sub>2</sub> (se ativada) desce para atingir um valor estabilizado num período de 2 a 10 minutos (p.  $44$ ). Normalmente, a SpO<sub>2</sub> e a FC estabilizam em poucos segundos.

**Nota:** Se for necessária uma fixação mais segura do sensor (p. ex., em ambientes com humidade elevada) em doentes que transpirem profusamente e/ou em condições exigentes de movimento do

doente, o Adesivo Staysite™ (modelo SA-MAR) pode ser utilizado complementarmente em adição aos Anéis de Fixação Multi-Localização. Consulte as Instruções de Utilização do Adesivo Staysite™.

# <span id="page-39-0"></span>Aplicação do sensor com um Clipe de Orelha

De acordo com o procedimento descrito ponto por ponto abaixo, o Clipe de Orelha é fixado primeiro no lóbulo auricular; em seguida, **1–2** gotas de Gel de Contacto são aplicadas na superfície do sensor e, finalmente, o sensor é encaixado no Clipe de Orelha já fixado no lóbulo auricular.

**Nota:** Para fixar um Sensor Sentec TC com o Clipe de Orelha, o lóbulo auricular deve ser amplo o suficiente para cobrir toda a membrana do sensor (superfície escura do sensor). Além disso, a aplicação do Sensor Sentec TC em lóbulos auriculares que apresentem furos pode resultar em medições incorretas de PCO<sub>2</sub>/PO<sub>2</sub>. Se o lóbulo auricular for muito pequeno ou apresentar diversos furos, considere a utilização de um Anel de Fixação Multi-Localização (modelo MARe-MI ou modelo MARe-SF) para fixar o sensor num local alternativo. (p. [35\)](#page-36-0).

**AVISO:** Não é recomendada a utilização de acessórios de fixação do sensor em doentes que apresentem reações alérgicas a fitas adesivas.

**AVISO:** antes de usar um sensor novo, a membrana tem de ser obrigatoriamente trocada. Caso contrário, podem ocorrer medições incorretas.

**AVISO:** A aplicação de qualquer pressão no local de medição (p. ex., a utilização de uma ligadura de pressão) pode causar isquemia nesse local e, consequentemente, medições imprecisas, necrose ou – em associação com os sensores aquecidos – queimaduras.

**1.** Verifique as configurações do SDM/perfil do SDM atuais e examine a prontidão do sistema (mensagem "Pronto para utilizar", p. [33\)](#page-34-0). Se necessário, altere as configurações do SDM/perfil do SDM.

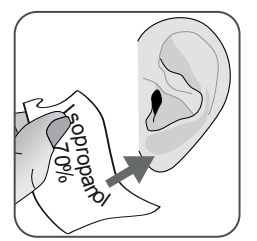

**2.** Limpe o lóbulo auricular com um cotonete humedecido com isopropanol a 70% (ou de acordo com os procedimentos de limpeza/desengorduramento da pele da sua instituição) e deixe secar. Se necessário, remova pelos.

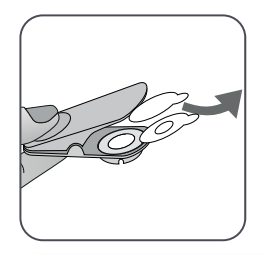

**3.** Tire um Clipe de Orelha da embalagem, abra as mandíbulas do clipe e puxe ambos os revestimentos que protegem as fitas adesivas do clipe.

**ATENÇÃO:** O Clipe de Orelha Sentec (modelo EC-MI) é para utilização única. Não fixe novamente clipes usados no mesmo ou noutro doente!

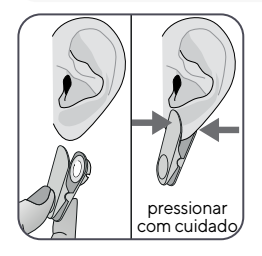

**4.** Puxe o lóbulo auricular para esticar a pele e fixe depois o Clipe de Orelha no respetivo anel retentor na parte de trás do lóbulo. Verifique se a pele debaixo do adesivo do anel retentor não está enrugada e se o orifício no centro do anel retentor cobre completamente a pele. Em seguida, aperte suavemente para se certificar de que ambas as fitas adesivas aderem firmemente ao lóbulo auricular.

**5.** Abra a porta da Docking Station e remova o sensor.

**Nota:** Pegue sempre pela haste do sensor para evitar puxar e romper o cabo do sensor.

**6.** Feche a Porta da Docking Station.

**7.** Verifique o estado da membrana do sensor e a integridade do sensor (p.[25](#page-26-0)). Se necessário, substitua a membrana (p. [27](#page-28-0)). Não utilize o sensor se forem observados quaisquer problemas.

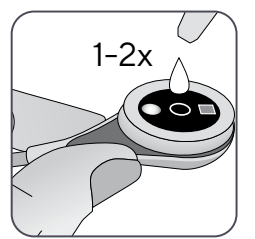

**8.** Pegue no sensor e aplique **1–2** gotas de Gel de Contacto no centro da superfície do sensor.

**Nota:** Enquanto o sensor estiver aplicado no lóbulo auricular, certifique-se de que o sensor está seguro para que o líquido de contacto não escorra da superfície do sensor. Evite molhar as fitas adesivas!

**AVISO:** Não ingerir o Gel de Contacto. Manter fora do alcance de crianças. Evitar o contacto com os olhos e com a pele ferida. Não utilizar em doentes que apresentem reações alérgicas. Utilizar apenas Gel de Contato Sentec aprovado.

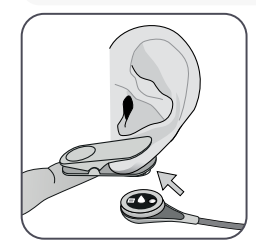

**9.** Puxe o lóbulo auricular com o Clipe de Orelha na horizontal. Mova o sensor na horizontal para o colocar no respetivo lugar com o cabo, preferencialmente direcionado para o topo da cabeça. Insira o sensor no anel retentor do clipe, pressionando suavemente até que este encaixe no clipe.

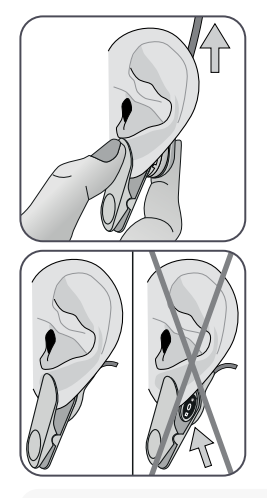

**Nota:** Verifique se o sensor pode ser girado facilmente para se certificar de que está encaixado corretamente.

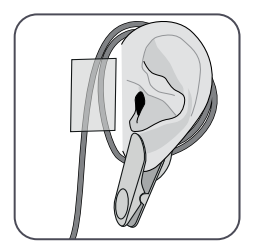

**11.** Enrole o cabo do sensor uma vez em torno da orelha e fixe o cabo na bochecha como mostrado na imagem. Coloque o cabo do sensor adequadamente para evitar emaranhamento ou compressão e prenda-o com um grampo de vestuário num local adequado na roupa do doente ou na roupa de cama. Certifique-se de que o cabo do sensor apresenta folga suficiente para não ser esticado durante a monitorização. Aperte gentilmente o sensor e o Clip de Orelha como uma última verificação de aplicação.

**12.** Verifique se o SDM deteta o sensor colocado no doente, inicia a monitorização e se os parâmetros ativos estabilizam. Se necessário, reajuste a aplicação ou reposicione o sensor.

**Nota:** Normalmente, a PCO<sub>2</sub> aumenta e a PO<sub>2</sub> (se ativada) desce para atingir um valor estabilizado num período de 2 a 10 minutos (p.  $44$ ). Normalmente, a SpO<sub>2</sub> e a FC estabilizam em poucos segundos.

# <span id="page-41-0"></span>Aplicação do sensor com faixa não-adesiva

**ATENÇÃO:** escolha uma área de pele lisa, intacta e com boa perfusão na parte superior anterior ou interior da coxa do bebé. Evite colocá-lo sobre veias superficiais de grande volume ou em áreas de pele que apresentem lesões ou edema.

**10. Verifique a aplicação do sensor!** O sensor é aplicado corretamente se a totalidade da respetiva superfície escura estiver coberta pelo lóbulo auricular. Certifique-se de que elimina quaisquer bolhas de ar entre a pele e o sensor.

**ATENÇÃO:** É essencial que exista um contacto adequado e hermeticamente fechado entre o sensor e a pele para a monitorização da oximetria transcutânea (TC)!

**AVISO:** Certifique-se de que o sensor é aplicado corretamente. A aplicação incorreta do sensor pode causar medições incorretas.

**AVISO:** não use a faixa não-adesiva ou o gel de contacto em pele ferida.

**AVISO:** A aplicação de qualquer pressão no local de medição (p. ex., a utilização de uma ligadura de pressão) pode causar isquemia nesse local e, consequentemente, medições imprecisas, necrose ou – em associação com os sensores aquecidos – queimaduras.

**1.** Verifique as configurações do SDM/perfil do SDM atuais e examine a prontidão do sistema (mensagem "Pronto para utilizar", p. [33](#page-34-0)). Se necessário, altere as configurações do SDM/perfil do SDM.

**2.** Limpe o local na parte superior da coxa com um cotonete humedecido com isopropanol a 70% (ou de acordo com os procedimentos de limpeza/desengorduramento da pele da sua instituição) e deixe secar. Se necessário, remova pelos.

**3.** Retire uma faixa não-adesiva da embalagem

**ATENÇÃO:** a faixa não-adesiva destina-se a ser usada num único doente por um período não superior a 24°horas. Durante este período, o utilizador pode alternar entre locais de medição nas coxas. Mude de local de medição dentro do tempo recomendado para o local (para mais informações, consulte a tabela na página [14\)](#page-15-0). Não volte a fixar o sensor no mesmo local de medição se for observada qualquer irritação da pele.

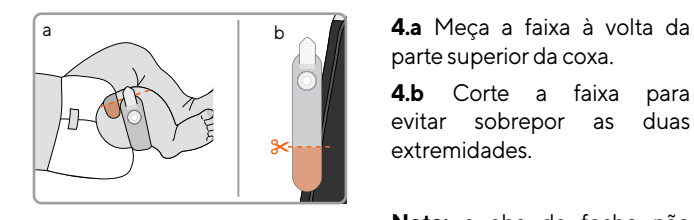

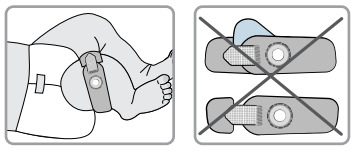

parte superior da coxa.

**4.b** Corte a faixa para evitar sobrepor as duas extremidades.

**Nota:** a aba de fecho não pode tocar na pele do doente depois de cortada a faixa.

**5.** Aplique a faixa e aperte com a aba de fecho. A faixa tem de ficar bem firme à volta da coxa. Verifique se a pele debaixo do anel de retenção não está enrugada.

**ATENÇÃO:** a faixa não-adesiva tem de ficar bem ajustada à coxa do doente, para evitar que se solte ou que fique demasiado apertada. Evite sobrepor as duas extremidades ou o contacto da pele com as abas de fecho.

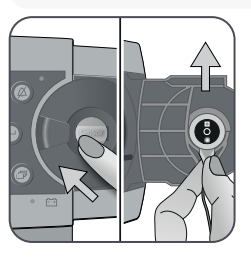

**6.** Abra a porta da Docking Station e remova o sensor.

**Nota:** Pegue sempre pela haste do sensor para evitar puxar e romper o cabo do sensor.

**7.** Feche a Porta da Docking Station.

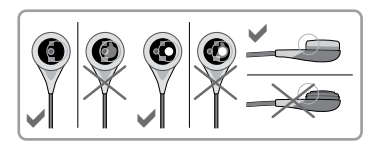

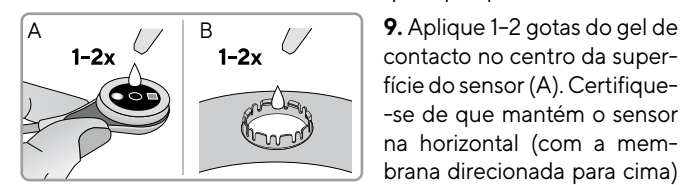

 **8.** Verifique o estado da membrana do sensor e a integridade do sensor (p.[25](#page-26-0)). Se necessário, substitua a membrana (p. [27](#page-28-0)). Não utilize o sensor se forem observados quaisquer problemas.

contacto no centro da superfície do sensor (A). Certifique- -se de que mantém o sensor na horizontal (com a membrana direcionada para cima) para que o líquido não escorra da membrana. Vire o sensor imediatamente antes de o inserir no anel de retenção.

**Nota:** em alternativa, pode aplicar 1–2 gotas de Gel de Contacto na área da pele, no centro do anel de retenção (B).

**Nota:** Enquanto o sensor não tiver sido aplicado no doente, tente manter o local de medição o mais próximo da horizontal possível para que o líquido de contacto não escorra do local de medição.

**AVISO:** Não ingerir o Gel de Contacto. Manter fora do alcance de crianças. Evitar o contacto com os olhos e com a pele ferida. Não utilizar em doentes que apresentem reações alérgicas. Utilizar apenas Gel de Contato Sentec aprovado.

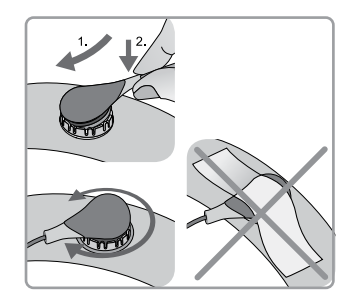

**10.** Segurando no sensor pela haste, insira a ponta do sensor no anel de retenção. Em seguida, aplique uma ligeira pressão descendente na haste. A tensão da mola do anel retentor puxará o sensor para o respetivo lugar com pouca ou nenhuma pressão sobre a pele. Rode o sensor no anel e pressione o sensor suavemente contra a pele para espalhar o líquido de contacto.

**Nota:** Verifique se o sensor pode ser girado facilmente para se certificar de que está encaixado corretamente. Não cole adesivo na cabeça do sensor.

**11.** Verifique a aplicação do sensor! A superfície do sensor tem de tocar completamente na pele para se obter uma medição precisa. Certifique-se de que elimina quaisquer bolhas de ar entre a pele e o sensor.

**Nota:** É essencial que exista um contacto adequado e hermeticamente fechado entre o sensor e a pele para a monitorização da oximetria transcutânea (TC).

**AVISO:** Certifique-se de que o sensor é aplicado corretamente. A aplicação incorreta do sensor pode causar medições incorretas.

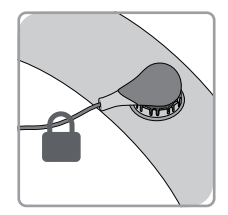

**12.** Exerça torção sobre o sensor para que este se fixe na posição ideal. Coloque o cabo do sensor adequadamente para evitar emaranhamento ou compressão e prenda-o com um grampo de vestuário num local adequado na roupa do doente ou na roupa de cama. Certifique-se de que o cabo do sensor apresenta folga suficiente para não ser esticado durante a monitorização. Pressione gentilmente o sensor como última verificação da aplicação.

**13.** Verifique se o SDM deteta o sensor colocado no doente, inicia a monitorização e se os parâmetros ativos estabilizam. Se necessário, reajuste a aplicação ou reposicione o sensor.

**Nota:** normalmente, a PCO<sub>2</sub> aumenta e a PO<sub>2</sub> (se ativada) desce para atingir um valor estabilizado num período de 2 a 10 minutos.

# Monitorização do doente

## **Deteção do "Sensor do Paciente Ligado"**

Assim que o sensor estiver aplicado corretamente no doente (ver secções anteriores), o SDM, na maioria dos casos, deteta automaticamente que o sensor foi colocado no doente e inicia a monitorização para os parâmetros ativados. Se o sensor for aplicado num local aprovado para a monitorização da SpO<sub>2</sub>/FC (p. [31](#page-32-0)), o "Sensor do Paciente Ligado", em geral, é detetado em poucos segundos; caso contrário, é detetado em menos de 2 minutos.

Quando for difícil obter um sinal adequado do doente, é possível que o SDM não seja capaz de detetar automaticamente o "Sensor do Paciente Ligado". Se, nesse caso, a PCO<sub>2</sub> estiver ativada, é possível utilizar a função "Começar monitorização" no "Menu de Acesso Rápido" (p. [57](#page-58-0)) para ativar o "Modo forçado do Sensor do Paciente Ligado", contornando a deteção normal do "Sensor do Paciente Ligado". Para reiniciar o SDM para o "Modo normal do Sensor do Paciente Ligado" insira simplesmente o sensor na Docking Station.

**Nota:** Se o "Modo forçado do Sensor do Paciente Ligado" estiver ativado, a deteção "Sensor do Paciente Desligado" é desativada; ou seja, neste caso o alarme do "Sensor do Paciente Desligado (8)" não será acionado. Em vez disso, haverá um alarme de "Verificar a aplicação", que será acionado no espaço de dois minutos se o sensor for deslocado ou intencionalmente removido do doente. Se a SpO2/FC estiver ativada, os algoritmos do SDM, em geral, marcarão as leituras de PCO<sub>2</sub> e PO<sub>2</sub> como instáveis (exibidas a cinzento) e as leituras de SpO<sub>2</sub> e FC como inválidas (valores respetivos substituídos por "---") em 15 segundos. No espaço de 30 segundos, o alarme de baixa prioridade "SpO<sub>2</sub> qualidade de sinal" soará.

Assim que o "Sensor do Paciente Ligado" for detetado, o SDM inicia a monitorização e os parâmetros ativados estabilizam. Normalmente, a SpO<sub>2</sub> e a FC estabilizam em poucos minutos, ao passo que a PCO<sub>2</sub>, em geral, aumenta e a PO<sub>2</sub>, em geral, diminui para atingir um valor estabilizado no espaço de 2 a 10 minutos (ver abaixo).

### <span id="page-45-0"></span>**Estabilização TC após a aplicação do sensor ou "Artefactos TC"**

Se for realizado um contacto adequado e hermeticamente fechado entre o Sensor TC e a pele, as leituras TC estabilizam, em geral, no espaço de 2 a 10 minutos após a aplicação do sensor, isto é, o tempo necessário para aquecer os locais de medição e para alcançar equilíbrio entre as concentrações de gás no tecido da pele e as concentrações de gás na superfície do sensor.

# **Dica!**

Se o AQUECIMENTO INICIAL estiver LIGADO (apenas disponível no Modo Adulto), a temperatura do sensor aumenta durante aproximadamente 13 minutos após a aplicação do sensor, fornecendo perfusão e resultados mais rápidos (+2 °C com 44,5 °C no máximo).

**Nota:** A utilização do AQUECIMENTO INICIAL está sujeita à permissão da instituição.

Uma vez estabilizadas, as leituras TC podem ser afetadas pelos chamados "Artefactos TC". A entrada de ar ambiente entre a superfície do sensor e a pele – a razão mais comum para os "Artefactos  $TC$ " – causará, em geral, a descida da  $PCO<sub>2</sub>$  e a subida muito rápida da PO<sub>2</sub>.

Se a entrada de ar ambiente for apenas de pequena duração, as leituras TC estabilizarão, em geral, em poucos minutos.

Após a aplicação do sensor ou após a ocorrência de um "Artefacto TC", o SDM exibe a mensagem "PCO<sub>2</sub>/PO<sub>2</sub> estabilizando" se ambos os parâmetros TC estiverem a estabilizar ou "PCO<sub>2</sub> estabilizando" ou "PO<sub>2</sub> estabilizando", respetivamente, ou se apenas um dos parâmetros TC estiver a estabilizar. Para indicar que as leituras TC não refletem os níveis reais de PCO<sub>2</sub> e/ou PO<sub>2</sub> do doente durante a estabilização, o SDM exibe as leituras de PCO<sub>2</sub> e/ou PO<sub>2</sub> a cinzento e inibe o alarme das violações do limite de PCO<sub>2</sub> e/ou PO<sub>2</sub>. Além disso, se a estabilização de um ou ambos os parâmetros TC não puder ser obtida no espaço de 10 minutos, o SDM aciona um alarme de baixa prioridade ("Verificar colocação do sensor") para indicar que a adequação da aplicação do sensor deve ser examinada.

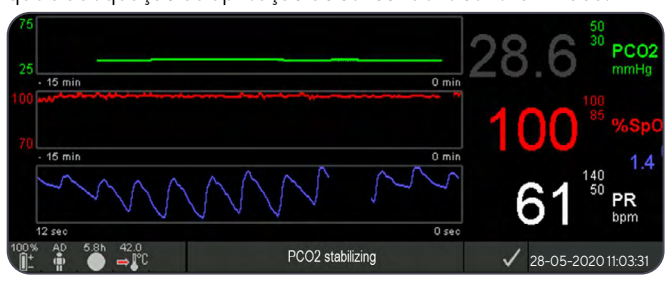

# $\frac{1}{2}$  Dica!

Com o objetivo de reduzir o número de "Artefactos TC"., é essencial que haja um contato adequado e hermeticamente fechado entre o sensor e a pele! Certifique-se de que aplica **1–2** gotas de Gel de Contacto quando aplicar o sensor. Verifique sempre se existe um contacto adequado entre o sensor e a pele após a aplicação do sensor. Projeta adequadamente o cabo do sensor e inspecione regularmente a aplicação do sensor durante a monitorização.

**Nota:** O movimento excessivo pode causar "Artefactos TC". Em tais casos, tente manter o doente imóvel ou troque o local do sensor para um com menor movimento.

### <span id="page-46-0"></span>**Ecrãs de medição predefinidos**

Os valores numéricos do SDM e as tendências online fornecem monitorização contínua dos parâmetros ativados. Dependendo do tipo de sensor, do tipo de doente selecionado e dos parâmetros ativos, encontram-se disponíveis diferentes possibilidades de ecrãs de medição predefinidos (numérico, numérico com tendências online e ∆x-/valores da linha base [p. [46\]](#page-47-0), se a SpO<sub>2</sub>/FC estiver ativada com uma barra de varredura da curva plestimográfica ou com uma barra de pulso refletindo a amplitude relativa do pulso). Utilize o botão de Exibição (p. [57](#page-58-0)) para alternar entre os ecrãs de medição disponíveis.

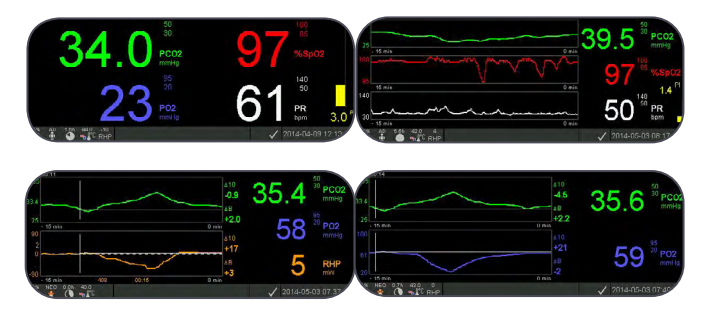

### <span id="page-46-1"></span>**Indicadores de qualidade para os parâmetros de medição**

O SDM avalia continuamente a qualidade dos parâmetros medidos e dos valores ∆x, bem como dos valores da linha base derivados desses, avaliando a gravidade das condições apresentadas ao SDM. O resultado desta avaliação é utilizado para exibir mensagens de estado e/ou indicadores de qualidade para os diferentes parâmetros. Um parâmetro é marcado como:

**Válido:** Monitorização do alarme ativada para o respetivo parâmetro (se aplicável) e o SDM exibe o parâmetro na cor selecionada.

**Questionável ("?"):** Monitorização do alarme ativada para o respetivo parâmetro (se aplicável) e o SDM exibe o parâmetro na cor selecionada e um "?" junto ao parâmetro.

**Instável (cinzento):** Monitorização do alarme desativada para o respetivo parâmetro e o SDM exibe o parâmetro a cinzento. A PCO<sub>2</sub>, por exemplo, é exibida a cinzento quando na fase de estabilização, após a aplicação do sensor ou a ocorrência de um "Artefacto PCO<sub>2</sub>"  $(p.44)$ .

**Inválido ("---"):** Monitorização do alarme desativada para o respetivo parâmetro e o SDM substitui o parâmetro por "---".

### <span id="page-47-0"></span>**Valores** ∆**x e valores da linha base**

Certos ecrãs de medição predefinidos fornecem tendências online com valores ∆x, valores da linha base e linhas base para a PCO<sub>2</sub>, a PO<sub>2</sub>, a SpO<sub>2</sub> e/ou a potência relativa de aquecimento (PRA).

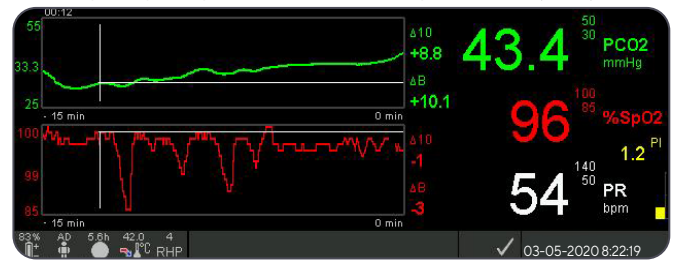

Um parâmetro de valor ∆x é exibido à direita da sua tendência online e corresponde à diferença entre a sua leitura atual e sua leitura x minutos atrás. x é chamado de "Tempo Delta" e é ajustável de 1 a 120 minutos dentro de uma área protegida por palavra-passe do V-STATS. A predefinição para o valor do "Tempo Delta" é de 10 minutos.

**Exemplo:** Um "Valor ∆10 para a PCO<sub>2</sub>" de "+8,8 mmHg" indica que a leitura atual da PCO<sub>2</sub> é de 8,8 mmHg; superior à leitura da PCO<sub>2</sub> verificada há 10 minutos atrás.

# $\frac{1}{2}$  Dica!

A mudança da leitura dos parâmetros num determinado período ("Tempo Delta") pode indicar um agravamento do estado do doente. Um "Valor ∆10 para a PCO<sub>2</sub>" de "7 mmHg" ou superior verificado num doente administrado com analgésicos opioides e sedativos, por exemplo, indica hipoventilação induzida por opioides e, portanto, pode ajudar a reconhecer precocemente o desenvolvimento de depressão respiratória, especialmente em doentes que recebem oxigénio suplementar.

Durante a monitorização do doente pode ser definida uma linha base de referência, utilizando a respetiva função no "Menu de Acesso Rápido". No momento em que a linha base de referência for definida, a respetiva base de referência será exibida graficamente (linhas brancas verticais e horizontais). O temporizador no canto superior esquerdo do ecrã indica numericamente o tempo decorrido (hh:mm), a partir do momento em que a linha base de referência foi definida. A linha base de referência do parâmetro é indicada numericamente à esquerda e o seu valor ∆B (isto é, a diferença entre a sua leitura atual e a sua leitura na altura em que a base de referência foi definida) é indicado à direita da sua tendência online.

Os "valores de linha base para a PCO<sub>2</sub>" de "33,3 + 10,1 mm Hg (00:12)" indicam que a leitura atual da PCO<sub>2</sub> é de 10,1 mmHg, superior à base de referência de 33,3 mmHg, a qual foi configurada há 12 minutos.

# $\frac{1}{2}$  Dica!

Para avaliar o possível impacto de uma alteração no tratamento (por exemplo, alteração da configuração do ventilador, administração de substâncias medicamentosas, como sedativos ou opioides, alteração do fornecimento de oxigénio suplementar, etc.) de ventilação e/ou oxigenação do doente, é recomendado configurar-se uma linha base de referência precisamente antes de se proceder à alteração do tratamento.

## **Eventos do Operador**

Ao utilizar o "Menu de Acesso Rápido", é possível armazenar até oito tipos diferentes de Eventos do Operador na memória interna do SDM para exibição subsequente no V-STATS, após fazer o download dos dados de tendência. No V-STATS, os eventos do operador são visualizados como triângulos coloridos e, entre outros, podem ser utilizados para dividir a medição em múltiplos "Períodos de Análise" (por exemplo, para analisar as diferentes fases de uma noite repartida).

**Nota:** Os Eventos do Operador não podem ser visualizados no SDM.

## **Tendências online de PRA/configurar referências de PRA**

Assim que o Sensor Sentec TC estiver estabilizado na pele num ambiente com temperatura ambiente constante, a potência de aquecimento necessária para manter a temperatura do sensor depende de uma pequena fração no fluxo sanguíneo local da pele abaixo do local do sensor e, portanto, as flutuações de energia de aquecimento podem indicar mudanças no fluxo sanguíneo local da pele.

Ao utilizar o parâmetro do menu "Modo de Aquecimento", o operador pode selecionar entre a exibição da "Potência Absoluta de Aquecimento" (PAA), da "Potência Relativa de Aquecimento" (PRA) ou desativar a exibição da potência de aquecimento. Os valores de PAA e PRA são exibidos em miliwatts (mW).

No "Modo PRA", os desvios da potência de aquecimento atual de um valor de referência de PRA armazenado são exibidos como valores de PRA de positivo ou negativo, assim que o sensor estiver estabilizado na pele ("positivo" se a potência de aquecimento atual for maior do que o valor de referência de PRA, "negativo" se for menor e de "0" se for idêntico). Na maioria dos ecrãs de medição, as leituras de PRA, bem como as leituras de PAA, são exibidas no "Ícone de Aquecimento" (p. [63](#page-64-0)). No entanto, em certos ecrãs de medição o valor de PRA é exibido abaixo dos valores de PCO<sub>2</sub> ou PO<sub>2</sub> e a tendência online de PRA é fornecida abaixo da tendência online de PCO<sub>2</sub> ou PO<sub>2</sub>.

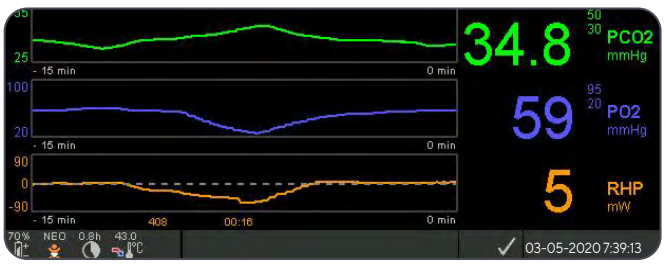

O valor de referência da PRA ("408", neste exemplo) e o tempo decorrido desde a sua definição/configuração ("00:16", neste exemplo) são exibidos abaixo da tendência online de PRA. A linha tracejada horizontal no centro nas tendências online do PRA corresponde a um PRA de 0 mW e reflete o valor de referência da PRA. Comparativamente com o valor de referência da PAA,

os valores de PRA abaixo/acima da linha central correspondem a episódios durante os quais o sensor requer menos/mais potência para manter a temperatura.

A uma temperatura ambiente constante, consequentemente, os valores de PRA abaixo/acima da linha central podem indicar episódios com diminuição/aumento do fluxo sanguíneo na pele abaixo do local do sensor.

Sabendo da possível influência das flutuações do fluxo sanguíneo nos gases sanguíneos transcutâneos (p. [15](#page-16-0)), é compreensível que uma mudança abrupta nos gases sanguíneos transcutâneos, em conjunto com uma significante mudança nas leituras de PRA, possa indicar uma mudança no fluxo sanguíneo, ao passo que as mudanças abruptas dos gases transcutâneos desacompanhadas de uma mudança significante nas leituras de PRA possam indicar um fluxo sanguíneo consistente, mas uma mudança na gasometria arterial. A provisão das tendências online da PRA abaixo das tendências online da PCO<sub>2</sub> ou das tendências online da PO<sub>2</sub>, consequentemente, permite que os clínicos avaliem imediatamente se uma mudança na  $PCO<sub>2</sub>$  e/ou  $PO<sub>2</sub>$  reflete uma alteração correspondente da respetiva gasometria arterial ou se é causada ou influenciada por uma significativa mudança do fluxo local de sangue da pele abaixo do local do sensor.

Se um sensor for aplicado no doente em Modo PRA, quando ainda não existirem valores de referência da PRA, o SDM determina automaticamente o valor de referência da PRA assim que o sensor estiver estabilizado na pele (facto que ocorre, tipicamente, num intervalo de 5 a 10 minutos após a aplicação do sensor).

Se o sensor estiver estabilizado na pele, o valor de referência da PRA pode ser configurado tanto: a) utilizando a respetiva função no "Menu de Acesso Rápido", ativado após se pressionar o botão Enter num ecrã de medição ativo; ou b) mudando o parâmetro do menu "Modo de Aquecimento" de "Relativo" para "Absoluto" ou de "DESLIGADO" para "Relativo" outra vez.

Para limpar/reiniciar o valor de referência da PRA, remova o sensor do doente e insira-o na Docking Station ou configure o parâmetro do menu "Modo de Aquecimento Relativo" para "DESLIGADO".

### <span id="page-49-0"></span>**"Modo V-Check™"**

Numa configuração predefinida, os valores numéricos do SDM e as tendências online fornecem monitorização contínua dos parâmetros ativados. Se o parâmetro do menu "Modo **V**-Check™" estiver configurado para LIGADO (selecionável apenas se tiver sido ativado pela instituição), o SDM fornece uma **Verificação** do Local de Ventilação através de um ecrã com os resultados estatísticos dos parâmetros ativados (valores médios, mínimos, máximos, intermédios e de desvio-padrão).

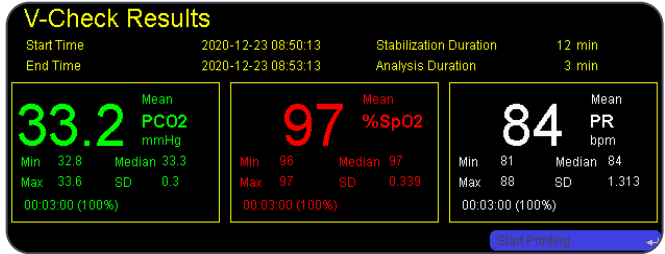

A medição V-Check™ consiste na Fase de Estabilização do V-Check™ (duração predefinida de 8 minutos) e na Fase de Medição do V-Check™ (duração predefinida de 2 minutos). Se a medição V-Check™ for concluída, soarão dois tons de sinal curto e o ecrã dos resultados do V-Check™ será ativado, exibindo os

resultados estatísticos supracitados dos dados avaliados durante a fase de medição V-Check™. O ecrã dos resultados V-Check™ permanece em exibição até que seja pressionado o botão de Menu ou o botão de Exibição, ou até que outra medição V-Check™ seja iniciada.

**Nota:** O "Indicador de Modo do V-Check™" é exibido nos ecrãs "Pronto para utilizar" e "Calibração" (p. [33](#page-34-0)) se o Modo V-Check™ estiver LIGADO. Nos ecrãs de medição (p. [45](#page-46-0)), o contador decrescente V-Check™ (formato hh:mm:ss) é exibido na extremidade direita da Barra de Estado (p. [63](#page-64-0)). O contador decrescente indica a duração da medição V-Check™ (se a medição V-Check™ ainda não tiver sido iniciada), o tempo restante para concluir a medição V-Check™ (durante uma medição V-Check™ em andamento) e 00:00:00, assim que a Medição V-Check™ tiver sido concluída. Se o SDMS não estiver pronto para utilização, é  $indicado -----$ 

**Nota:** A opção de impressão das curvas de tendências (incluindo os resultados estatísticos) é ativada automaticamente após a conclusão da medição V-Check™; no entanto, essa só estará funcional se o protocolo "Impressora série" for selecionado e a impressora estiver ligada ao SDM.

**Nota:** O SDM armazena automaticamente os eventos do V-Check™ na sua memória interna, no início e no fim de cada Fase de Medição do V-Check™. Após o download dos dados de tendência para o V-STATS, o início e o fim de uma Fase de Medição do V-Check™ são visualizados por dois triângulos coloridos e é possível gerar um relatório que inclua a mesma informação fornecida no ecrã dos resultados do V-Check™ do SDM.

# $\frac{1}{2}$  Dica!

Para utilizar o V-Check™, selecione o perfil do SDM predefinido V-CHECK da Sentec como "Perfil do SDM" predefinido. Isso configura a temperatura do sensor para 43,5 °C, o "Tempo do Sensor na Localização" para 0,5 horas, a PROTEÇÃO ZONA AQUEwCIMENTO para LIGADO, o "Intervalo de Calibração" para 1 hora e o "Escala do gráfico de tendências" para 15 minutos.

## **Correção In-Vivo PCO<sub>2</sub>**

Sujeita à permissão da instituição, a "Correção In-Vivo" (IC) dos valores da PCO<sub>2</sub> é possível à cabeceira da cama. A "Correção In-Vivo PCO $_2^{\prime\prime}$  permite ajustar as leituras da PCO $_2$  do SDM com base no resultado de uma análise de gasometria arterial. A "Correção In-Vivo PCO2" ajusta a "Metabolic Offset" (M) utilizada na "Equação Severinghaus" (p. [14\)](#page-15-0), de tal forma que a diferença entre o valor de PCO2, mostrado pelo SDM na colheita da amostra de sangue, e o valor de PaCO<sub>2</sub>, determinado pela análise de gás sanguíneo, se anula. A "Correção In-Vivo PCO<sub>2</sub>" só deve ser utilizada quando for estabelecida claramente uma diferença sistemática entre as leituras de PCO<sub>2</sub> e PaCO<sub>2</sub> do SDM, ao longo de várias medições de gasometria arterial.

**Nota:** O "Menu de Acesso Rápido" fornece um atalho para o submenu "Correção In-Vivo PCO<sub>2</sub>", que só será acessível se for ativado pela instituição.

**Nota:** Se os valores da PCO<sub>2</sub> forem corrigidos in vivo, o indicador "Correção In-Vivo PCO<sub>2</sub>" ("indicator IC") será exibido ao lado da etiqueta PCO<sub>2</sub> (IC=xx.x [se "mmHg"]); IC=x.xx (se "kPa"), onde xx.x/x.xx representa a compensação atual, respetivamente; se, adicionalmente, for utilizada uma "Correção de Severinghaus" fixa,

a compensação da "Correção In-Vivo PCO<sub>2</sub>" será marcada com um asterisco: por exemplo, "IC=x.xx \*".

**AVISO:** A "Correção In-Vivo PCO<sub>2</sub>" deve ser feita apenas por pessoal que entenda os princípios e limitações da monitorização da PCO<sub>2</sub> transcutânea (p. [15\)](#page-16-0). Se for realizada uma "Correção In-Vivo PCO<sub>2</sub>", será necessário procederse à sua verificação periodicamente e adaptá-la em caso de alterações.

#### **Gestão dos dados do doente**

O SDM armazena automaticamente na sua memória interna os dados relativos a PCO<sub>2</sub>, PO<sub>2</sub>, SpO<sub>2</sub>, FC, PRA e IP, bem como as informações sobre o estado do sistema para visualização subsequente no ecrã ou para impressão das tendências gráficas e resumos/histogramas estatísticos. O Intervalo do Registo de Dados é selecionável pela instituição, entre 1 e 8 segundos e fornece entre 35,2 e 229,9 horas de dados de monitorização, respetivamente. O V-STATS proporciona download rápido de dados para PC com o V-STATS (aproximadamente 3 minutos para 8 horas de dados, em resolução de 4 segundos) para exibição, análise e relatórios subsequentes no V-STATS.

Os dados do doente adquiridos pelo SDM podem ser emitidos através da porta de E/S universal (saída analógica; chamar enfermeira), da porta de série de dados (RS-232) ou da porta LAN, todas localizadas no painel traseiro do SDM. Essas portas podem ser ligadas a dispositivos externos, como monitores de cabeceira multiparâmetros, PC, sistemas polissonográficos, sistemas de chamar enfermeira, gravadores de gráficos ou registadores.

Com o V-CareNeT, por exemplo, é possível a monitorização remota e a supervisão secundária com alarme de múltiplos SDMs ligados à mesma rede que o PC. Nos SDM incluídos, podem ser definidos/ controlados remotamente os parâmetros "Eventos do Operador", "Linhas base" e determinadas configurações do SDM. Além disso, é possível o download simultâneo da Tendência de Dados do SDM em vários SDM.

### <span id="page-51-0"></span>**Alarme de "Tempo de Monitorização Restante"/"Tempo do Sensor na Localização Esgotado"**

Durante a monitorização, o ícone do "Tempo de Monitorização Restante" (p. [63\)](#page-64-0) indica o "Tempo de Monitorização Restante" de forma contínua, isto é, o tempo até ter decorrido o "Tempo do Sensor na Localização" selecionado ou, se a PCO<sub>2</sub> estiver ativada, o "Intervalo Calibração" (o que primeiro ocorrer).

Quando o "Intervalo Calibração" decorre antes do "Tempo do Sensor na Localização" selecionado, o ícone do "Tempo de Monitorização Restante" ilumina-se a amarelo, é exibida a mensagem "Recomenda-se a calibração do sensor" e a monitorização é possível por 4 a 6 horas adicionais com a  $PCO<sub>2</sub>$  marcada como "Questionável". Posteriormente, é obrigatória a calibração do sensor e a PCO<sub>2</sub> e a PO<sub>2</sub> são marcadas como "Inválido" (valores substituídos por "---"). Quando tiver decorrido o "Tempo do Sensor na Localização", o ícone ilumina-se a vermelho e o alarme de baixa prioridade "Tempo do Sensor na Localização Esgotado" é acionado. Nesse caso, deve-se remover o sensor do doente para inspeção do local.

**Nota:** Para suspender o alarme de "Tempo do Sensor na Localização Esgotado", remova o sensor do doente e pressione o botão Enter enquanto a mensagem "Sensor desligado do paciente ( $\leftrightarrow$ )" estiver em exibição ou insira o sensor na Docking Station.

**ATENÇÃO:** Não fixe novamente o sensor no mesmo local se forem observadas irritações cutâneas durante a inspeção do local.

# **Dica!**

Se a função de segurança PROTEÇÃO ZONA DE AQUECIMENTO estiver LIGADA, o SDM reduzirá a temperatura do sensor para valores seguros, logo que a duração da aplicação do sensor exceda o "Tempo do Sensor na Localização" selecionado em mais de 10% ou 30 minutos. Posteriormente, a PCO<sub>2</sub>/PO<sub>2</sub> será marcada como "Inválido" (valores substituídos por "---").

Durante a monitorização, a configuração atual da PROTEÇÃO ZONA DE AQUECIMENTO é indicada no ícone da "Temperatura do Sensor" (p. [63](#page-64-0)). A "seta vermelha/azul para a direita com a ponta para baixo" mostra se a PROTEÇÃO DA ZONA DE AQUECIMENTO está LIGADA; a "seta vermelha para direita" aparece se essa estiver DESLIGADA.

# Remoção do sensor com Anel de Fixação Multi-Localização ou faixa não-adesiva

Remova o sensor do doente quando a monitorização for concluída ou o se o respetivo período tiver decorrido (mensagem "Tempo do Sensor na Localização Esgotado" ou "Calibrar sensor").

**ATENÇÃO:** Na inspeção do local e/ou calibração, podese manter o Anel de Fixação Multi-Localização/a faixa nãoadesiva no mesmo local durante até 24 horas, podendo ser reutilizado para outra aplicação do sensor. Recomenda-se a remoção e eliminação do Anel de Fixação Multi-Localização/ da faixa não-adesiva após 24 horas, bem como que o local seja mantido livre de adesivos durante 8 a 12 horas.

### **Remoção do sensor para reposição subsequente no mesmo local**

**1.** Remova a fita adesiva ou a mola de roupa que segura o cabo do sensor.

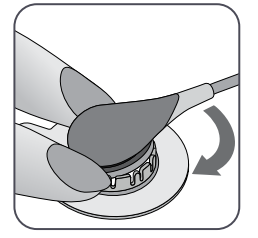

**2.** Coloque um dedo em cada lado do anel e gire o sensor em direção ao dedo indicador. O dedo indicador servirá como calço e desencaixará o sensor do anel.

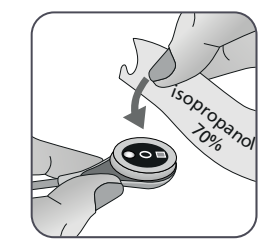

**3.** Limpe o sensor com um cotonete humedecido com isopropanol a 70% para remover quaisquer resíduos do líquido de contacto ou qualquer sujidade (para outros agentes de limpeza aprovados, consultar sentec.com/ifu).

**ATENÇÃO:** não remova a membrana do sensor para limpeza ou desinfeção. Não limpe o sensor numa máquina de limpeza ultrassónica. Não esterilize nenhuma peça (p. ex., por irradiação, vapor, óxido de etileno ou método de plasma). Não mergulhe o conector do cabo do sensor em nenhuma solução líquida.

**4.** Verifique o estado da membrana do sensor e a integridade do sensor (p. [25\)](#page-26-0). Se necessário, substitua a membrana (p. [27](#page-28-0)). Não utilize o sensor se forem observados quaisquer problemas.

**Importante:** Antes de voltar a aplicar o sensor no mesmo local, recomenda-se que se calibre o sensor, não obstante ser obrigatória ou recomendada a calibração pelo SDM. Se saltar a calibração, pelo menos reinicie o Temporizador de Localização, pressionando o botão Enter quando a mensagem "Sensor desligado do paciente"  $(\leftarrow)$  for exibida e prossiga para o passo 6.

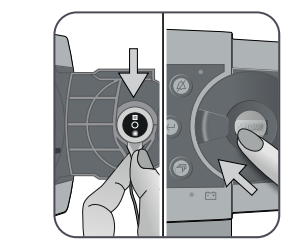

**5.** Para calibrar o sensor, abra a porta da Docking Station e pendure depois o sensor no suporte na parte interna da Porta da Docking Station (a luz vermelha acender-se-á). Feche a Porta da Docking **Station** 

**Nota:** A calibração do sensor, se necessária, iniciará (mensagem "Calibração em progresso"). A mensagem "Pronto para utilizar" aparecerá quando a calibração for concluída.

**6.** Limpe a pele no centro do anel com um cotonete seco ou, se necessário, com um cotonete humedecido com isopropanol a 70% (ou de acordo com os procedimentos de limpeza/ desengorduramento da pele da sua instituição) para remover quaisquer resíduos de líquido de contacto ou sujidade e deixe secar.

**7.** Inspecione cuidadosamente o local de medição.

**ATENÇÃO:** Não fixe novamente o sensor no mesmo local se forem observadas irritações cutâneas durante a inspeção do local.

**8.** Para voltar a aplicar o sensor no mesmo local, prossiga para o passo 5, secção "Aplicação do sensor com um Anel de Fixação Multi-Localização" (p. [35\)](#page-36-0) ou "Aplicação do sensor com faixa não-adesiva" (p. [40](#page-41-0)). Certifique-se de que limpa o local de medição de quaisquer resíduos de gel e volte a aplicar **1–2** gotas de Gel de Contacto no local antes de inserir novamente o sensor no MARe.

### **Remoção do sensor sem recolocação no mesmo local**

**1.** Remova o sensor juntamente com o Anel de Fixação Multi-Localização, levantando cuidadosamente a pequena aba do anel ou abrindo com cuidado a aba de fecho para retirar a faixa não-adesiva.

**2.** Limpe a pele com um cotonete seco ou, se necessário, com um cotonete humedecido com isopropanol a 70% (ou de acordo com os procedimentos de limpeza/desengorduramento da pele da sua instituição) para remover quaisquer resíduos do líquido de contacto ou sujidade. Em seguida, inspecione o local cuidadosamente para verificar se existem quaisquer potenciais irritações cutâneas.

**3.** Remova o sensor do MARe ou da faixa não-adesiva, elimine o anel ou a faixa e siga depois os passos 3 a 5 acima para limpar o sensor, verificar o estado da respetiva membrana e a sua integridade, bem como para o inserir na Docking Station para calibração e/ou armazenamento.

**ATENÇÃO:** Para manter a prontidão do monitor e minimizar o desvio potencial da PCO<sub>2</sub> entre as monitorizações, mantenha sempre o SDM ligado e guarde o sensor na Docking Station.

# Remoção do sensor com o Clipe de Orelha

Remova o sensor do doente quando a monitorização for concluída ou o se o respetivo período tiver decorrido (mensagem "Tempo do Sensor na Localização Esgotado" ou "Calibrar sensor").

**ATENÇÃO:** Na inspeção do local e/ou calibração, podese manter o Clipe de Orelha no mesmo lóbulo até 24 horas, podendo ser reutilizado para outra aplicação do sensor. Recomenda-se remover e eliminar o Clipe de Orelha após 24 horas e manter o lóbulo auricular livre de adesivos durante 8 a 12 horas.

## **Remoção do sensor para recolocação subsequente no lóbulo auricular**

**1.** Remova a fita adesiva protegendo o cabo do sensor.

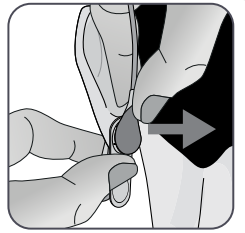

**2.** Segure no sensor pela haste com uma mão para o soltar do Clipe de Orelha enquanto segura o Clipe de Orelha com a outra mão.

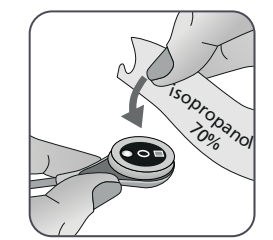

**3.** Limpe o sensor com um cotonete humedecido com isopropanol a 70% para remover quaisquer resíduos do líquido de contacto ou qualquer sujidade (para outros agentes de limpeza aprovados, consultar sentec.com/ifu).

**ATENÇÃO:** não remova a membrana do sensor para limpeza ou desinfeção. Não limpe o sensor numa máquina de limpeza ultrassónica. Não esterilize nenhuma peça (p. ex., por irradiação, vapor, óxido de etileno ou método de plasma). Não mergulhe o conector do cabo do sensor em nenhuma solução líquida.

**4.** Verifique o estado da membrana do sensor e a integridade do sensor (p. [25\)](#page-26-0). Se necessário, substitua a membrana (p. [27](#page-28-0)). Não utilize o sensor se forem observados quaisquer problemas.

**Importante:** Antes de voltar a aplicar o sensor no mesmo lóbulo auricular, recomenda-se que se calibre o sensor, não obstante ser obrigatória ou recomendada a calibração pelo SDM. Se saltar a calibração, pelo menos reinicie o Temporizador de Localização, pressionando o botão Enter quando a mensagem "Sensor desligado do paciente" ( $\leftrightarrow$ ) for exibida e siga para o passo 6.

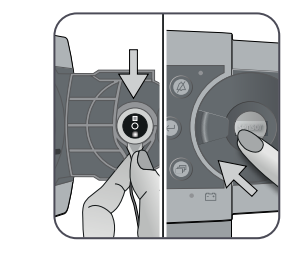

**5.** Para calibrar o sensor, abra a porta da Docking Station e pendure depois o sensor no suporte na parte interna da Porta da Docking Station (a luz vermelha acender-se-á). Feche a Porta da Docking **Station** 

**Nota:** A calibração do sensor, se necessária, iniciará (mensagem "Calibração em progresso"). A mensagem "Pronto para utilizar" aparecerá quando a calibração for concluída.

**6.** Limpe a pele no centro do anel retentor do Clipe de Orelha com um cotonete seco ou, se necessário, com um cotonete humedecido com isopropanol a 70% (ou de acordo com os procedimentos de limpeza/desengorduramento da pele da sua instituição) para remover quaisquer resíduos de líquido de contacto ou sujidade e deixe secar.

**7.** Inspecione cuidadosamente o lóbulo auricular.

**ATENÇÃO:** Não fixe novamente o sensor no mesmo lóbulo auricular se forem observadas irritações cutâneas durante a inspeção do local.

**8.** Para voltar a aplicar o sensor no mesmo lóbulo auricular, prossiga para o passo 5, secção "Aplicação do sensor com um Clipe de Orelha" (p. [38](#page-39-0)). Certifique-se de que limpa o local de medição de quaisquer resíduos de gel e volte a aplicar **1–2** gotas de Gel de Contacto no centro do sensor antes de o voltar a inserir no Clipe de Orelha.

### **Remoção do sensor sem recolocação no mesmo lóbulo auricular**

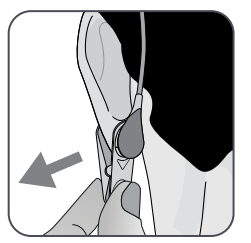

**1.** Abra as mandíbulas do Clipe de Orelha e remova-o do lóbulo auricular juntamente com o sensor, girando-o lateralmente.

**2.** Limpe o lóbulo auricular com um cotonete seco ou, se necessário, com um cotonete humedecido com isopropanol a 70% (ou de acordo com os procedimentos de limpeza/desengorduramento da pele da sua instituição) para remover quaisquer resíduos do líquido de contacto ou sujidade. Em seguida, inspecione o lóbulo auricular cuidadosamente para verificar se existem quaisquer potenciais irritações cutâneas.

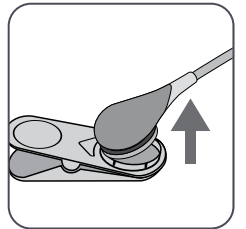

**3.** Remova o sensor do Clipe de Orelha, elimine-o e siga depois os passos 3 a 5 acima para limpar o sensor, verificar o estado da membrana e a integridade do sensor, bem como para o inserir na Docking Station para calibração e/ou armazenamento.

**ATENÇÃO:** Para manter a prontidão do monitor e minimizar o desvio potencial da PCO<sub>2</sub> entre as monitorizações, mantenha sempre o SDM ligado e guarde o sensor na Docking **Station** 

# Avisos adicionais

#### **Interferências eletromagnéticas**

**AVISO:** A descarga eletrostática e os picos de tensão momentâneos da rede elétrica podem interferir temporariamente com a medição. Essa condição pode levar a medições incorretas.

**AVISO:** O equipamento emite campos eletromagnéticos. Essa condição pode, por exemplo, interferir com outros dispositivos médicos ou serviços de radiocomunicações.

**AVISO:** O SDM não deve ser utilizado adjacente ou sobreposto a outro equipamento, uma vez que tal pode causar interferência eletromagnética e, por sua vez, resultar em medições incorretas. Caso a utilização adjacente ou sobreposta seja necessária, deve-se analisar o SDM para garantir a viabilidade do funcionamento normal na configuração em que se pretende usá-lo.

**Interferência de dispositivos de intervenção**

**AVISO:** O SDM está protegido contra descarga eletrostática/desfibrilação. A exibição dos parâmetros pode ser temporariamente afetada durante a descarga eletrostática/de desfibrilação, mas será restabelecida rapidamente. No entanto, durante uma eletrocirurgia, o SDM, o sensor e os cabos devem ficar fisicamente separados do equipamento eletrocirúrgico. O sensor não deve ser colocado entre o elétrodo de corte e o contraelétrodo.

#### **Equipamento de rádio**

**AVISO:** Os equipamentos portáteis de comunicação por radiofrequência (RF) (incluindo os equipamentos periféricos, como os cabos de antena e as antenas externas) devem ser mantidos a uma distância de, pelo menos, 30 cm (12 polegadas) de qualquer parte do SDM, incluindo os cabos especificados pelo fabricante. Os dispositivos móveis sem fios devem ser mantidos a, pelo menos, 1 m (39,4 polegadas) do SDMS. Caso contrário, pode ocorrer uma redução no desempenho do equipamento ou, no pior dos cenários, medições incorretas.

# **Comandos, indicadores e alarmes**

# <span id="page-58-0"></span>Comandos (botões)

O interruptor LIGAR/DESLIGAR fica no painel traseiro do SDM **24** . Os seguintes comandos (botões) estão localizados no painel frontal do SDM:

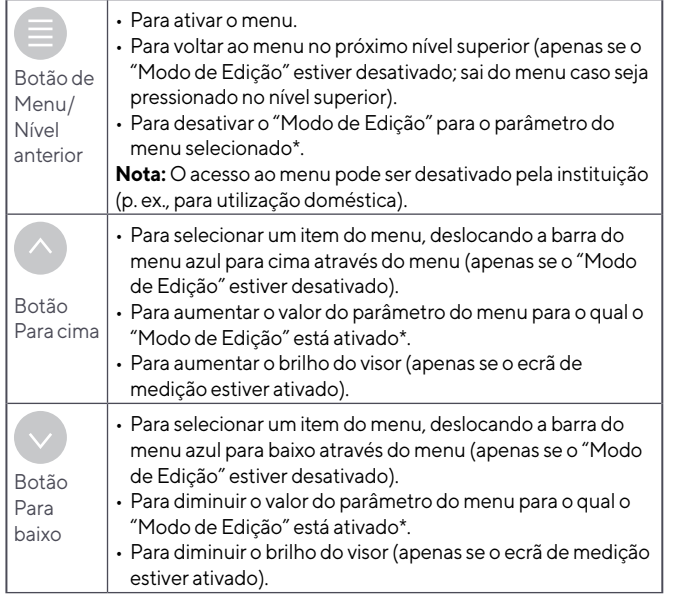

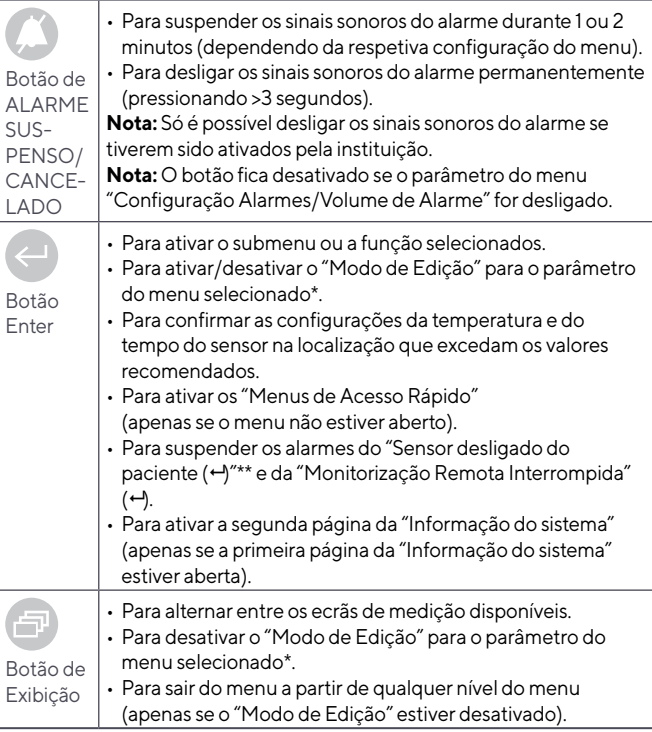

\*Para os parâmetros que são destacados com uma barra de menu **azul** no "Modo de Edição", as alterações tornam-se imediatamente efetivas sem confirmação (ver exemplo 1 abaixo). Nos parâmetros que são destacados com uma barra de menu **amarela** em "Modo de Edição", as alterações devem ser confirmadas pressionando o botão Enter antes se tornarem efetivas (ver exemplo 2 abaixo). Para cancelar as alterações/desativar o "Modo de Edição", utilize o botão de Menu/Nível anterior ou o botão de Exibição.

\*\* Também reiniciará o Temporizador de Localização.

## **Exemplo 1: "Limite inferior SpO,"**

O parâmetro "Limite inferior SpO<sub>2</sub>" está incluído no menu "Configuração Alarmes". Representa um exemplo de um parâmetro para o qual as alterações feitas com os botões Para cima/Para baixo se tornaram **imediatamente efetivas sem confirmação**. Para alterar o parâmetro "Limite inferior SpO<sub>2</sub>", faça o seguinte:

- Pressione  $\equiv$  para aceder ao menu.
- $\cdot$  Pressione  $\leftarrow$  para abrir/ativar o menu das "Configuração" Alarmes".
- Pressione  $\vee$  3 vezes para deslocar para baixo a barra do menu azul até ao parâmetro "Limite inferior SpO<sub>2</sub>".
- $\cdot$  Pressione  $\leftarrow$  para ativar o "Modo de Edição" do parâmetro "Limite inferior SpO<sub>2</sub>". Note que o símbolo "Enter" no fim da linha foi substituído pelas setas Para cima/Para baixo e que a cor da barra do menu permanece azul.
- Pressione  $\vee$  ou  $\wedge$  quantas vezes forem necessárias para aceder ao "Limite inferior SpO<sub>2</sub>" desejado. Note que as alterações se tornam **imediatamente** efetivas.

• Pressione  $\leftarrow$  ,  $\equiv$  ou  $\left(\Box\right)$  para desativar o "Modo de Edição" para o parâmetro "Limite inferior SpO<sub>2</sub>". Note que o símbolo

"Enter" reaparece no fim da linha e que a cor da barra do menu permanece azul.

• Pressione  $\equiv$  para voltar ao menu principal ou  $\Box$  para sair do menu.

**Nota:** As alterações feitas com os botões Para Cima/Para Baixo tornam-se imediatamente efetivas sem confirmação para todos os parâmetros, à exceção dos parâmetros "Paciente", "Parâmetros Ativados" e "Idioma" (ver exemplo 2).

### **Exemplo 2: "Seleção de Idioma"**

O parâmetro "Idioma" está incluído no menu "Configurações do Sistema". Este representa um exemplo de um parâmetro em que as mudanças **devem ser confirmadas** pressionando o botão Enter antes de se tornarem efetivas. Para alterar o parâmetro "Idioma", faça o seguinte:

- $\cdot$  Pressione  $\Box$  para aceder ao menu.
- Pressione  $\vee$  3 vezes para deslocar para baixo a barra do menu azul até ao parâmetro "Configurações do Sistema".
- Pressione  $\leftarrow$  para abrir/ativar o menu das "Configurações do Sistema".
- $\cdot$  Pressione  $\vee$  3 vezes para deslocar para baixo a barra do menu azul até ao parâmetro "Idioma".
- Pressione  $\leftarrow$  para ativar o "Modo de Edição" do parâmetro "Idioma". Note que o símbolo "Enter" no fim da linha foi substituído pelas setas Para cima/Para baixo seguidas de um símbolo de "Enter" e que a cor da barra de menu mudou de azul para amarelo.
- Pressione  $\vee$  ou  $\wedge$  quantas vezes forem necessárias para selecionar o idioma desejado. Note que as alterações **não** se tornam efetivas.
- $\cdot$  Pressione  $\ominus$  para confirmar o idioma selecionado e para desativar o "Modo de Edição". Para cancelar as alterações e desativar o "Modo de Edição", pressione  $\equiv$  ou  $\Box$ . Note que após a desativação do "Modo de Edição", o símbolo "Enter" reaparece no fim da linha e a cor da barra do menu muda de amarelo para azul.

**Nota:** Após a confirmação do idioma, o SDM sai automaticamente do menu.

**Nota:** O acesso do operador ao parâmetro "Idioma" pode ser desativado pela instituição utilizando o V-STATS dentro de uma área protegida por palavra-passe.

### **Exemplo 3: "Confirmação da Troca de Membrana"**

Para reiniciar o temporizador da membrana após a substituição da membrana com êxito, essa deve ser confirmada no SDM utilizando a função de "Subst. da Membrana Efetuada" no menu "Trocar Membrana". Para confirmar a troca da membrana, faça o seguinte:

- Pressione  $\equiv$  para aceder ao menu.
- Pressione  $\vee$  duas vezes para deslocar para baixo a barra do menu azul até ao menu "Trocar Membrana".
- $\cdot$  Pressione  $\leftarrow$  para abrir/ativar o menu "Trocar Membrana".

**Nota:** O SDM ativa automaticamente o menu "Trocar Membrana" se um sensor com uma membrana expirada estiver dentro da Docking Station.

- $\cdot$  Pressione  $\vee$  uma vez para deslocar para baixo a barra do menu azul até à função "Subst. da Membrana Efetuada".
- $\cdot$  Pressione  $\leftarrow$  para confirmar a troca da membrana.

**Nota:** O menu "Trocar Membrana" e a função "Subst. da Membrana Efetuada" aparecem a cinzento-escuro (não acessível) se o sensor estiver fixado no doente ou na Docking Station. Nesse caso, remova o sensor do doente ou da Docking Station para confirmar a troca da membrana.

# Indicadores LED

Os seguintes indicadores LED visuais estão localizados no painel frontal do SDM:

<span id="page-61-0"></span>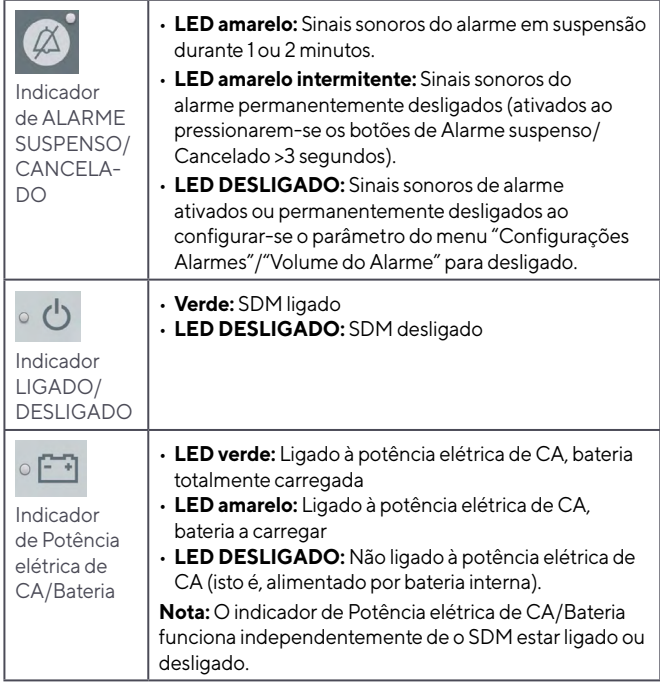

# Indicadores/sinais sonoros

O SDM fornece os seguintes sinais sonoros:

- Sinais sonoros do alarme para condições de alarme de alta, média e baixa prioridade (p. [50](#page-51-0)); utilize o parâmetro "Volume" para ajustar o volume desses sinais.
- O "Aviso do Cancelamento do Alarme" (tom de sinal curto) soa a cada 60 segundos se os sinais sonoros do alarme estiverem permanentemente desligados. O acesso do operador para desligar esse sinal de aviso está sujeito à permissão da instituição; o seu volume não é ajustável.
- Sinal sonoro (três tons de sinal de 0,2 segundos) para testar o altifalante do SDM durante o "Autoteste ao Ligar". Se esse sinal não estiver ativado ao ligar o SDM, contacte o pessoal de assistência técnica qualificado da Sentec ou o seu representante local da Sentec.
- O sinal sonoro de "Pronto para utilizar" (tom curto) soa no final de uma calibração bem-sucedida do Sensor Sentec TC. Esse sinal pode ser LIGADO/DESLIGADO apenas pela instituição; o seu volume não é ajustável.
- O Volume das Teclas (tom curto) indica que um botão foi pressionado adequadamente; utilize o parâmetro Volume das Teclas para desligar/ajustar o volume desse sinal.
- O "Sinal de Pulso" (tom curto) soa uma vez para cada pulsação. A modulação automática de afinação reflete as alterações dos níveis da SpO<sub>2</sub>; utilize o parâmetro "Sinal de Pulso" para desligar/ ajustar o volume desse sinal.
- O botão de "Sinal Desativado" (tom longo) soa se um botão atualmente desativado for pressionado (por exemplo, o botão de Menu se o "Menu de Acesso" tiver sido desativado pela instituição); o seu volume não é ajustável.
- O botão de "Sinal Desativado" (tom baixo) soa se um botão de comando atualmente desativado for pressionado (por exemplo, se o botão de Menu/Nível anterior for pressionado quando o "Menu de Acesso" tiver sido desativado pela instituição).
- O sinal de "V-Check™ Concluído" (dois bipes agudos) soa após a conclusão de uma Medição V-Check™; utilize o parâmetro "Volume" para ajustar o volume desse sinal.

**Nota:** O SDM classifica a prioridade dos sinais sonoros de alarme e, para garantir que os sinais sonoros não se sobrepõem, só emite o sinal acústico de maior prioridade.

# Alarmes

O SDM utiliza sinais visuais e sonoros de alarme para alertar o utilizador quando um parâmetro de medição fisiológica (PCO<sub>2</sub>, PO2, SpO2, FC) viola os limites de alarme, bem como para informar o utilizador sobre as condições técnicas do equipamento que precisam de resposta ou atenção por parte do operador. Por grau de urgência, as condições de alarme do SDM são atribuídas às seguintes prioridades: **Prioridade alta** (violação do limite da SpO<sub>2</sub>), **Prioridade média** (violação do limite da PCO<sub>2</sub>, PO<sub>2</sub> ou FC, "Bateria vazia" [se o SDM não estiver ligado à potência elétrica de CA]), **Prioridade baixa** (várias condições técnicas de alarme). Todos os sinais de alarme do SDM param automaticamente quando o evento associado ao acionamento deixar de existir.

**AVISO:** Definir os limites de alarme para os parâmetros de medição fisiológica para valores extremos pode tornar inútil o sistema de alarme do SDM para o respetivo parâmetro.

**AVISO:** Certifique-se de que seleciona o limite máximo do alarme cuidadosamente para a PO<sub>2</sub> e SpO<sub>2</sub> de acordo com as normas clínicas aceites. Os níveis de oxigénio altos podem predispor um bebé prematuro a desenvolver retinopatia.

**Nota:** A monitorização do alarme para parâmetros de medição fisiológica (PCO<sub>2</sub>, PO<sub>2</sub>, SpO<sub>2</sub>, FC) só é ativado se o respetivo parâmetro for válido ou questionável (p. [45\)](#page-46-1). Caso contrário, o gerar de sinais de alarme para os respetivos parâmetros será automaticamente suspenso.

#### **Sinais de alarme visuais**

O "Ícone do Estado do Alarme" (p. [63\)](#page-64-0) indica a prioridade de alarme mais alta ativada no presente momento. Se um parâmetro fisiológico violar os limites de alarme desse parâmetro, o respetivo parâmetro e o "Ícone do Estado do Alarme" ficam intermitentes (com 0,7 Hz para a SpO<sub>2</sub> e 1,4 Hz para a PCO<sub>2</sub>, PO<sub>2</sub>, FC). As "Mensagens de Estado" (apenas uma de cada vez) e/ou os vários "Ícones do Estado" exibem as condições técnicas do alarme e informações gerais sobre o estado do sistema. Os sinais visuais de alarme do SDM não podem ser desativados.

**AVISO:** Se o visor do SDM estiver inativo quando o parâmetro "Display em Modo Noturno" estiver LIGADO, o visor não se reativa se ocorrer uma condição de alarme. Neste caso, os sinais visuais de alarme **não** serão visíveis.

**AVISO:** Os valores atuais dos parâmetros monitorizados e os sinais visuais de alarme podem tornar-se ilegíveis se o brilho do visor estiver muito baixo.

**AVISO:** Não desative ou diminua o brilho do visor do monitor se tal puder comprometer a segurança do doente.

### **Sinais sonoros de alarme**

Os sinais sonoros de alarme do SDM são codificados por prioridade. A condição de alarme de alta prioridade é indicada por um tom intermitente rápido e agudo (dois disparos de cinco intermitências curtas repetidas a cada 10 segundos); a condição de alarme de prioridade média é indicada por um tom intermitente médio (um disparo de três intermitências repetidas a cada 10 segundos) e a condição de alarme de prioridade baixa é indicada por um tom intermitente lento e baixo (um disparo de duas intermitências repetidas a cada 15 segundos). Os toques de alarme podem ser ativados/desativados pela instituição.

O volume dos sinais auditivos de alarme pode ser ajustado (níveis DESLIGADO, 1 a 6, Crescente). O nível DESLIGADO só é selecionável se for ativado pela instituição. Se for selecionado o nível "Crescente", o volume dos sinais auditivos de alarme (começando no nível 2) aumenta a cada disparo por um nível. Se for selecionado o nível DESLIGADO, os sinais auditivos de alarme serão desligados permanentemente.

**ATENÇÃO:** Os sinais auditivos de alarme podem ser suspensos ou permanentemente desligados utilizando o botão de ALARME SUSPENSO/CANCELADO (p. [57\)](#page-58-0).

**Nota:** Se os sinais de alarme auditivo estiverem permanentemente desligados, o "Aviso do Cancelamento do Alarme" soa a cada 60 segundos (a menos que tenha sido desativado pela instituição).

**Nota:** O estado operacional dos sinais auditivos de alarme são visualmente indicados pelo "Ícone do ESTADO DO ALARME" (p. [64\)](#page-65-0), pelo "Indicador do ALARME SUSPENSO/ CANCELADO" (p. [60](#page-61-0)) e acusticamente indicado pelo "Aviso do Cancelamento do Alarme".

**AVISO:** Se as condições de alarme ocorrerem enquanto os sinais auditivos de alarme estiverem suspensos ou permanentemente desligados, a única indicação de alarme existente será a visual, sem que **nenhum** tom de alarme soe.

**AVISO:** Verifique se o volume do alarme está ajustado para que os sinais de alarme sejam claramente ouvidos pelo operador no ambiente pretendido. Não desative a função sonora de alarme ou diminua o volume sonoro de alarme se tal puder comprometer a segurança do doente.

**AVISO:** Certifique-se de que o altifalante está livre de quaisquer obstruções. Caso não o faça, pode resultar em um sinal de alarme inaudível.

**AVISO:** A opção chamar enfermeira fica desativada sempre que os sinais auditivos de alarme estejam no modo SUSPENSO ou CANCELADO.

**Nota:** Quando o sistema de alarme de um SDM, monitorizado remotamente com o V-CareNeT, estiver na opção ALARME CANCELADO, o SDM reverterá essa opção se a ligação entre o SDM e a Estação Central V-CareNeT for interrompida. Para obter uma descrição detalhada, consulte o Manual Técnico do SDM (HB-005752).

# <span id="page-64-0"></span>Barra de estado com ícones de estado e mensagens de estado

A Barra de Estado fica localizada na parte inferior de quase todos os ecrãs.

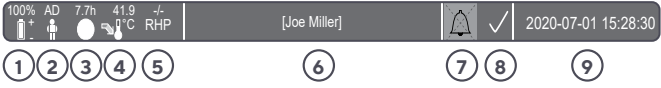

À esquerda, exibe até 5 Ícones de estado (1 a 5).

O ícone da "Bateria" **1** indica a capacidade restante da bateria em %. O ícone é destacado a amarelo quando a capacidade da bateria fica abaixo de 10% e a vermelho se a capacidade restante for crítica.

Nos ecrãs de medição/menu, a posição **2** mostra o ícone do "Tipo de Paciente" ("AD" no modo "Adulto" ou "NEO" no modo "Neonatal"). No ecrã "Calibração", no entanto, o ícone da "Pressão Barométrica" é exibido na posição **2** . O ícone da "Pressão Barométrica" indica a pressão barométrica ambiente medida em "mmHg" ou "kPa". O ícone é destacado a vermelho se for detetada uma falha no barómetro e a amarelo se a pressão barométrica estiver instável durante a calibração do sensor.

O ícone do "Tempo de Monitorização Restante" **3** indica o "Tempo de Monitorização Restante" (formato: xx.x h) nos ecrãs de medição/ menu, ao passo que no ecrã de "Calibração" o mesmo ícone indica o "Tempo Disponível Monitorização". O gráfico circular – que é atualizado em ciclos de 20% – indica a percentagem de tempo restante de monitorização. O ícone só é destacado a amarelo se tiver decorrido o "Intervalo Calibração" e é destacado a vermelho sempre que o "Tempo do Sensor na Localização" tiver decorrido.

O ícone da "Temperatura do Sensor" **4** indica a temperatura medida pelo sensor (°C) e a atual configuração da PROTEÇÃO DA ZONA DE AQUECIMENTO. A "seta vermelha/azul para a direita com a ponta para baixo" é exibida se a PROTEÇÃO DA ZONA DE AQUECIMENTO estiver LIGADA e a "seta vermelha para a direita" é exibida se estiver DESLIGADA. O ícone da "Temperatura do Sensor" é destacado a amarelo durante a AQUECIMENTO INICIAL, a azul, se a PROTEÇÃO DA ZONA DE AQUECIMENTO tiver baixado a temperatura do sensor, e a vermelho, se a monitorização da temperatura do SDM detetar um problema relacionado com a temperatura do sensor.

Nos ecrãs de medição/menu, a posição **5** exibe a "Potência Absoluta de Aquecimento" (PAA)" ou a "Potência Relativa de Aquecimento" (PRA), ambas em mW, ou nenhum ícone se o Modo de Aquecimento estiver DESLIGADO, ao passo que a posição **5** exibe o ícone do"Gás" no ecrã de "Calibração". O ícone do "Gás" indica a capacidade restante da garrafa de Gás de Serviço em %. É destacado a amarelo se a capacidade restante estiver abaixo de 10% e a vermelho se a garrafa de gás estiver vazia (formato: xxx%).

**Nota:** Nos ecrãs de medição/menu com tendências online de PRA, nenhum ícone é exibido na posição **5** .

O campo de texto da Barra de Estado **6** no meio exibe as Mensagens de estado (alarme/mensagens informativas). Se não existir atualmente uma Mensagem de estado, será exibido o nome do menu ativo no presente momento, no campo de texto de estado dos ecrãs do menu. Durante a monitorização via V-CareNeT, são exibidas as "Informações do paciente" no campo de texto de estado dos ecrãs de medição.

<span id="page-65-0"></span>O ícone do Estado do ALARME **7** , à direita do campo de texto da Barra de Estado, indica o estado dos sinais sonoros de alarme do SDM (LIGADO, SUSPENSO, CANCELADO).

O ícone do Estado do Alarme **8** indica a classificação do estado de alarme de prioridade mais alta (um triângulo branco a piscar com uma linha curva e um ponto de exclamação num fundo vermelho indica um estado de **alarme de prioridade alta**; um triângulo preto a piscar com uma linha curva e um ponto de exclamação num fundo amarelo indica um estado de **alarme de prioridade média**; um triângulo preto a piscar com uma linha curva e um ponto de exclamação num fundo cíano indica um estado de **alarme de prioridade baixa**; um símbolo de sinal de visto a cinzento-claro num fundo cinzento-escuro indica a inexistência de um estado de alarme).

À direita **9** , a Barra de Estado indica normalmente a data/hora do monitor no formato "aaaa-mm-dd hh:mm:ss". Nos ecrãs de medição (p. [45\)](#page-46-0), a indicação da data/hora é substituída pelo Contador Decrescente V-Check™ (formato hh:mm:ss) no Modo V-Check™ (p. [48\)](#page-49-0). O contador decrescente indica a duração da medição V-Check™ (se a medição V-Check™ ainda não tiver sido iniciada), o tempo restante para concluir a medição V-Check™ (durante uma medição V-Check™ em andamento) e 00:00:00, assim que a Medição V-Check™ tiver sido concluída. Se o SDMS não estiver pronto para utilização, é indicado --:--:--.

# **Dica!**

A data/hora do SDM pode ser ajustada no menu ou, se se utilizar o V‑STATS, é possível definir a data/hora do SDM para a data/ hora atual do PC (isto é, sincronizar as configurações da data/ hora do SDM com as do PC).

# **Manutenção do SDMS**

O SDM não precisa de nenhuns ajustes internos ou calibrações adicionais durante a utilização normal. No entanto, para garantir a operação, precisão e segurança contínuas do SDMS, devem ser realizadas regularmente verificações de rotina e procedimentos de manutenção (incluindo limpeza e desinfeção), bem como verificações de segurança e funcionalidade.

O Manual Técnico do Monitor Digital Sentec (SDM) fornece instruções para a limpeza e/ou desinfeção do SDM e do Cabo Adaptador do Sensor Digital. Consultar o link [sentec.com/ifu.](http://sentec.com/ifu).

# Verificações de rotina

Devem ser feitas regularmente as seguintes verificações:

- Antes e após todas as utilizações, verifique os Sensores Sentec TC  $(p. 25)$  $(p. 25)$ .
- Limpe e desinfete semanalmente os Sensores Sentec TC e o Cabo Adaptador do Sensor Digital.
- "Verificar Sistema" (POST): O POST é executado automaticamente sempre que o SDM for ligado (p. [22](#page-23-0)). Se o seu SDM se mantiver permanentemente ligado, desligue-o e ligue-o de novo uma vez por mês de modo a iniciar o POST.
- Limpe semanalmente a Docking Station e o vedante utilizando um cotonete humedecido com isopropanol a 70% (para outros agentes de limpeza aprovados, consulte o link [sentec.com/ifu.\)](http://sentec.com/ifu).
- Inspecione mensalmente a Porta da Docking Station e o vedante para identificar a existência de danos mecânicos e funcionais.
- Verifique mensalmente a existência de eventuais danos mecânicos ou funcionais no SDM, nos sensores, nos cabos adaptadores dos sensores e no cabo elétrico. As peças com defeito devem ser substituídas por peças sobressalentes originais.
- Efetue mensalmente um "Teste de Sensibilidade" da PCO<sub>2</sub>/ PO<sub>2</sub> (pode ser ativado nos menus "Configurações PCO<sub>2</sub>" ou "Configurações PO2").
- Verifique mensalmente a temperatura do sensor, comparando a temperatura do sensor exibida com a temperatura do sensor DEFINIDA.
- Verifique mensalmente a leitura do barómetro do SDM em contraste com um barómetro calibrado.
- Verifique mensalmente a função de alarme do SDM e o funcionamento correto das suas interfaces (se utilizadas).

Consulte o Manual Técnico do SDMS e o link [sentec.com/ifu.](http://sentec.com/ifu) para obter as listas de verificações adicionais/ completas e os procedimentos detalhados de manutenção.

**Nota:** Verifique os consumíveis mensalmente e substitua os produtos expirados.

# Manutenção

Recomenda-se que se efetue uma verificação integral de segurança e funcionalidade em intervalos regulares (recomendada a cada 12 meses; de contrário, pelo menos uma vez a cada 24 meses) ou de acordo com os regulamentos institucionais, locais e governamentais (para obter informações mais detalhadas, consulte o Manual Técnico do SDMS). Para realizar uma verificação de segurança e para manutenção ou reparação, contacte o pessoal de assistência técnica qualificado ou o seu representante local da Sentec. Note que os procedimentos técnicos e de reparação que exigem a abertura da tampa do SDM devem ser executados pelo pessoal de assistência técnica qualificado da Sentec.

**AVISO:** A tampa deve ser removida apenas pelo pessoal de assistência técnica qualificado da Sentec. Não existem peças que possam ser reparadas pelo utilizador dentro do SDM.

# Embalagem e danos na embalagem

Não use o dispositivo se:

- a embalagem tiver sido danificada ou aparentar ter sido violada,
- a embalagem tiver sido exposta a condições ambientais diferentes das especificadas para o monitor.

Nesse caso, devolva o SDM à Sentec.

Os artigos têm de ser expedidos na embalagem original ou noutra com o mesmo grau de proteção.

# **Eliminação de resíduos**

O SDMS é fabricado com material respeitador do ambiente. Esse contém placas eletrónicas impressas, um visor, cabos e baterias de lítio.

Não proceda à incineração de equipamentos ou garrafas de gás.

Eliminação dos REEE: Os consumidores europeus são obrigados pela legislação a eliminar os resíduos de equipamentos elétricos e eletrónicos (REEE) em conformidade com a Diretiva REEE:

1. Todos os resíduos elétricos e eletrónicos devem ser armazenados, recolhidos, tratados, reciclados e eliminados separadamente dos outros resíduos.

2. Nos termos da legislação, os consumidores são obrigados a colocar os dispositivos elétricos e eletrónicos em fim de vida nos pontos de recolha públicos definidos para o efeito ou a entregálos no ponto de venda. Os detalhes relativos a este assunto são definidos pelo direito interno do respetivo país.

**Nota:** Ao reciclar materiais ou outras formas de utilização de dispositivos antigos, está a dar um importante contributo para o nosso meio ambiente.

### **Monitor Digital Sentec**

Devolva o SDM ao representante local da Sentec ou elimine-o de acordo com os regulamentos locais.

**AVISO:** Elimine a bateria de acordo com os requisitos e regulamentos locais.

### **Cabos**

Elimine os cabos de acordo com os regulamentos locais. O cobre contido nos cabos pode ser reciclado.

### **Sensores Sentec TC**

Devolva os Sensores Sentec TC ao seu distribuidor local.

## **Garrafa de Gás de Serviço**

Elimine as garrafas de gás vazias de acordo com os regulamentos locais relativos à eliminação de resíduos de recipientes de alumínio. Certifique-se de que só elimina garrafas de gás vazias.

Pode-se descarregar o gás do recipiente ao abrir-se **cuidadosamente** a respetiva válvula.

Certifique-se de que o recipiente está bem apoiado.

Abra a válvula do recipiente **lentamente** para permitir a descarga do gás a uma intensidade adequada.

**ATENÇÃO:** Certifique-se de que a operação é realizada numa área bem ventilada e que os gases expelidos possam dispersar-se. O nível de ruído deve ser controlado para cumprir os regulamentos locais.

**AVISO:** Recipiente pressurizado. Proteja-o contra a luz solar e não o exponha a temperaturas que excedam os 50°C (122 °F). Não o perfure ou incendeie, mesmo após a utilização. Não o pulverize com chamas descobertas ou com qualquer material incandescente.

### **Consumíveis**

Todo o material utilizado é considerado "não crítico". Os consumíveis podem ser eliminados juntamente com a recolha do lixo comum.

# **Especificações**

# SDM

### **Características físicas**

**Peso:** 2,3 kg (5,1 lb) – incluindo a garrafa de gás.

**Dimensões:** 10,2 cm x 27,0 cm x 23,0 cm (4,00'' x 10,63'' x 9,06'')

**Pés rotativos:** Os pés rotativos servem como alça de transporte ou para ajustar o ângulo para melhorar a visualização em mesa.

**Montável:** Pode ser montado em estações de infusão/suportes móveis, suportes de parede/calhas, incubadoras de transporte, etc.

### **Eletricidade**

**Dispositivo:** Potência elétrica de CA: 100–240 V (50/60 Hz), máx. 900 mA / Segurança elétrica (IEC 60601-1): Classe I, Partes aplicadas Tipo BF – à prova de desfibrilação, IPX1.

Bateria interna: Tipo: recarregável, bateria de iões de lítio selada/ **Capacidade (bateria nova completamente carregada):** até 10 horas (em Modo Noturno=DESLIGADO, AUTO) e até 12 horas (em Modo Noturno=LIGADO)/ Tempo de carga: aprox. 7 horas.

### **Ambiente**

**Temperatura de transporte/armazenamento:** 0–50°C (32–122 °F).

**Humidade de transporte/armazenamento:** 10–95%, sem condensação.

**Temperatura de funcionamento:** 10–40 °C (50–104 °F).

**Humidade de funcionamento:** 15–95%, sem condensação.

**Altitude de funcionamento:** -400–4000 m (-1300–13120 pés) se ligado à rede elétrica; -400–6000 m (-1300–19600 pés) se alimentado por bateria.

**Barómetro integrado:** Intervalo: 350–820 mmHg (47–109 kPa)/ Precisão: ±3 mmHg (0,4 kPa).

 $tcPCO<sub>2</sub>$ e tcPO<sub>2</sub>

# tcPCO<sub>2</sub>

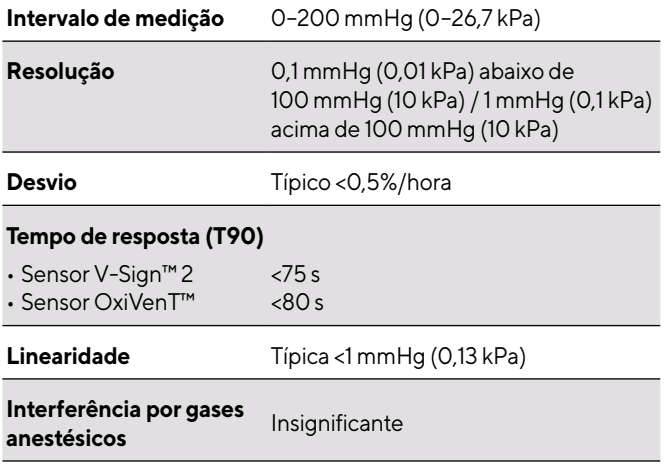

**Estabilização/deteção de**  Após a aplicação do sensor ou a

**artefactos**

ocorrência de um artefacto de tcPCO<sub>2</sub>, a tcPCO<sub>2</sub> é exibida a cinzento até (re) estabilizar.

## **tcPO<sub>2</sub>**

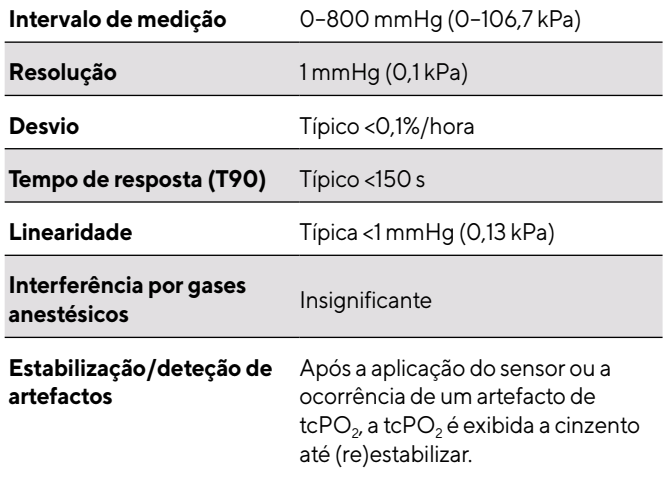
## Oximetria de pulso

## Saturação de oxigénio (SpO<sub>2</sub>)

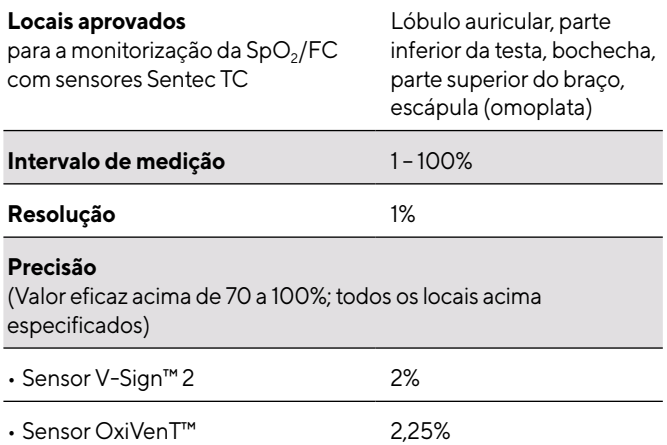

**Nota:** O SDMS mede a saturação do oxigénio funcional.

**Nota:** A especificação de precisão da SpO<sub>2</sub> é baseada em estudos de hipoxia controlada em voluntários adultos saudáveis dentro da faixa de saturação especificada, aplicando um tipo de sensor definido aos locais de medição especificados. As leituras de SpO<sub>2</sub> do oxímetro de pulso foram comparadas com os valores de SaO<sub>2</sub> das amostras de sangue medidas pela hemoximetria. A precisão da SpO<sub>2</sub> é expressa como valor eficaz (desvio quadrático médio). A variação indicada equivale a mais ou menos um desvio-padrão (1DP) que abrange 68% da população.

**Nota:** Não pode ser utilizado um testador funcional para avaliar a precisão da SpO<sub>2</sub>.

**Frequência cardíaca (FC)**

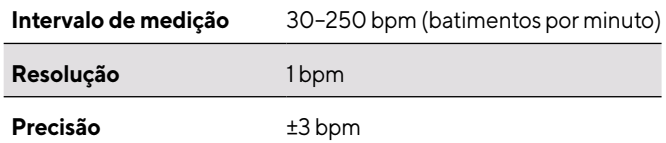

**Nota:** A precisão da FC foi determinada utilizando um Simulador de Oxímetro de Pulso (simulador ótico para banco de ensaio).

**Nota:** Não pode ser utilizado um testador funcional para avaliar a precisão da FC.

# **Comunicação de incidentes**

Qualquer incidente grave que tenha ocorrido em relação ao Sentec Digital Monitoring System deve ser comunicado à Sentec (service@ sentec.com) e/ou à autoridade competente do país onde ocorreu o incidente. Caso não esteja certo se um incidente representa um evento comunicável, contacte a Sentec primeiro.

# **Glossário de símbolos**

A tabela abaixo resume os símbolos utilizados no SDMS (incluindo todos os respetivos componentes pertencentes), na embalagem e na documentação associada. Os presentes símbolos especificam informações essenciais para a utilização adequada; a ordem da apresentação particular não se encontra priorizada.

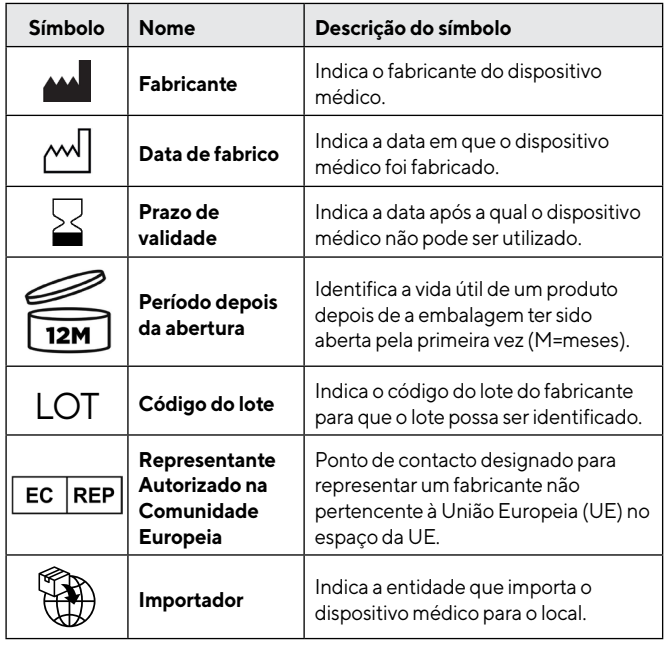

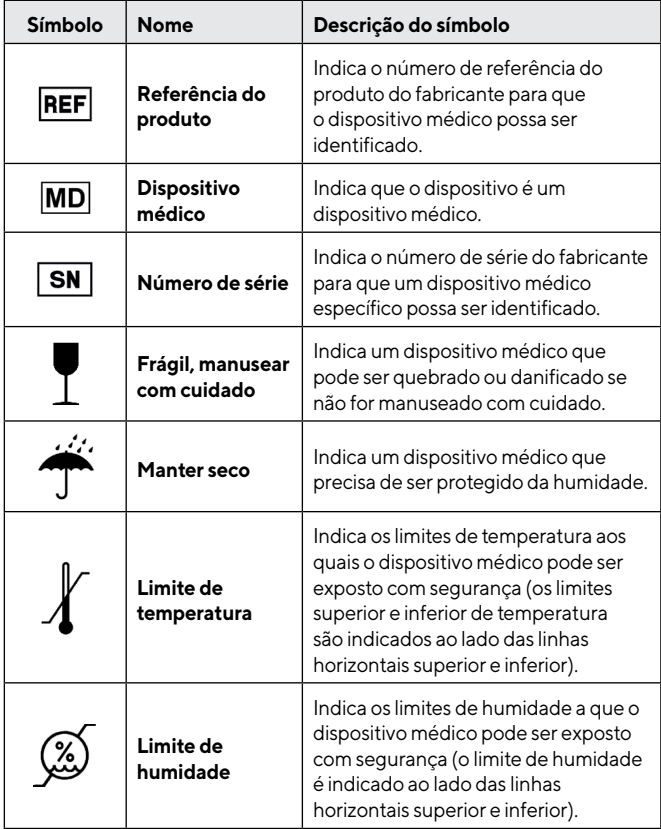

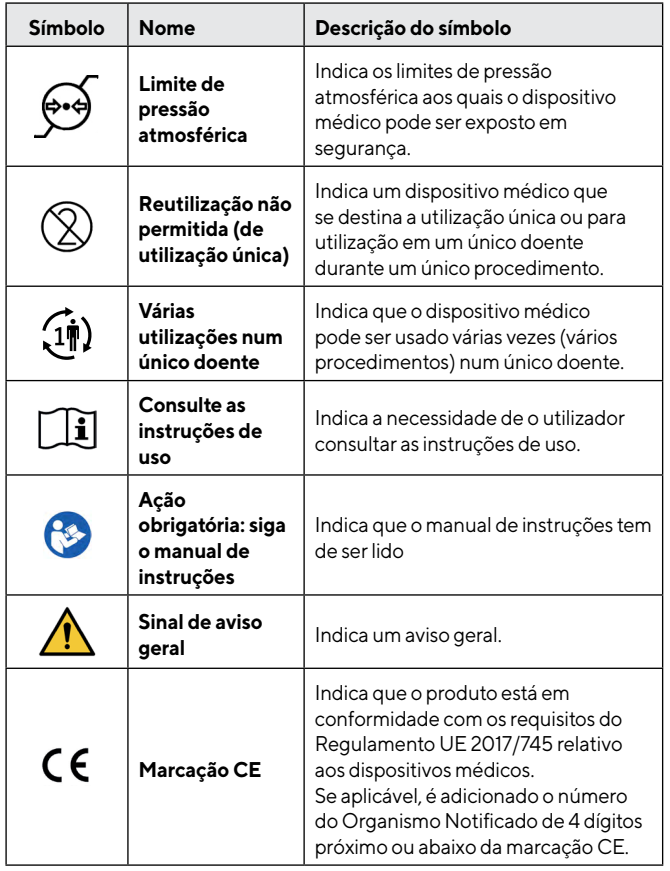

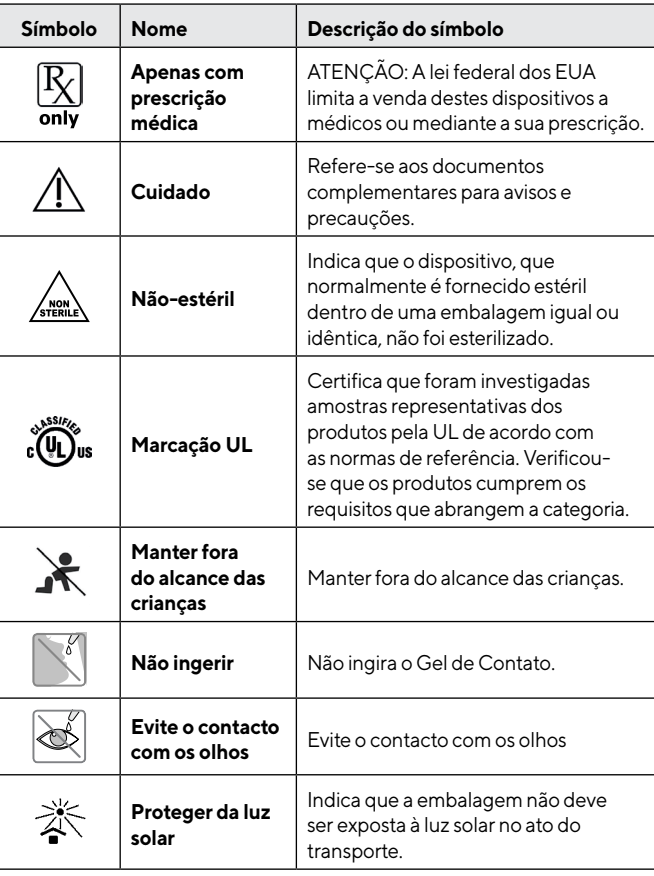

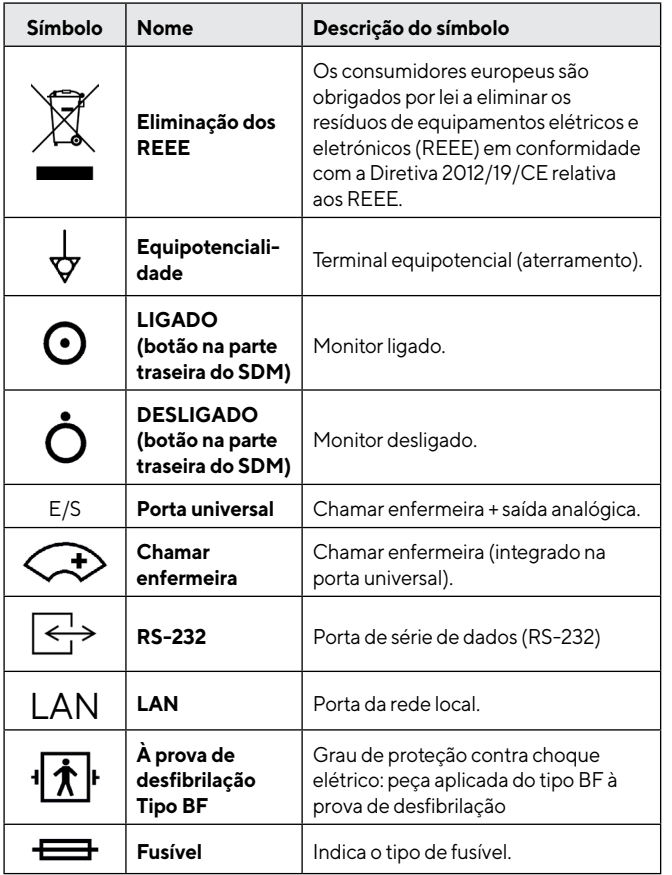

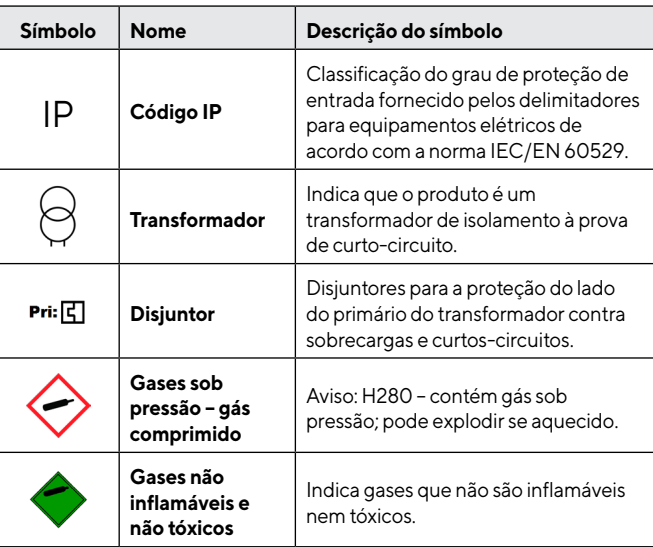

# sentec.

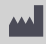

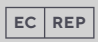

Suíça **EUA** www.sentec.com www.sentec.com www.sentec.com

Ringstrasse 39 Carl-Hopp-Strasse 19A 40 Albion Road, Suite 100 www.sentec.com/ifu<br>4106 Therwil 18069 Rostock Lincoln RL02865 Lincoln, RI 02865

### **Sentec AG Sentec GmbH Sentec Inc. Instrucões de utilização**

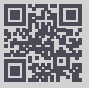

HB-007090-i • HBQ-51-V2 • Art. 101617 • Data de publicação: 2023-09 • Ref. cópia principal HB-005771-t